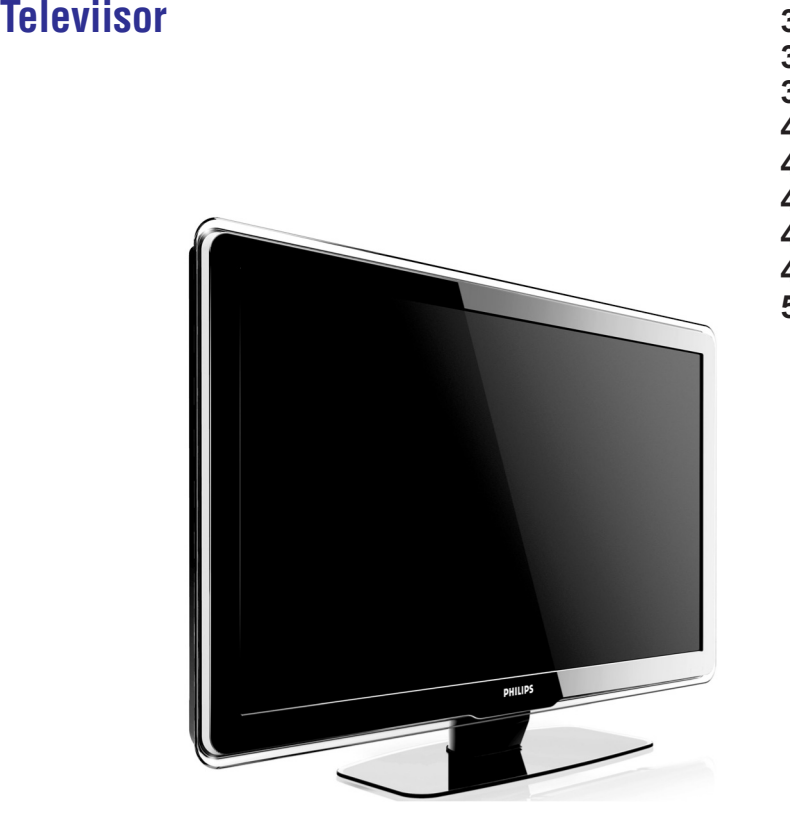

**32PFL9603 32PFL9613 37PFL9603 42PFL9603 42PFL9703 42PFL9803 47PFL9603 47PFL970352PFL9703**

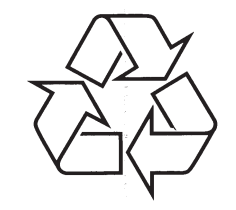

Külastage Philipsit internetis: http://www.philips.com

Eestikeelne kasutusjuhend

# *MÄRKUSED*

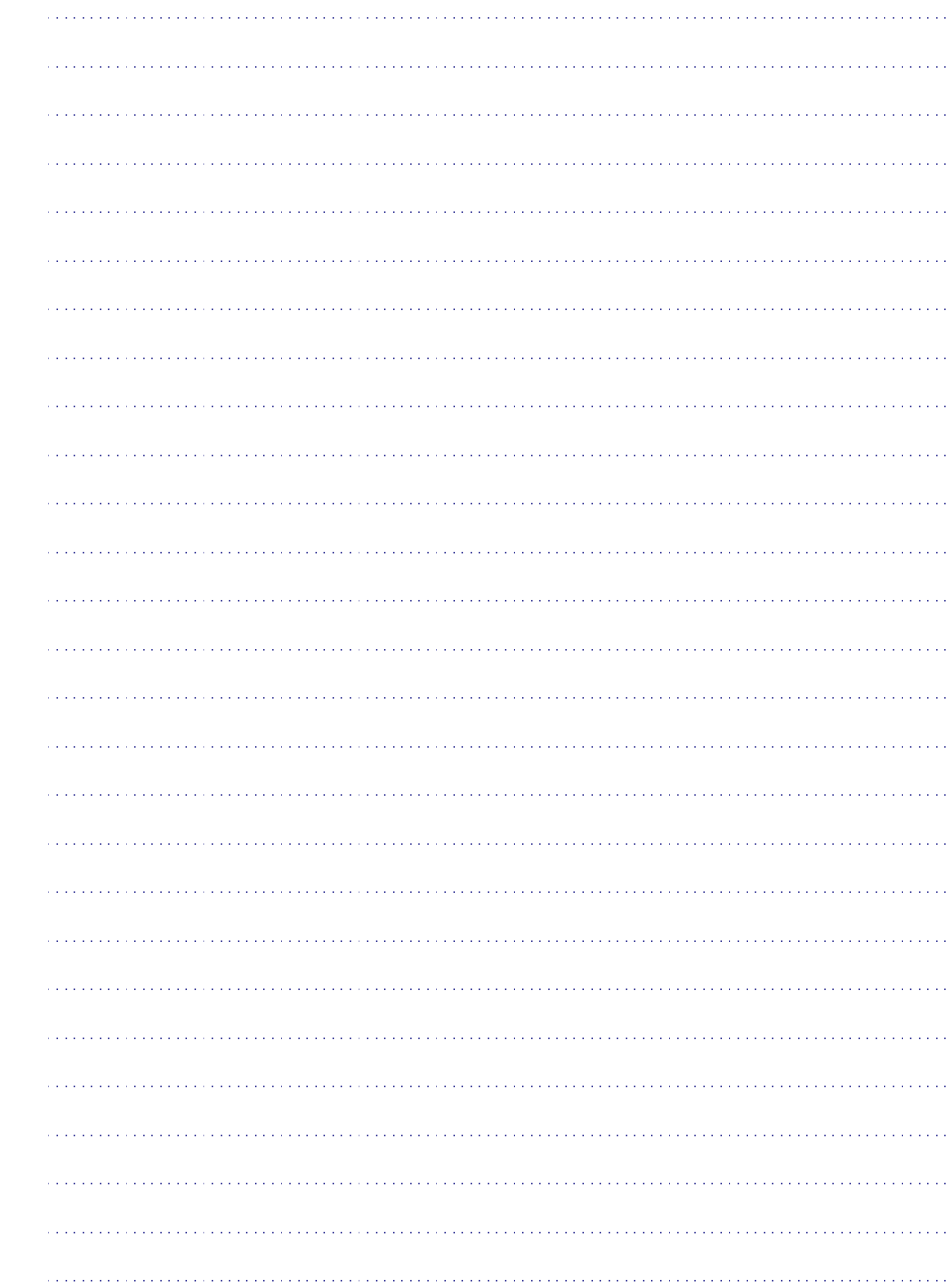

Registreeri oma televiisor ja otsi abi: **www.philips.com/welcome**

## **KAUGJUHTIMISPULDI SEADISTAMISE KOODID HTS**

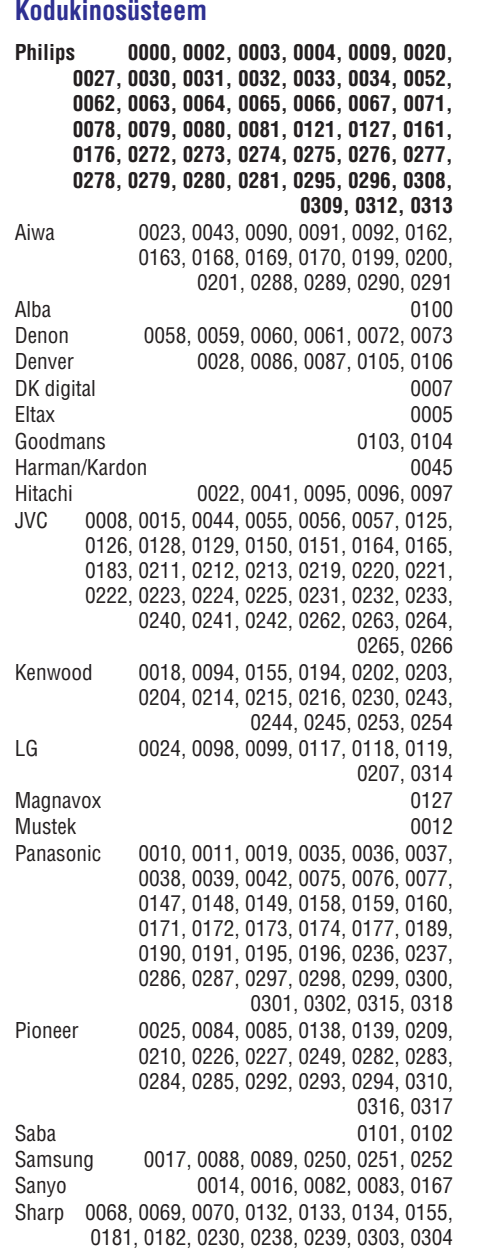

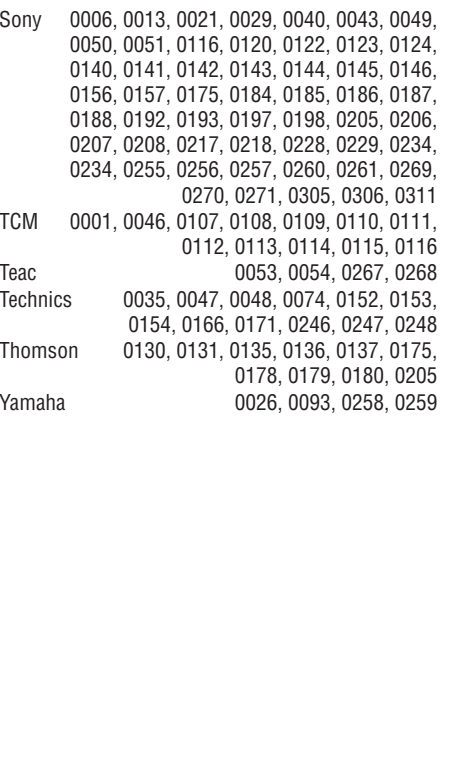

# **SATURA RÂDÎTÂJS**

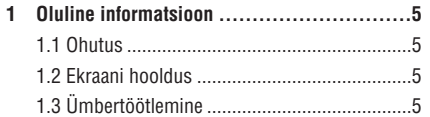

**2 Televiisor ............................................6** 2.1 Ülevaade televiisorist ...................................62.2 Televiisori omadused ...................................7

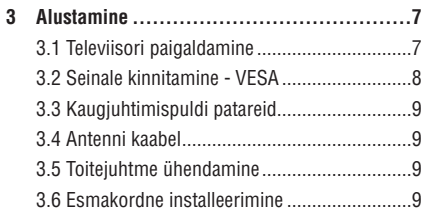

## **4 Televiisori kasutamine ...........................10** 4.1 Sisse ja välja lülitamine - Puhkerežiim.........10 4.2 Televiisori kasutamine................................104.3 Digikanalite vaatamine ...............................11 4.4 Ühendatud seadmete kasutamine ..............11 4.5 DVD vaatamine...........................................11 4.6 Teleteksti lehe valimine ..............................12 4.7 Ambilight režiimi muutmine ........................12

**5 Veel televiisori kasutamisest ...................13**

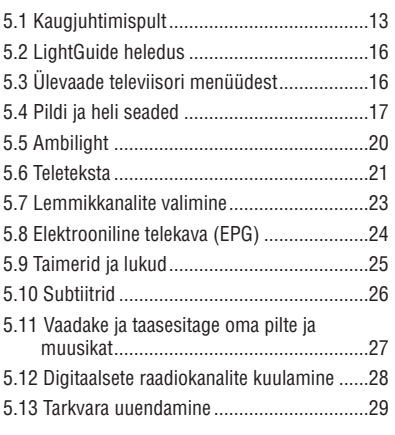

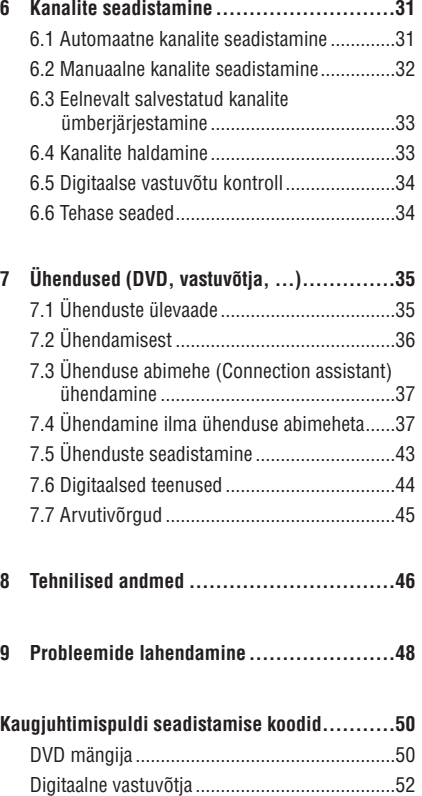

Kodukinosüsteem ............................................58

Registreeri oma televiisor ja otsi abi: www.philips.com/welcome.

## **KAUGJUHTIMISPULDI SEADISTAMISE KOODID STB**

Zehnder 0006, 0009, 0010, 0015, 0034, 0074,

Zenith Zinwell 0157

2008 © Koninklijke Philips Electronics N.V. Kõik õigused kaitstud. Philips võib teha tehnilistes andmetes muudatusi ilma sellest ette hoiatamata.

Kaubamärgid on Koninklijke Philips Electronics N.V või vastavate omanike omand.

Philips jätab endale õiguse muuta tooteid igal ajal ilma kohustuseta eelmist varustust vastavaltkohandada.

Materjal selles kasutusjuhendis on mõeldud kasutamaks toodet nii nagu peab. Kui toodet või selle üksikuid võimalusi kasutatakse erinevaltsiinkirjeldatust, tuleb taotleda luba. Philips kindlustab, et siinkirjeldatud materjal ei kahjusta USA patente. Tootel on piiratud garantii.

#### **Garantii**

Ükski komponent ei ole mõeldud ise parandamiseks. Ärge avage ega eemaldage seadme korpust. Seadet võivad parandada vaid Philipsi ametlikud teeninduskohad. Omavoliliseparandamise, muutmise ja teiste siintoodud keelatud tegevuste sooritamise järel kaotab toode edasise garantii.

#### **Ekraan**

Antud LCD-tootel on suur hulk värvilisi piksleid. Kuigi 99,999% või rohkem neist on efektiivsed pikslid, võib siiski esineda musti või ühevärvilisi (punane, roheline või sinine) piksleid. See on kooskõlas seadme tehniliste standarditega ja ei ole toote viga.

#### **Avatud lähtekoodiga tarkvara**

See televiisor kasutab avatud lähtekoodiga tarkvara. Philips võimaldab seejuures nõudmisel täielikku lähtekoodi üldlevinud informatsioonikandjal kliendile saata, füüsilised transpordikulud katab nõudleja ise. See pakkumine kehtib 3 aastat alates ostu tegemise päevast. Lähtekoodi saamiseks kirjutage järgmisel aadressil: Philips Innovative Applications N.V.

Ass. to the Development Manager

Pathoekeweg 11

B-8000 Brugge

Belgium

#### **Kooskõla EMF-ga**

Philips Royal Electronics toodab ja müüb palju tooteid, mis nagu mistahes elektroonilised aparaadid omavad võimet eraldada ja neelata elektromagnetilisi signaale. Üks peamisi Philipsi äripõhimõtteid on võtta kasutusele kõik vajalikud tervise- ja ohutusmeetmed, et täita kõik rakendatavad seaduslikud nõudmised ning toodete tootmise ajal kehtinud EMF standardid.

Philips on pühendunud arendama, tootma ja turustama tooteid, mis ei põhjusta kahjulikke tervise kõrvalnähte. Philips kinnitab, et kui tema tooteid kasutatakse ettenähtud moel, siis on nad vastavalt täna kättesaadavatele teaduslikeletõestusmaterjalidele turvalised.

Philipsil on aktiivne roll rahvusvahelise EMF ja ohutusstandardite arendamisel, võimaldades Philipsil näha ette edasisi arendusi standardiseerimise vallas ning integreerida neid varakult oma toodetele.

#### **Autoriõigused**

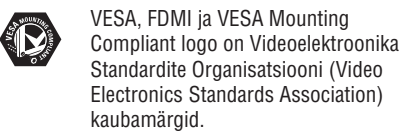

 $D$  DOLBY. Toodetud Dolby Laboratories litsentsi all. VIRTUAL<br>SPEAKER "Dolby", "Pro Logic" ja double D sümbol SPEAKER<br>SURROUND<br>PRO LOGIC II  $\square \square$  on Dolby Laboratories kaubamärgid.

**TRIME** Toodetud BBE Sound litsentsi all. Litsentseeritud BBE, Inc poolt ühe või rohkema järgneva USA patendi alusel: 5510752, 5736897. BBE ja BBE sümbol on BBE Sound Inc poolt registeeritud kaubamärgid.

Windows Media on kas registreeritud kaubamärk või Microsoft Corporationi kaubamärk USAs ja/või mujal.

® Kensington ja MicroSaver on ACCO World Corporationi kaubamärgid USAs koos väljastatud registreeringute ning kinnitamata rakendustega ülejäänud maailmas.

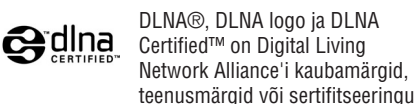

märgid.

Kõik ülejäänud registreeritud või registreerimata kaubamärgid on vastavate omanike omand.

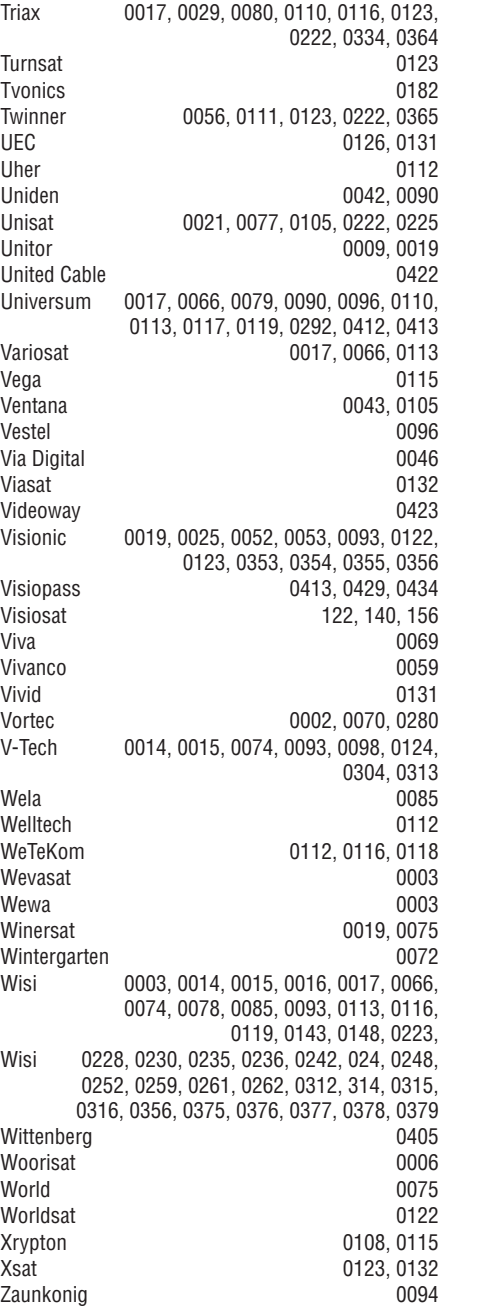

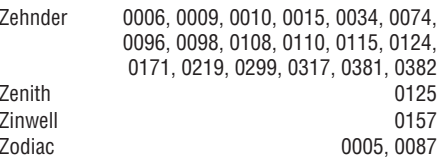

## **KAUGJUHTIMISPULDI SEADISTAMISE KOODID STB**

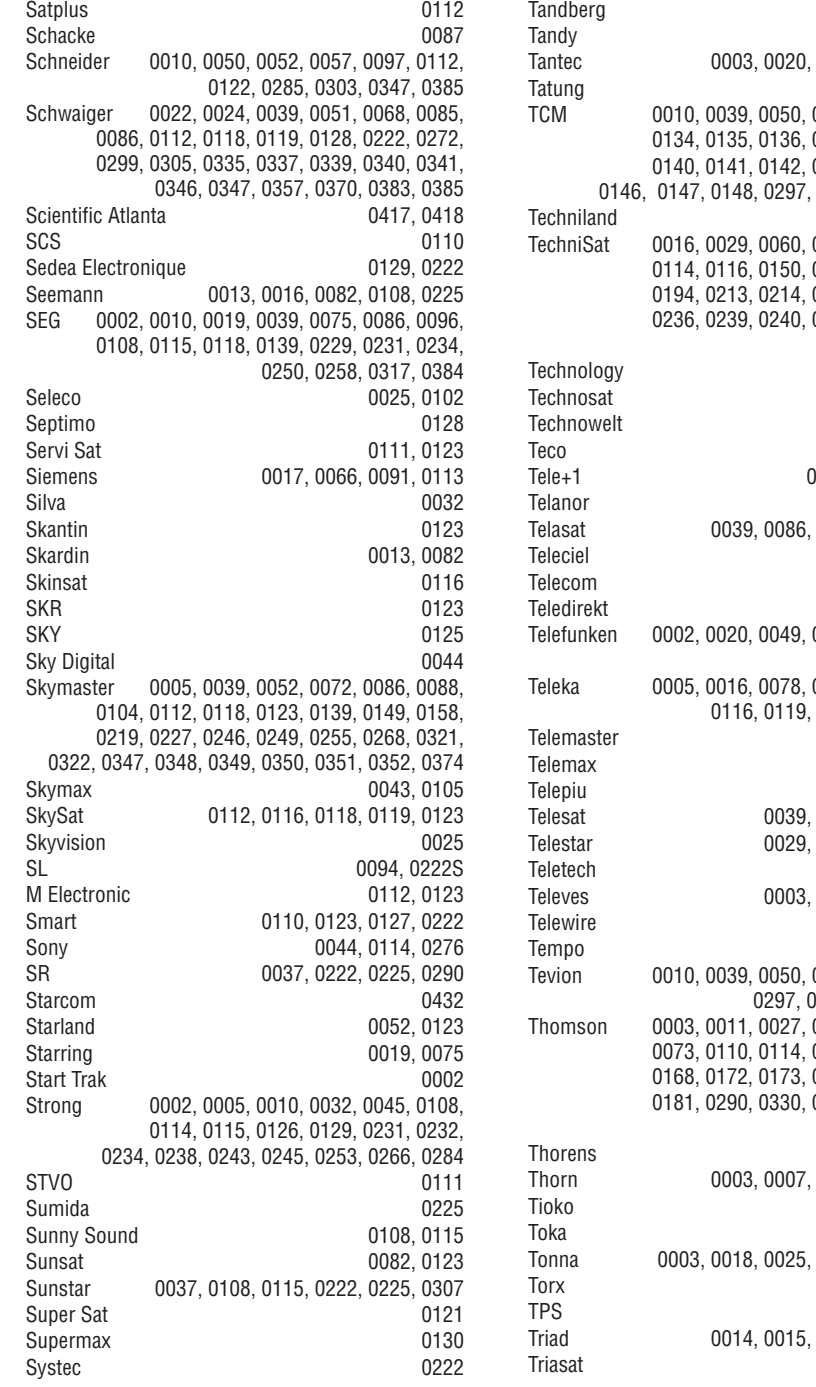

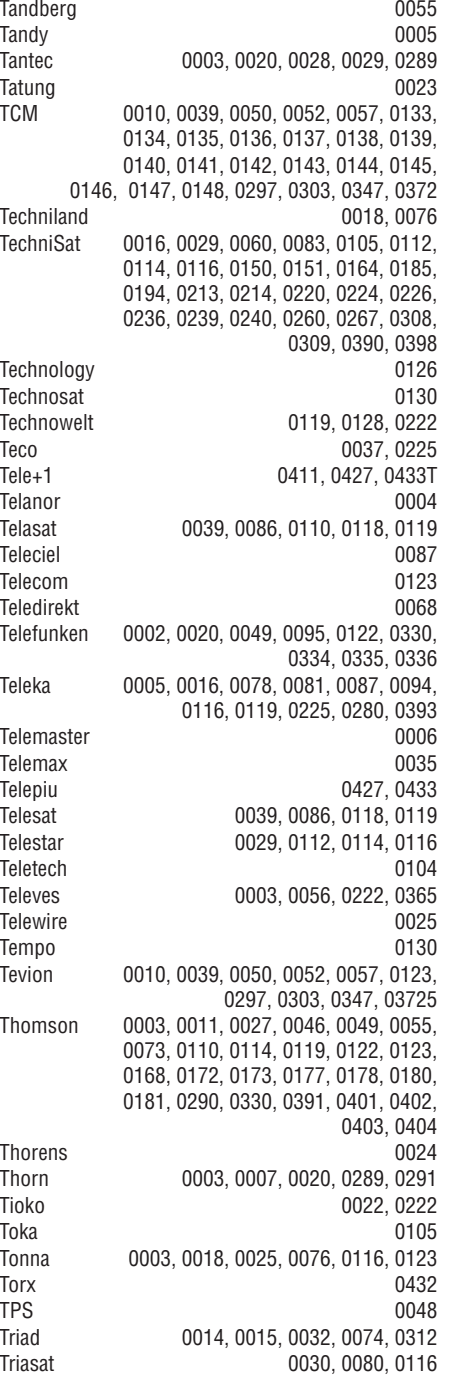

## **1 OLULINE INFORMATSIOON**

Lugege seda kasutusjuhendit enne, kui hakkate antud toodet kasutama.

Pange tähele antud peatükki ja järgige täpselt juhiseid. Garantii ei kehti kahju korral, mis on põhjustatud antud juhiste eiramisest.

## **1.1 Ohutus**

- Hoidke seadet eemal veest ja vihmast, vastasel korral võib tekkida lühis.
- Hoidke lahtist tuld sisaldavad esemed (nt küünlad) seadmest eemal vältimaks tulekahju või elektriðokki.
- Jätke seadme ventilatsiooniks vähemalt 10cmvahe televiisori ümber.
- Hoidke seade eemal radiaatoritest ja teistest soojusallikatest.
- Ärge paigaldage televiisorit piiratud kohta nt kinnisesse riiulisse. Tehke kindlaks, et kardinad, kapid jne ei takistaks õhuvoolu ventilatsiooniavadesse.
- Ärge asetage kahjustuste vältimiseks mitte ühtegi objekti ventilatsiooniavadesse.
- Tehke kindlaks et televiisor maha ei kukuks. Paigaldage televiisor kindlale lamedale alusele ja kasutage ainult televiisoriga kaasasolevat alust. $\sim$
- Ärge paigutage televiisorit juhtmepesa peale või kohta, kus midagi muud võiks juhtmepesa puudutada. Voolujuhtme kahjustus võib põhjustada tulekahju või elektriðoki.  $\sim$
- Kui televiisor on paigutatud pöörlevale alusele või VESA seinahoidikule, siis tehke kindlaks et juhtmetele ei oleks avaldatud rõhku.

## **1.2 Ekraani hooldus**

- Enne ekraani puhastamist ühendage televiisor vooluvõrgust välja.
- Puhastage ekraani pind pehme niiske riidega. Ärge kasutage ühtegi keemilist puhastusvahendit. See võib ekraani kahjustada.
- Ärge puudutage ega lükake, kriimustage ega hõõruge ekraani kõva esemega, kuna see võib ekraani jäädavalt kahjustada.  $\sim$
- Vältimaks deformatsiooni ja värvide tuhmumist pühkige veepiisad ekraanilt nii kiiresti kui võimalik. $\Delta$
- <u>Püsivad kujutised</u>
- Vältige püsivaid kujutisi ekraani nii palju kui võimalik. Võimaluse puudumisel vähendage ekraani kontrastsust ja heledust vältimaks ekraani kahjustamist. Püsivad kujutised on kujutised, mis jäävad ekraanile pikemaks ajaks. Näited põsivatest kujutistest on: ekraanimenüüd, teletekst, mustad ribad, börsiülevaated, telekanalite logod, kellaaeg jne.

## **1.3 Ümbertöötlemine**

- Toimetage toote pakend lähimasse ümbertöötlemiskeskusesse.
- Palun kontrollige, kuidas vastavalt kohalikele reeglitele saada lahti vanadest patareidest.
- See toode on disainitud ja toodetud materiaalseks ümbertöötlemiseks ja taaskasutamiseks. $\sim$
- Palun käituge vastavalt kohalikele reeglitele ja ärge visake oma vanasid elektrilisi tooteid tavalise olmeprügi hulka. Viige ennast kurssi või küsige edasimüüjalt abi kohalike keskonda

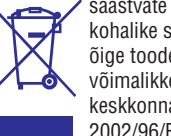

säästvate ümbertöötlemise ning kohalike seaduste kohta. Teiepoolne õige toodete äraviskamine aitab vältida võimalikke negatiivseid tagajärgi keskkonnale ja inimtervisele. (EEC 2002/96/EC)

## **2 TELEVIISOR**

See peatükk annab Teile ülevaate televiisori nuppudest ja funktsioonidest.

### **Kaugjuhtimispult**

## **2.1 Ülevaade televiisorist**

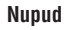

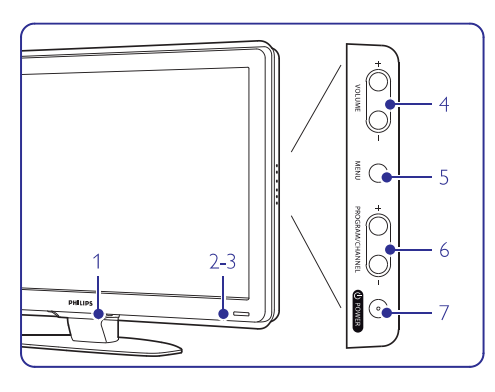

- **1.** LightGuide
- **2.** Märgutuli
- **3.** Kaugjuhtimispuldi sensor
- **4.** Heli tugevamaks ja nõrgemaks
- **5.** Menüü
- **6.** Programm või kanal üles ja alla
- **7.** Sisselülitusnupp

#### **Ühendused**

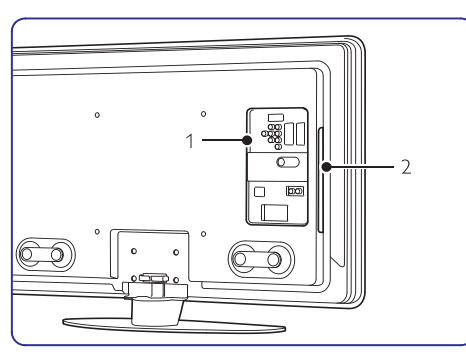

- **1.** Tagumised ühendused
- **2.** Küljeühendused

Lisainformatsiooni saamiseks vaadake peatükki 7 Ühendused.

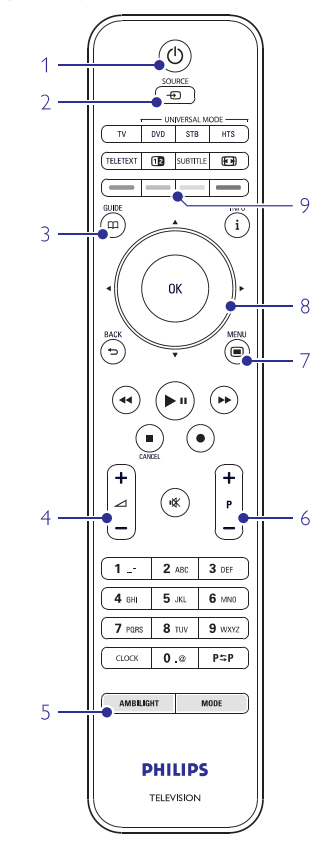

- Sisselülitamine või puhkerežiim **1**
- **2** DVD, VCR....seadmete valimine
- **3** Telekava

**8**

- **4 Heli tugevamaks + või nõrgemaks –**
- **5**Ambilight sisse või välja
- **6Programm/kanal üles + või alla –**
- **7** Menüü sisse või välja
- Navigeerimine ja pöördklahv
- **9** Värvilised nupud

Rohkem informatsiooni oma kaugjuhtimispuldi kohta leiate peatükist **5.1 Kaugjuhtimispult**.

## **KAUGJUHTIMISPULDI SEADISTAMISE KOODID STB**

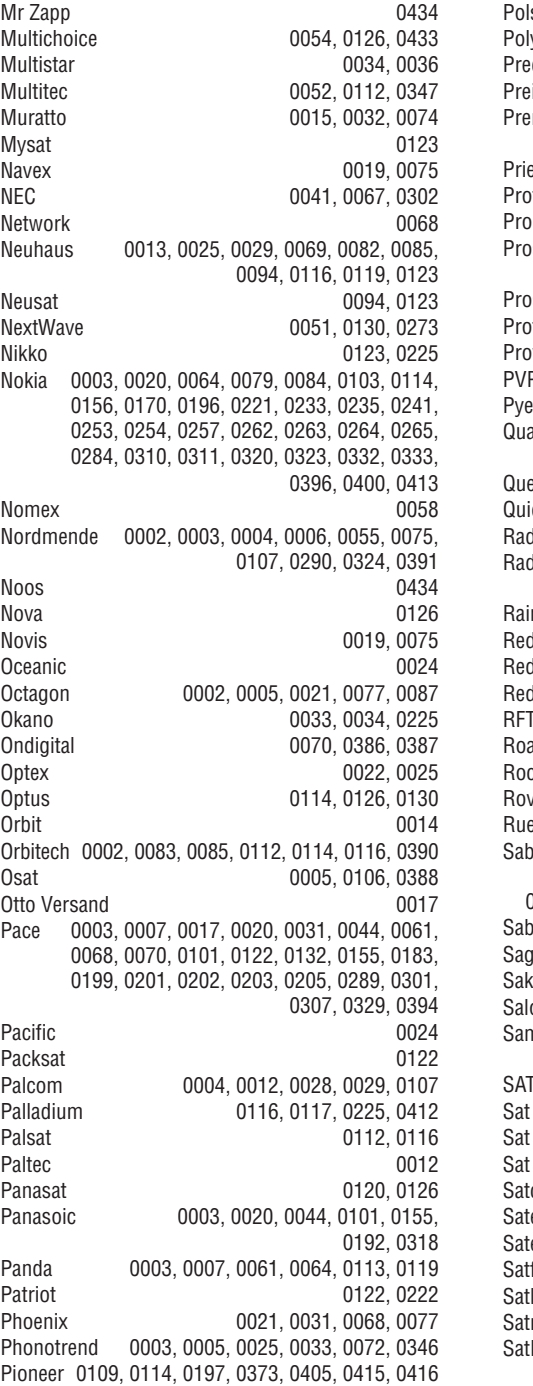

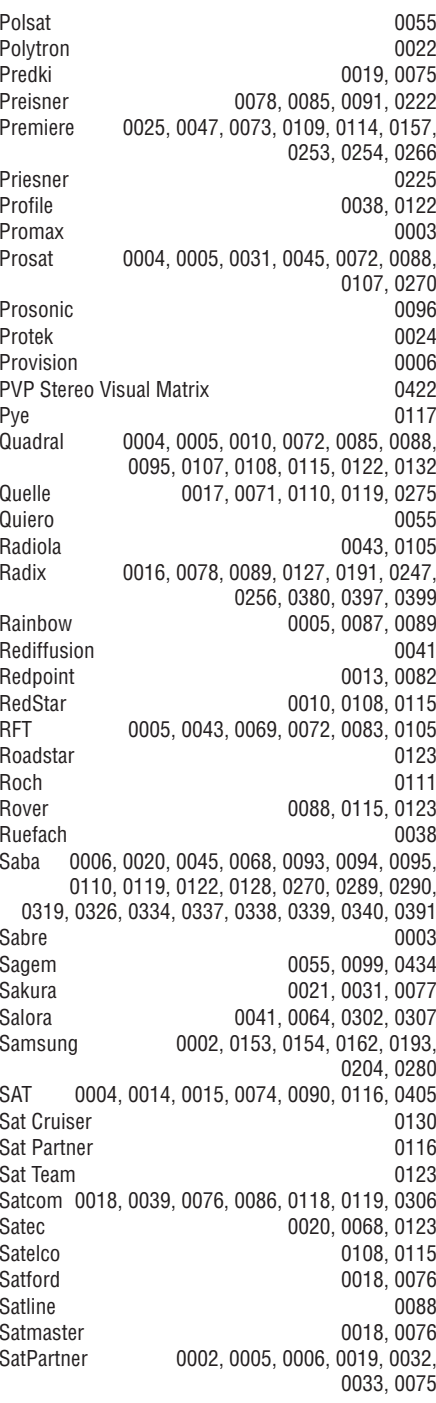

6

## **KAUGJUHTIMISPULDI SEADISTAMISE KOODID STB**

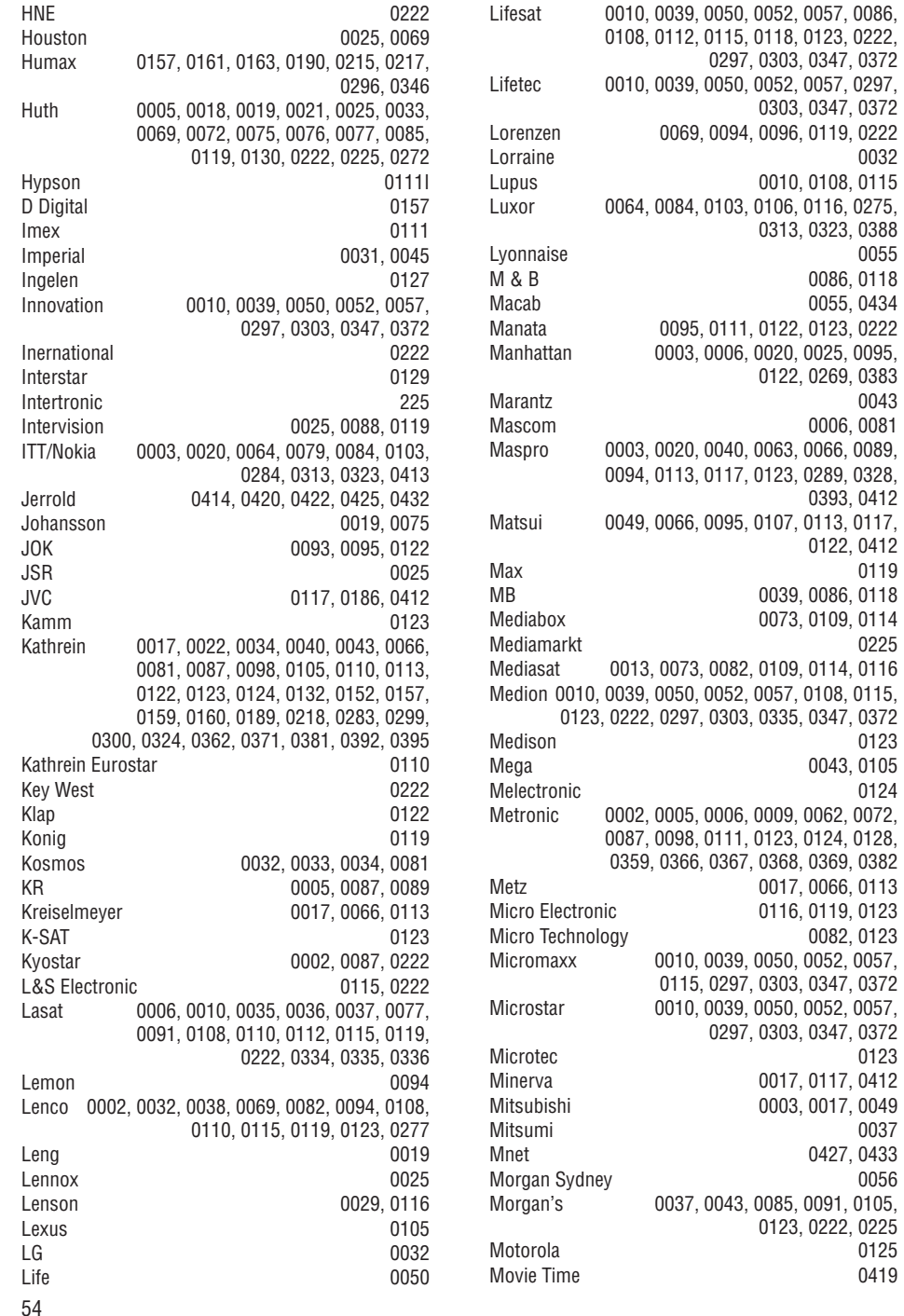

## **2 TE LEVIISOR**

### **2.2**

 Teie uus televiisor on varustatud kõige uusimate audio- ja videotehniliste lahendustega. Teie televiisor sisaldab järgmist:

### **Täieliku kõrgdefinitsiooniga LCD ekraan**

Täielik HD resolutsioon 1920x1080p on kõrgeim HD seadmetest. See pakub täiuslikku vilkumisvaba progressiivse skänneeriguga ning optimaalse heleduse ja suurepäraste värvidega pilti.

#### **Ambilight**

0032

0086, 0118 0055, 0434

0006, 0081

0393, 0412

0122, 0412 0119

0123 0043, 0105 0124

0082, 0123

0037 0427, 0433

> 0125 0419

Parema vaatamismugavuse ja täiustatud pildikvaliteedi jaoks.

#### **Perfect Pixel HD**

Pakub parimat pildikvaliteeti ükskõik mis allikast.

**100Hz selge LCD ekraan** (kui olemas)

100Hz selge LCD ekraan tagab suurepärase teravuse aegluubist, parema musta värvi taseme, kõrge kontrastsuse vilkumiseta pildi ja suurema vaatenurgaga.

#### **DVB-T integreeritud tuuner**

Tavalise analoogse TV kõrval on võimalik vaadata ka digitaalset televisiooni ja kuulata raadiot.

#### **Elektrooniline telekava (EPG)**

EPG näitab digiTV kava otse ekraanil. Telekava tuletab sulle meelde, millal programm algab, millal televiisor sisse lülitada jne.

#### **HDMI ühendused**

HDMI ühendused parima HD kvaliteedi saamiseks.

#### **USB ühenduvus**

Multimeediaühendus, et koheselt pilte vaadata ja muusikat mängida.

#### **Universaalne kaugjuhtimispult**

Teie televiisori kaugjuhtimispult on universaalne kaugjuhtimispult, mis suudab opereerida ka teiste seadmetega nagu Philipsi ja paljude teiste brändide poolt toodetud DVD mängijate ja salvestajatega, digitaalsete vastuvõtjatega (STB) või kodukinosüsteemidega (HTS).

#### **MPEG4 edastamine** (kui saadaval)

HD edastatud saadete poolt pakutav kõrgema kvaliteediga videostandard.

## **3ALUSTAMINE**

## **Televiisori omadused 3.1 Televiisori paigaldamine**

## **Hoiatus**

- **1.1 Ohutus** .Lugege hoolikalt ettevaatusabinõusid peatükist
- Suurte ekraanidega televiisorid on rasked. Kandke ning liigutage televiisorit vähemalt 2 inimesega.
- Ideaalne vaatamiskaugus on 3 korda televiisori ekraani diagonaali pikkusest.
- Ideaalseteks vaatamistingimusteks paigutage televiisor nii, et valgus ei langeks otse ekraanile. $\mathbf{r}$
- Parima Ambilighti efekti saab tumendatud valgustingimustega.
- Parima Ambilighti efekti jaoks paigutage televiisor 10-20 cm seinast eemale. Paigutage televiisor nii, et päikesevalgus ei langeks otse ekraanile.

### **Kensingoni turvapesa**

Teie televiisor on varustatud Kensingtoni turvapesaga televiisori taga Kensingtoni vargavastase luku jaoks. Vargavastane Kensingtoni lukk tuleb osta eraldi.

32" ja 37" TV mudelite jaoks

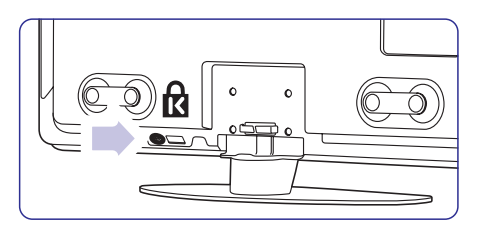

42" ja 47" TV mudelite jaoks

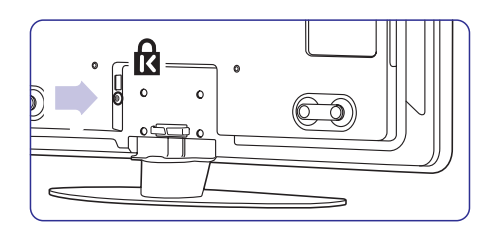

## **3 ALUSTAMINE**

#### **3.2 Seinale kinnitamine - VESA**

## **A** Hoiatus

Võtke arvesse televiisori raskust, kui paigutate seda seinale. Ebakorrektne paigutus võib kaasa tuua tõsiseid vigastusi. **Koninklijke Philips Electronics N.V. ei vastuta ebakorrektse seinale paigutuse tulemusega kaasnenud vigastuste eest.**

Teie televiisor on valmistatud toetama VESA seinakinnitit. Pakend ei sisalda seinahoidikut. Tevajate allpool nimetatud VESA koodidest ühte, et osta seinahoidik, mis sobib Teie televiisoriga.

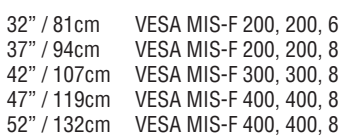

#### **VESA kinnituskohad**

Leidke televiisori tagant neli kinnituskohta.

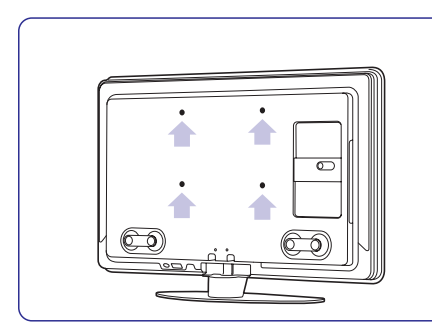

32" / 81cm TV mudelil

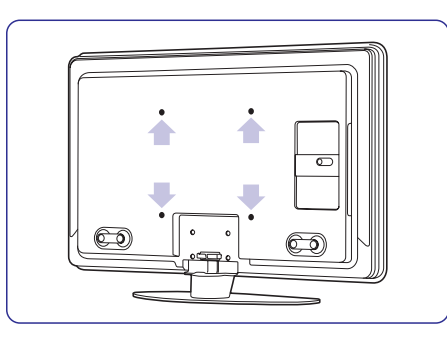

Teistsuguste ekraanisuurustega televiisoritel

## **Eemaldage televiisori alus**

**1.** Leidke 4 kruvi TV aluselt. 32" / 81cm TV mudelil on kaks kruvi.

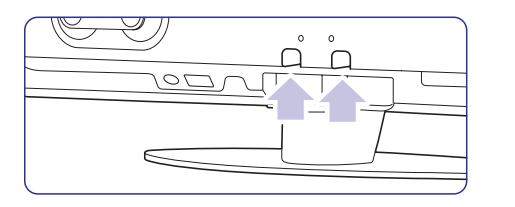

32" / 81cm TV mudelil

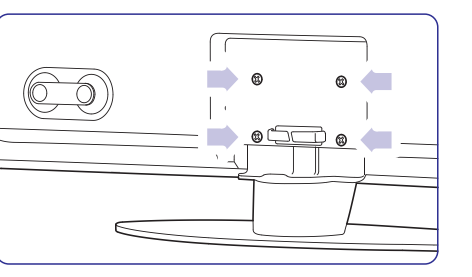

Teistsuguste ekraanisuurustega televiisoritel

**2.** Keerake need kruvid välja.

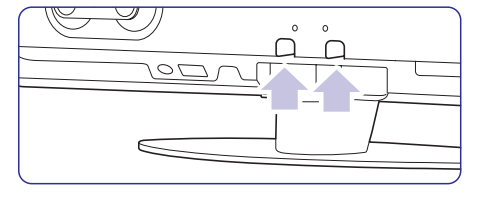

Kaks kruvi 32" / 81cm TV mudelil.

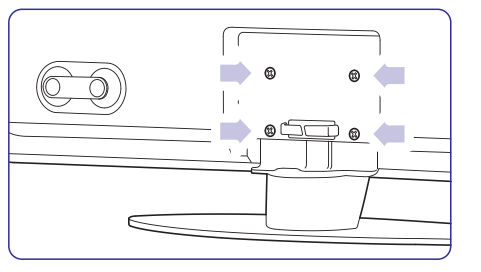

Neli kruvi teistsuguste ekraanisuurustega televiisoritel

**3.** Tõstke televiisor aluselt maha.

## **KAUGJUHTIMISPULDI SEADISTAMISE KOODID STB**

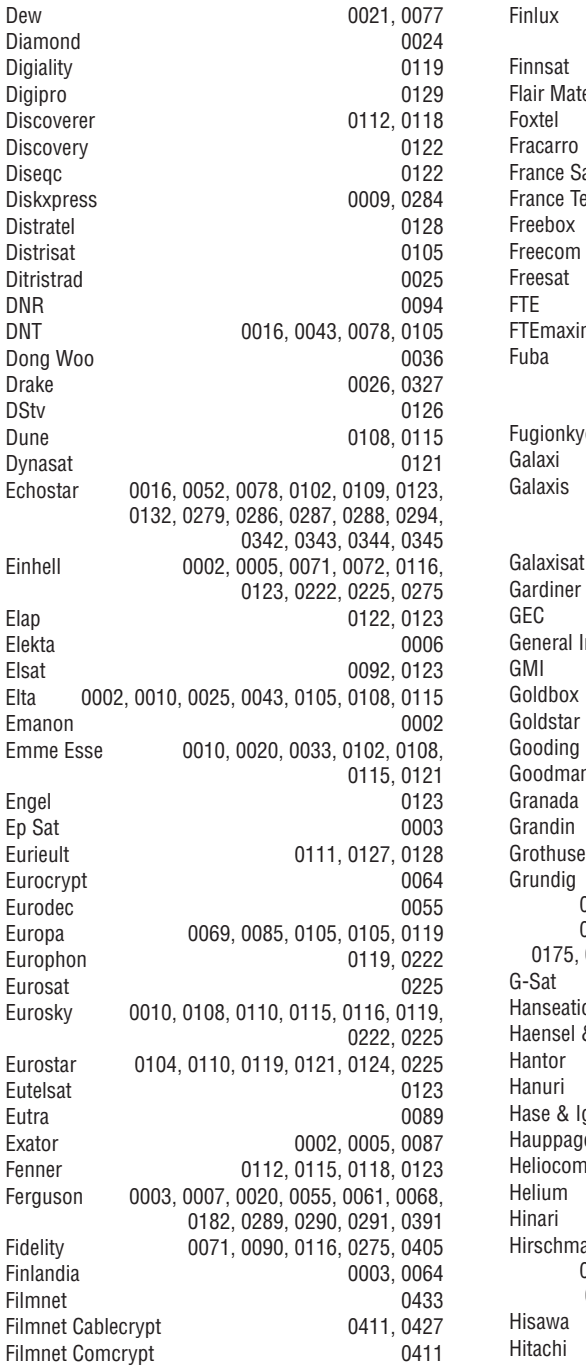

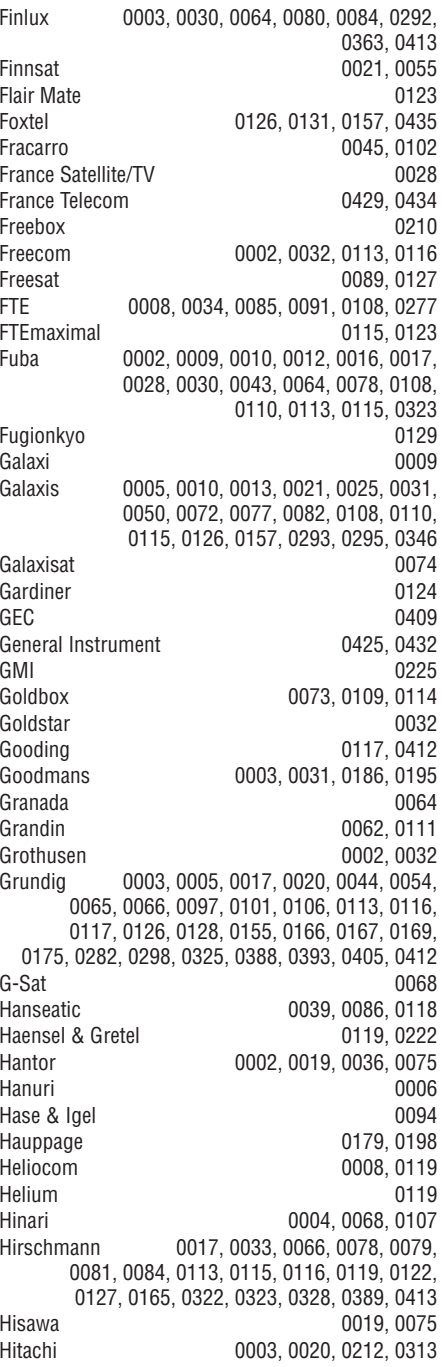

## **KAUGJUHTIMISPULDI SEADISTAMISE KOODID STB**

#### **Digitaalne vastuvõtja**

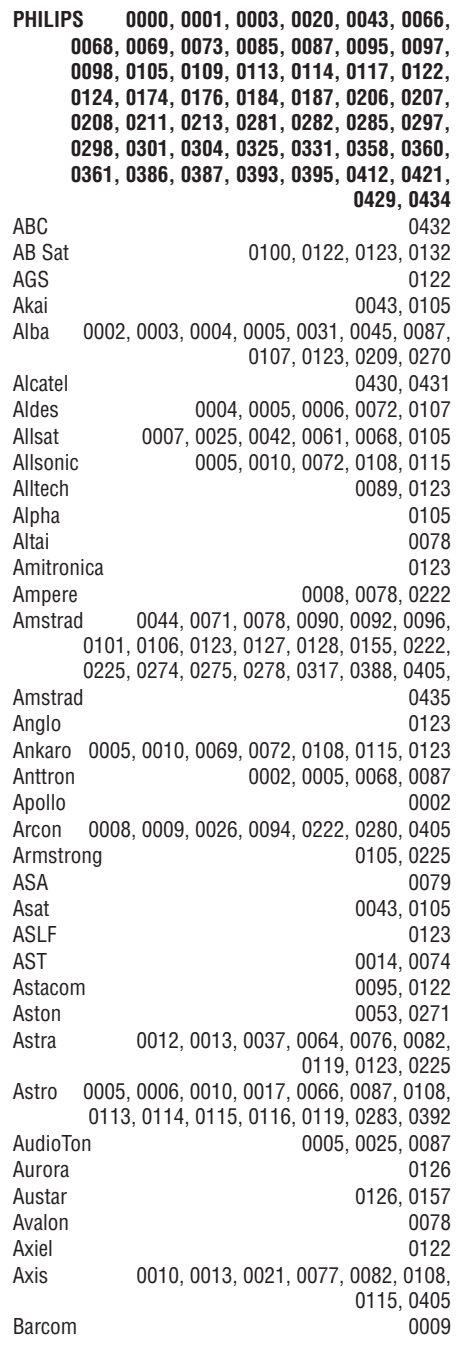

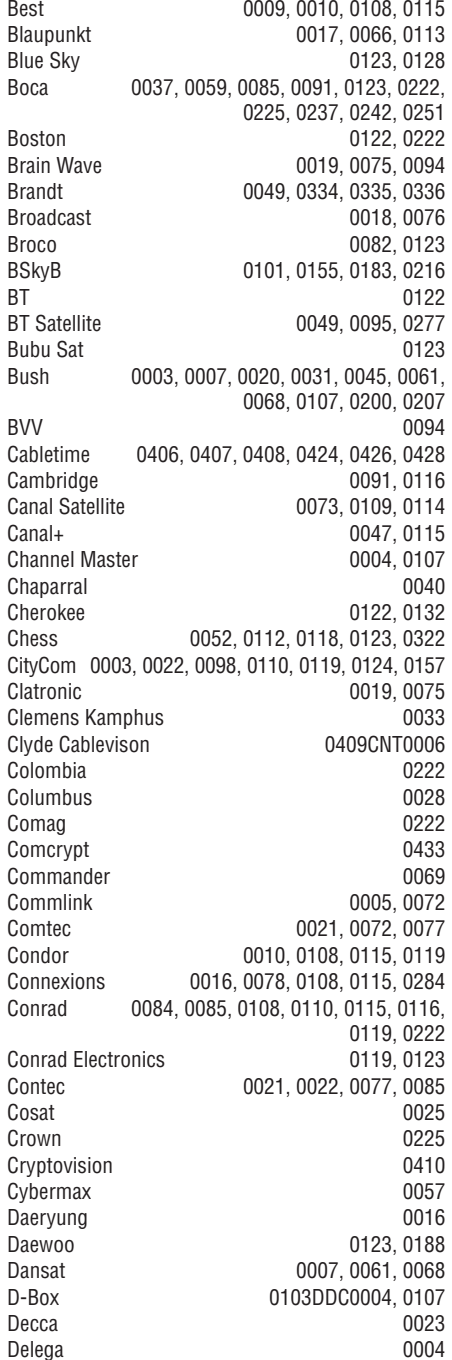

## **3ALUSTAMINE**

### **3.3 Kaugjuhtimispuldi patareid**

- **1.** Avage patareikaas juhtpuldi tagaküljel.
- **2.** Sisestage kaasasolevad 3 patareid (tüüp **+ -** patareide ( ) ja ( ) otsad õigesti (nii nagu AAALR03-1,5V). Kontrollige, et asetate patareipesasse on märgitud).
- **3.** Sulgege kaas.

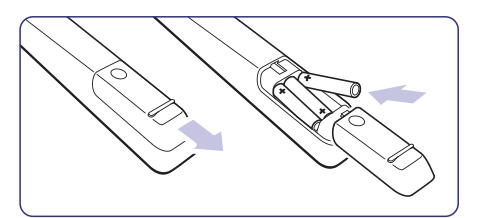

## **Märkus**

Eemaldage patareid, kui Te ei plaani kasutada kaugiuhtimispulti pikema aja jooksul.

### **3.4 Antenni kaabel**

- **1.** Leidke antenniühendus televiisori tagaküljelt.
- **2.** Sisestage antennikaabel tugevasti pessa **ANTENNA**.

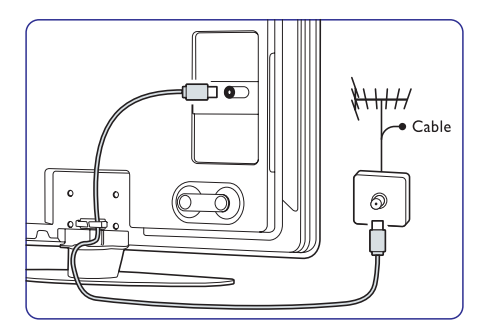

## **3.5 Toitejuhtme ühendamine**

Hoidke voolujuhe seinapistikus alati kättesaadavana. Televiisorit ei eemaldata kunagi täielikult voolust ning see tarbib energiat, kui just voolukaabel ei ole füüsiliselt seinakontaktist eemaldatud. Kuigi sellel televiisoril on puhkerežiimis väga madal voolutarbimine, eemaldage energia säästmise eesmärgil voolujuhe seinast, kui Te ei plaani televiisorit pikema aja jooksul kasutada.

- **1.**Veenduge, et võrgupinge vastab pingele, mis on televiisori taga olevale kleebisele prinditud. Ärge ühendage toitejuhet, kui voolupinge on erinev.
- **2.** Sisestage toitejuhe korralikult pesasse.

32" ja 37" TV mudelitel

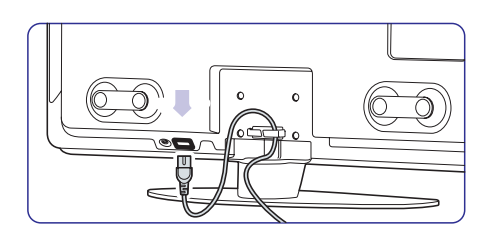

42" ja 47" TV mudelitel.

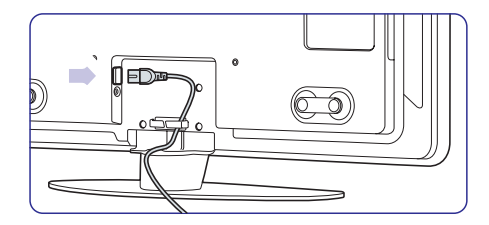

## **3.6 Esmakordne installeerimine**

Esimesel ja ainult esimesel korral kui toitejuhe pistikusse asetatakse, algab installeerimine automaatselt. Järgige juhiseid ekraanil.

### **Nõuanded**

- Kui märkate, et oled valinud vale keele, siis vajutage punast nuppu juhtimispuldil, et minna tagasi keele valimise menüüsse.
- Et muuta eelnevalt seadistatud kanalitejärjekorda, vaadake peatükki **6.3 Eelnevalt** .**seadistatud kanalite ümberjärjestamine**

## **4 TELEVIISORI KASUTAMINE**

Õppige, kuidas oma televiisorit igapäevaselt kasutada.

### **4.1 Sisse ja välja lülitamine - Puhkereþiim**

Et televiisorit sisse lülitada:

- **Vajutage ① <b>Power** televiisori paremal küljel kui puhkerežiim on väljas.
- Vajutage  $\mathop{\mathbb{O}}$  kaugjuhtimispuldil kui puhkerežiim on sees. LightGuide vilgub käivitamisel ning lülitub  $\mathbf{r}$

täielikult sisse, kui televiisor on kasutamsieks valmis.

Et televiisor puhkerežiimi lülitada:

– Vajutage **①** kaugjuhtimispuldil. LightGuide lülitub välja ning puhkerežiimi indikaator on sees.

Et televiisor välja lülitada:

Vajutage <sup>()</sup> **Power** televiisori küljel. Nii .<br>LightGuide kui ka puhkerežiimi indikaatorid lülituvad välja.  $\mathbf{r}$ 

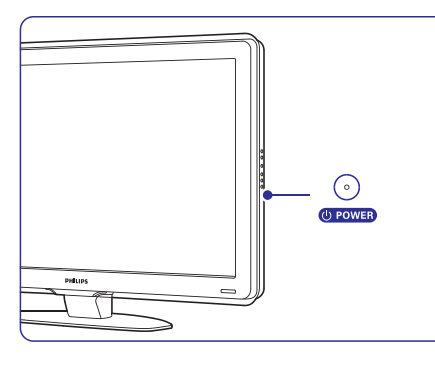

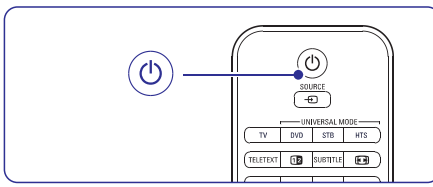

### **4.2 Televiisori kasutamine**

#### **4.2.1 Kanalite vahetamine**

- **1.**Kanalite vahetamiseks: **P+** või **P-** kaugjuhtimispuldil. Vajutage numbrit (1 kuni 999) või vajutage
	- **-** Vajutage **Program/Channel -** või **+** televiisori küljel.
- **2.** Vajutage **PSP**, et minna tagasi eelmisena vaadatud TV kanalile või ühendatud seadmele.

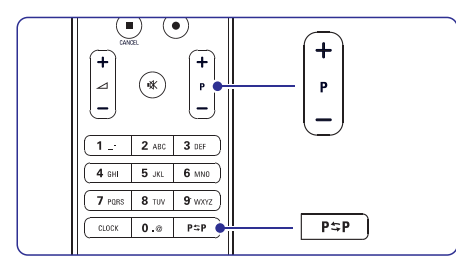

## **4.2.2 Helitugevuse muutmine**

- **1.** Helitugevuse muutmiseks:
	- **+** Vajutage ⊿ **+** või kaugjuhtimispuldil.
	- **Volume <sup>+</sup> -** Vajutage või Teie televiisori küliel.
- **2.**Heli summutamiseks:
	- Vajutage **<sup>¥</sup> kaugjuhtimispuldil.**
	- Vajutage **K** taas, et taastada heli.

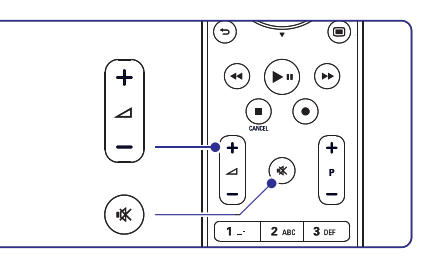

## **KAUGJUHTIMISPULDI SEADISTAMISE KOODID DVD**

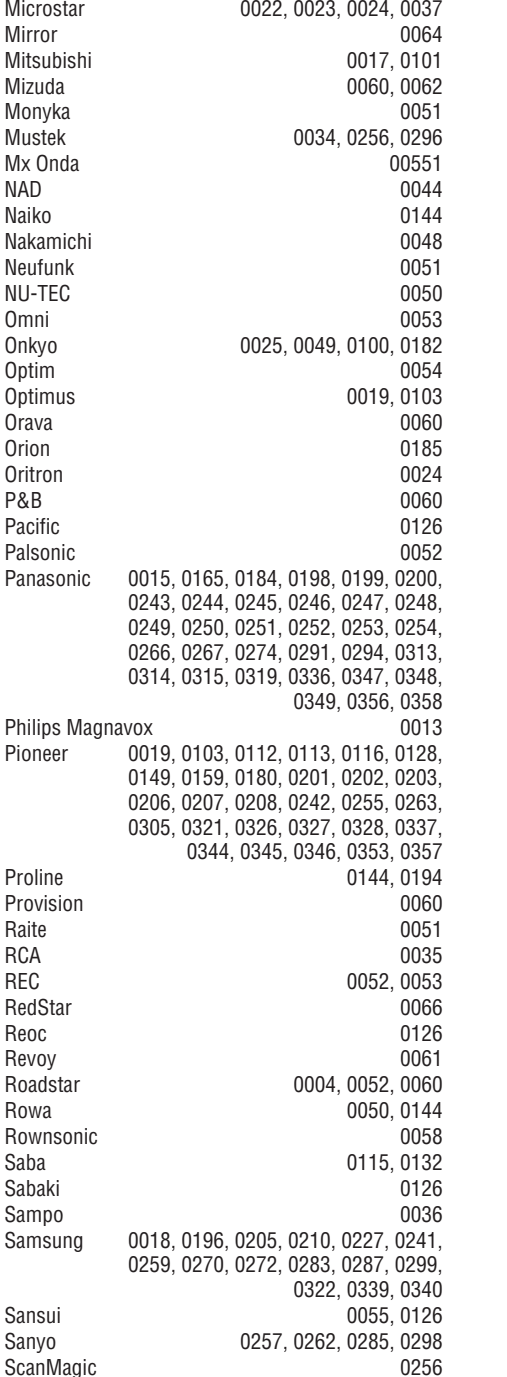

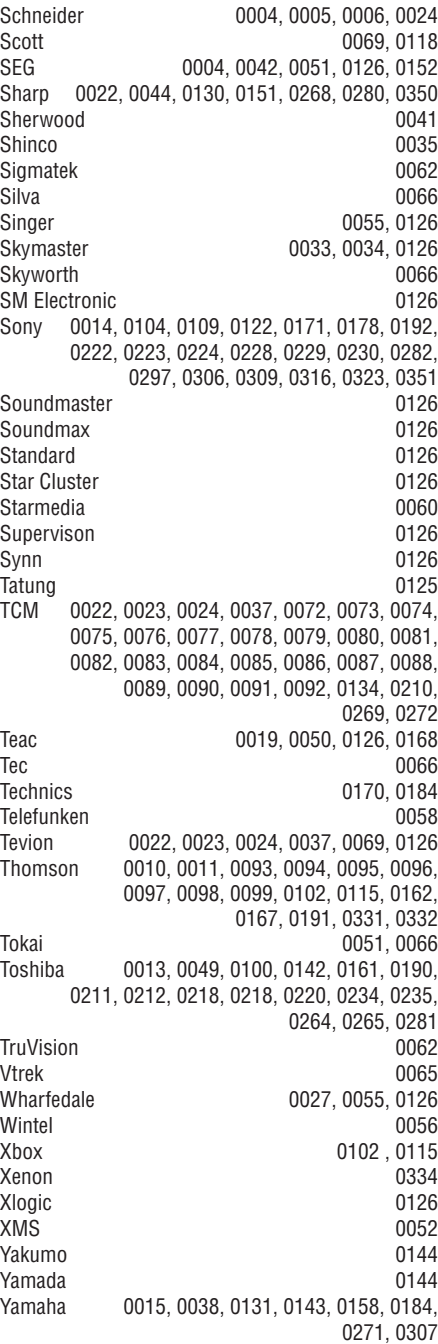

## **KAUGJUHTIMISPULDI SEADISTAMISE KOODID DVD**

#### **DVD-mängija**

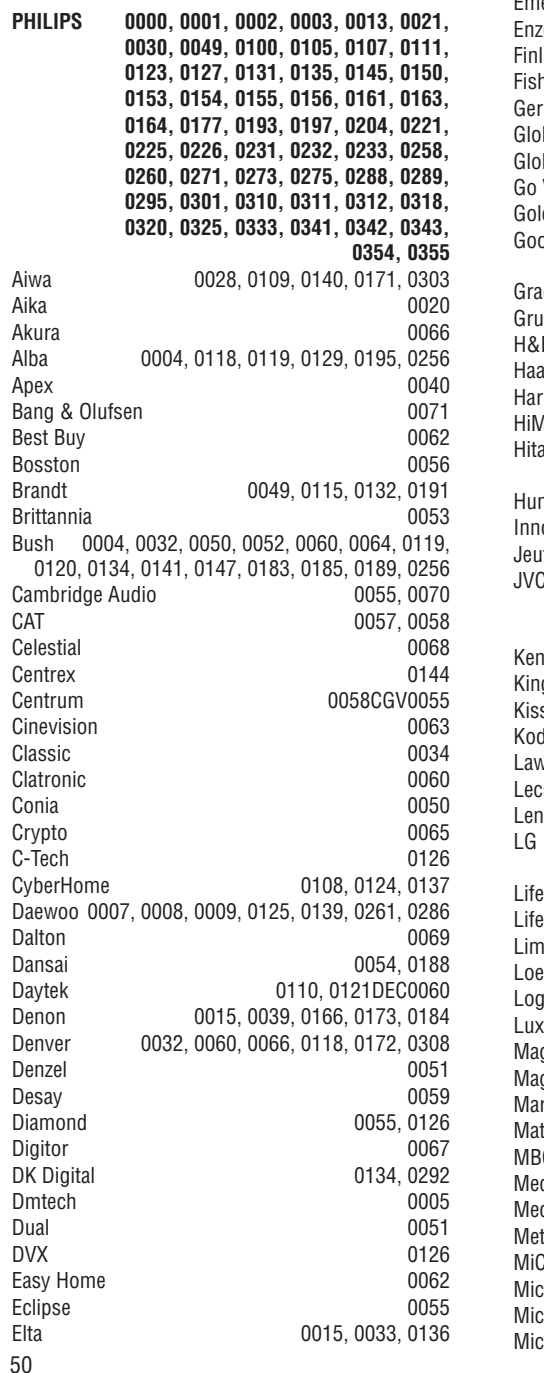

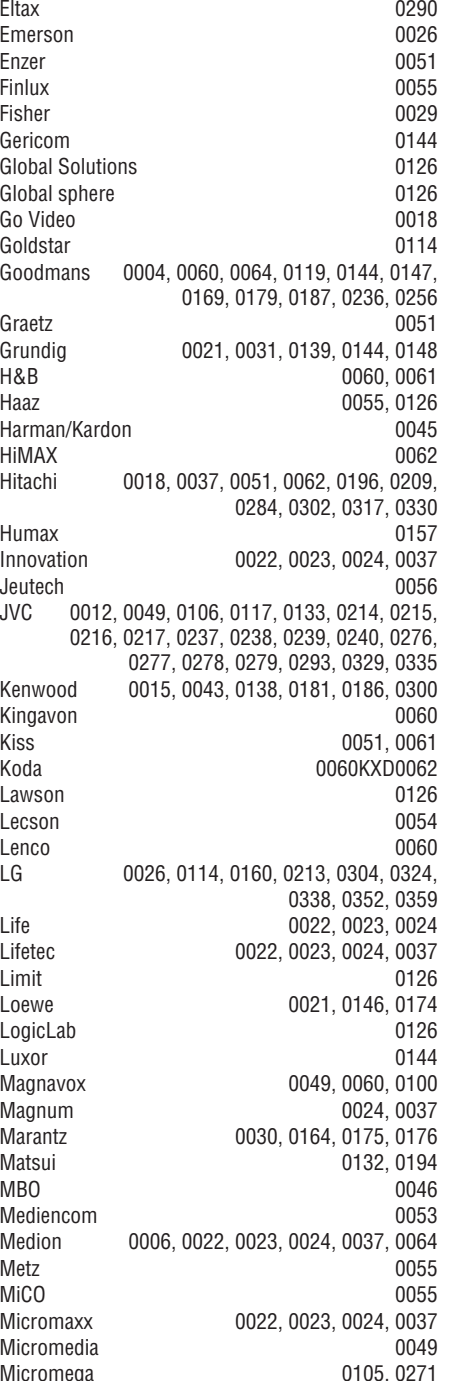

## **4 TE LEVIISORI KASUTAMINE**

#### **4.3 Digikanalite vaatamine**

- **1.** Lülitage digitaalne vastuvõtja sisse. Digipilt võib automaatselt ekraanile ilmuda.
- **2.** Kasutage oma vastuvõtja kaugjuhtimispulti, et vahetada kanaleid.

#### Kui pilt ekraanile ei ilmu:

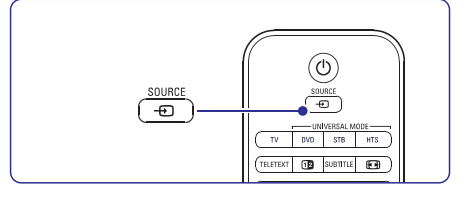

- **1.** Vajutage **Source**  $\bm{\oplus}$  kaugjuhtimispuldil.
- **2.** Vajutage ▲ või ▼, et valida kuhu Te ühendasite oma digitaalse vastuvõtja.
- **3.** Vajutage **OK**.
- **4.** Kasutage oma digitaalse vastuvõtja kaugjuhtimispulti, et vahetada kanaleid.

### **Märkus**

 Kui Te ei ühendanud veel oma seadmeid, vaadake peatükki **7 Ühendused**.

## **4.4 Ühendatud seadmete kasutamine**

- **1.** Lülitage seade sisse. Seadme pilt võib automaatselt ekraanile ilmuda.
- Kui pilt ekraanile ei ilmu:
- **2.** Vajutage **Source +** B kaugjuhtimispuldil.
- **3.** Vajutage ▲ või ▼, et valida kuhu Te ühendasite oma seadme.
- **4.** Vajutage **OK**.
- **5.** Kasutage oma seadme kaugjuhtimispulti, et vahetada kanaleid.

## **Märkus**

vaadake peatükki **7 Ühendused**. Kui Te ei ühendanud veel oma seadmeid,

#### **4.5 DVD vaatamine**

- **1.** Lülitage oma DVD mängija sisse.
- **2.** Sisestage DVD-plaat mängijasse. DVD pilt võib automaatselt ekraanile ilmuda.
- **3.** Vajutage PLAY ▶ DVD mängija peal. Pilt mängijast ilmub automaatselt ekraanile.
- Kui pilt ekraanile ei ilmu:
- **1. Source** Vajutage kaugjuhtimispuldil.

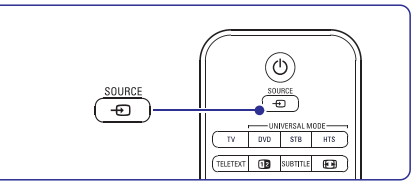

- **2.** Vajutage ▲ või ▼, et valida kuhu Te ühendasite oma DVD mängija.
- **3.** Vajutage **OK**.
- **4.** Vajutage Play **D**.

11

## **4 TE LEVIISORI KASUTAMINE**

### **4.6 Teleteksti lehe valimine**

Enamik telekanaleid annavad lisainformatsiooni teleteksti kaudu.

Et teleteksti vaadata:

#### **1.** Vajutage **Teletext**.

Avaneb avaleht sisukorraga.

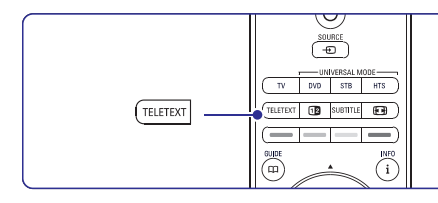

- **2.**Et valida soovitud leht:
	- Sisestage lehekülje number nubriklahvide abil.
	- **-** Vajutage P- või P+ või ▲või ▼ või klahvi, et vaadata järgmist või eelmist lehte.
	- Vajutage värvilist nuppu, et valida värvikoodiga leht ekraani altservast.

## **Nõuanne**

Vajutage  $P \supset P$ , et minna tagasi eelmisena vaadatud lehele.

**3.** Vajutage **Teletext** uuesti, et lülitada teletekst välja.

peatükist **5.6 Teletekst**. Rohkem informatsiooni teleteksti kohta saate

## **4.7 Ambilight reþiimi muutmine**

Te saate Ambilight režiimi muuta nii, et see läheb rahulikelt ja dünaamilistelt seadetelt sujuvalt ja pehmelt üle kiireltele ja vastavatele seadetele, sõltuvalt ekraanil olevast pildist.

#### **Et muuta Amblighti re iimi: þ**

- **1.** Vajutage **Ambilight**, et lülitada režiim sisse.
- **2.** Vajutage **Mode**, et kohandada Ambilight režiime rahulike ja dünaamiliste seadete vahel.

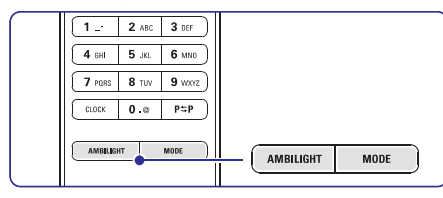

Mode seaded on saadaval ainult siis kui Ambilight värvid on seatud aktiivsesse režiimi Ambilight menüüs.

Kui on seatud fikseeritud värvid, siis MODe klahvil ei ole mingisugust mõju. Vaadake peatükki **5.5**.**Ambilight**

#### **LoungeLight re iim (kui saadaval) þ**

Kui televiisor on puhkerežiimis, siis saate Ambilight re iimi sisse lülitada.

- **1.** Vajutage kaugjuhtimispuldil **Ambilight**. Oodake, kuni Ambilight süttib põlema.
- **2.** Vajutage korduvalt **Mode**, et kerida läbi saadavalolevate Ambilight efektide.

Rohkem informatsiooni Ambilight režiimi kohta leiate peatükist **5.5 Ambilight.**

#### **Nõuanne** $\bullet$

Ambilight režiimi täielikuks nautimiseks lülitage välja või tumendage ruumivalgustus.

## **9 PROBLEEMIDELAHENDAMINE**

#### **Pildi positsioon ekraanil ei ole õige**

Mõned pildisignaalid osadest seadmetest ei sobi ekraanile korrektselt. Teil on võimalikliigutada pilti ekraanil kasutades navigatsiooni klahve kaugjuhtimispuldil. Kontrollige seadme signaali väljundit.

### **Heli**

#### **Ekraanil on pilt, aga heli puudub**

- Kontrollige, et heli tugevus ei ole 0.
- $\sim$ Kontrollige, et heli ei ole pandud helituks klahviga **.**o.
- Kontrollige, et kõik kaablid on õigesti ühendatud.
- Kui helisignaali väljundit ei ole, lülitab televiisor automaatselt heli välja. See on tavaline ega ole tõrge.

#### **Helikvaliteet on halb**

- Kontrollige, et heli on seatud Stereo režiimi.
- Kontrollige Equalizer funktsiooni Sound menüüs.
- Valige ükskõik milline Smart settings menüüs.

#### **Heli kostab ainult ühest kõlarist**

Kontrollige, et Balance (tasakaal) ei ole seadistatud ekstreemseks - left (vasak) ega right (parem).

## **HDMI ühendused**

#### **Probleemid seadmetega, mis on ühendatud HDMIga**

- HDMI HDCP protseduur võib võtta paar sekundit aega enne kui televiisor kuvab pildi seadmelt.
- $\sim$ Kui televiisor ei tunne seadet ära ja ekraanil ei kuvata pilti, proovige seade korraks teise vastu ära vahetada ja seejärel jälle algne seade ühendada. Proovige HDCP protseduur uuesti alustada.
- $\sim$ Kui helitõrked tekivad püsivalt, vaadake seade kasutusjuhendit, et kontrollida väljundi seadeid. Kui see ei aita, ühendage lisa audiokaabel.
- Kui DVI ja HDMI adapter on kasutusel, kontrollige, et lisa audioühendus on õigesti tehtud, et täiendada DVI ühendust.

## **USB ühendus**

#### **Televiisor ei kuva USB seadme sisu**

Seadke oma seade (kaamera) "Mass Storage Class" (mäluseadeks)

USB seade võib vajada kindlat draiveri tarkvara. Kahjuks ei saa seda tarkvara alla laadida Teie televiisorisse.

#### **Ma ei näe oma faile Multimedia menüüs**

**p**eatükki **8 Tehnilised andmed**. Kõiki audio- ja pildifaile ei toetata. Vaadake

### **Foto- ja muusikafaile ei taasesitata sujuvalt**

USB seadme ülekande-esitus piirab ülekande kiirust.

## **Personaalarvuti ( PC)**

#### **PC ekraan minu televiisoris ei ole stabiilne võipole sünkroniseeritud**

**8 Tehnilised** resolutsioon. Vaadake peatükki **andmed**.Tehke kindlaks, et Teie arvutis on valitud õige

### **Ma ei leia oma PC faile oma arvutis**

- Kontrollige, kas failid on lisatud kausta.
- **8 Tehnilised andmed** . Kõiki failiformaate ei toetata. Vaadake peatükki

### **PC faileei näidata arvutivõrgu menüüs**

**7.7.2 Arvutivõrgu ühenduse loomine** .Te peate seadistama arvuti meedia serveri jagama faile televiisoriga. Vaadake peatükki

### **PC faile ei taasesitata**

**4** Vaadake peatükki **8 Tehnilised andmed**, et näha toetatud failiformaate.

## **Kui Teie probleem ei ole lahendatud**

Lülitage televiisor välja ja uuesti sisse. See võib aidata. Kui mitte, helistage klienditeenindusse või konsulteerige meie veebilehega www.philips.com/support.

Klienditeeninduse telefoninumbris on sellekasutusjuhendi tagumisel kaanel.

#### **Hoidke TV mudeli (TV Model) ja toote number (Product Number) saadaval enne kui Te helistate.**

Need numbrid on kirjutatud pakkimissildil või televiisori tagaküljel ja all asuval tüübisildil.

## **Hoiatus**

**Ärge kunagi parandage televiisorit ise.**

## **9 PROBLEEMIDELAHENDAMINE**

## **Televiisor ja kaugjuhtimispult**

#### **Televiisor ei lülitu sisse**

- Tehke kindlaks, et voolujuhtmed on vooluvõrku  $\sim$ ühendatud.
- $\overline{a}$ Tehke kindlaks, et kaugiuhtimispuldi patareid ei oleks nõrgad ega tühjad. Kontrollige, et poolused kattuksid õigesti. Te saate kasutada nuppe televiisori peale, et see sisse lülitada.
- $\sim$ Eemaldage juhtmed vooluvõrgust, oodake minut ja ühendge need uuesti. Proovige teler uuesti sisse lülitada.

#### **Televiisor ei reageeri kaugjuhtimispuldile**

- $\equiv$ Tehke kindlaks, et kaugjuhtimispuldi patareid ei oleks nõrgad ega tühjad. Kontrollige, et poolused kattuksid õigesti.
- $\equiv$ Puhastage kaugjuhtimispult ja TV sensor.

### **Televiisor lülitub välja ja punane tuluke plingib**

 $\sim$ Eemaldage juhtmed vooluvõrgust, oodake minut ja ühendge need uuesti. Kontrollige, kas televiisoril on piisavalt ruumi ventilatsiooniks. Oodake kuni TV on jahtunud. Kui TV ei lülitu puhkerežiimi ja plinkimine tekib jälle, helistage klienditeenindusse.

### **Te unustasite koodi, et teha lahti lapselukk**

 $\sim$ Vaadake peatükki **5.9.3 Telekanalite ja -** .**programmide lukustamine**

#### **TV menüüs on vale keel**

- Järgige neid samme, et muuta keelt.
- 1. Vajutage kaugjuhtimispuldil Menu **D**.
- **2.**Kasutage ▼ klahvi, et valida viimane rida menüüs.
- **3.**Vajutage ▶ klahvi kolm korda.
- **5.**Vajutage  $\blacktriangle$  või  $\blacktriangledown$ , et valida keel.
- **6.** Vajutage **OK**.
- **7.** Vajutage **Menu**  $\blacksquare$ , et lahkuda menüüst.

## **TV kanalid**

### **Mõned telekanalid on kadunud**

- $\sim$ Tehke kindlaks, et valitud on õige telekanalite nimekiri.
- $\overline{\phantom{a}}$ Kanalit saab eemaldada menüüs **Rearrange** (muuda).

#### **Installeerimise käigus ei leitud ühtegi digitaalset kanalit**

 Tehke kindlaks, et televiisor toetab DVB-T  $\overline{a}$ funktsiooni Teie riigis. Vaadake riikide nimekirja televiisori tüübiplaadil.

## **Pilt**

### **LightGuide on sisse lülitatud, aga pilt puudub**

- Tehke kindlaks, et antenn on õigesti ühendatud.  $\sim$
- $\sim$ Tehke kindlaks, et valitud on õige seade.

### **Heli on olemas, aga pilt puudub**

Kontrollige menüüst kontrasti ja heleduse seadistust.

#### **Televiisori pilt on halb**

- Tehke kindlaks, et antenn on õigesti ühendatud.
- \_ Audio seadmed, neoonvalgus, kõrged hooned ja mäed võivad mõjutada pildikvaliteeti. Pildi paremaks muutmiseks proovige liigutada antenni suunda või liigutada seadmed televiisorist kaugemale.
- $\sim$ Tehke kindlaks, et manuaalse installeerimise menüüs on valitud õige TV süsteem.
- Kui ainult üks kindel kanal on halvakavliteediga, proovige seda uuesti seadistada Fine tune menüüs. Vaadake peatükki **6.2.3**.

#### **Pildil on värvid halva kvaliteediga**

- $\overline{a}$ Kontrollige värviseadeid Picture menüüs.
- $\sim$ Taastage algseaded ükskõik millise seadistuse puhul Smart settings menüüs. Vaadake peatükki **5.4.1**.
- $\sim$ Kontrollige ühendusi ja ühendatud seadmete kaableid.

#### **Televiisor ei salvesta minu seadeid kui ma lülitanselle uuesti sisse**

 Tehke kindlaks, et televiisor on seatud valiku  $\sim$ **Home** peale menüüs TV menu > Setup > Installation > Preferences > **Location** (TV menüü > seadistamine > installeerimine > eelistused <sup>&</sup>gt; asukoht).

#### **Pilt ei sobi ekraanile, see on liiga suur või liiga väike**

- $\sim$ Valige sobivam pildiformaat Picture format menüüst. Vaadake peatükki **5.4.4 Laiekraani** .**pildiformaat**
- $\equiv$ Nimetage oma ühendatud seade Connections menüüs, et saavutada parim signaali käsitlemine. Vaadake peatükki **7.5.1**. **Seadmetele nime panemine**

## **5 VEE L TE LEVIISORI KASUTAMISEST**

See peatükk õpetab Teid oma televiisorit veelgi oskuslikumalt kasutama:

- Menüüde kasutamine.  $\mathbf{r}$
- Pildi, heli ja Ambilight režiimi kohandamine.  $\sim$
- Rohkem teletekstist.
- Kuidas koostada lemikkanalite nimekiri?
- Elektroonilise telekava eelised.

## **5.1 Kaugjuhtimispult**

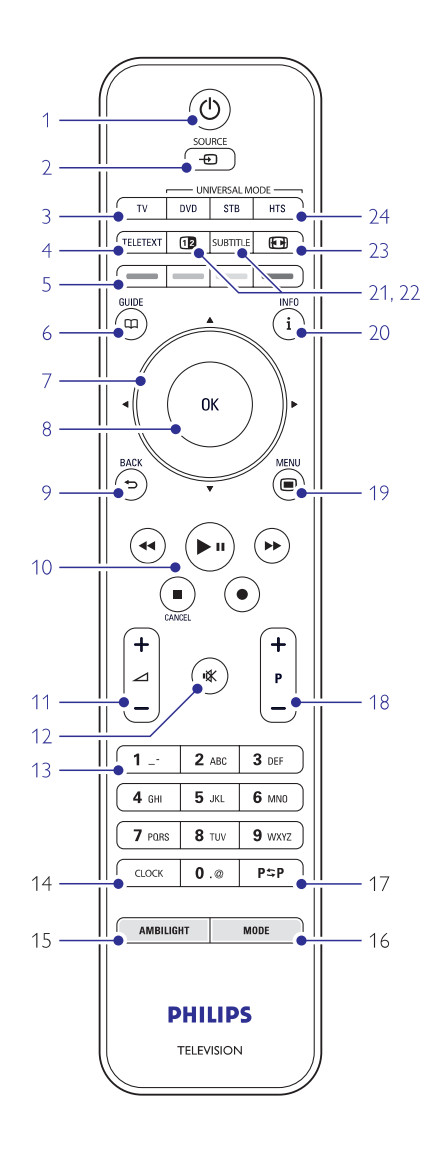

- Kuidas seada lukke ja taimereid?
	- Subtiitrite ja nende keele seadmine. \_
	- USB-pulga või kohaliku võrgu kaudu muusika kuulamine ja piltide vaatamine. -
	- 1. Puhkerežiim  $\circlearrowleft$

Televiisori puhkerežiimi ja sellest välja lülitamiseks.

#### **2. SOURCE**

- Ühendatud seadme kasutamiseks või televiisorile naasmiseks.
- **3. TV**
- Seab kaugjuhtimispuldi televiisori režiimile. -
- **4. Teletext**
- Teleteksti sisse- ja väljalülitamine.
- **5. Värvilised nupud**
- Teleteksti kiirvalikud.
- Ülesannete kiirvalikud.

#### **6. Telekava**

Elektroonilise telekava sisse- ja väljalülitamine.  $\overline{a}$ 

#### **7. Navigeerimisnupud ja pöördnupp**

- Navigeerimiseks (▲, ▼, ▶, ◀) või vasakule või paremale pööramiseks, et läbida nimekirju ia seadeid. . .
- **8. OK**
- Kanalite nimekirja kuvamiseks. -
- Seadistuse aktiveerimiseks. -

#### **9. Tagasi nupp**

- Et valda eelmine kanal või eelmine lehekülg teletekstis.
- Et eemaldada kanalite nimekiri. -

#### **10. Audio ja video nupud , / , ,** M. O

- Et opereerida DVD mängija või salvestajaga; Blu-ray plaadimängijaga või videomakiga.
- **11. Helitugevus**

Helitugevuse muutmiseks.

- **12. Summuta (Mute)** Heli summutamiseks ja taastamiseks.
- **13. Numbrinupud** TV kanalite valimiseks.

#### **14. Clock**

Aja näitamiseks ekraanil.

#### **15. Ambilight reþiim**

Ambilight režiimi sisse- ja välajalülitamiseks.  $\sim$ 

#### **16. Mode**

Ambilight režiimi valimiseks.  $\overline{a}$ 

#### **17. Eelmine kanal**

Vahetult eelmisele vaadatud kanalilenaasemiseks.

#### **18. –P+ Kanalid üles/alla**

Järgmise/eelmise kanali valimine kanalite nimekirjas.  $\sim$ 

#### **19. Menüü**

Menüü kuvamiseks/varjamiseks.  $\equiv$ 

#### **20. Ekraaniinfo**

Kanali või programmi info kuvamine ekraanil.  $\overline{\phantom{a}}$ 

#### **21. Kaksikekraan**

 Jaotab ekraani kaheks: teletekst paremal ja pilt vasakul. $\overline{a}$ 

#### **22. Subtitle**

 Subtiitrite aktiveerimiseks/deaktiveerimiseks. 

#### **23.Laiekraan**

 Pildiformaadi valimiseks.  $\sim$ 

#### **24. DVD STB HTS**

Ühendatud seadmete kontrollimiseks.  $\equiv$ 

#### **5.1.2 Universaalne kaugjuhtimispult**

Teie televiisori kaugiuhtimispult on universaalne kaugjuhtimispult, millega saab juhtida teisi seadmeid nagu Philipsi või paljude teiste brändide DVD mängijaid ja salvestajaid, digitaalseid vastuvõtjaid (STB) või kodukinosüsteeme (HTS).

**1.** Vajutage kaugjuhtimispuldil **DVD, STB** või **HTS**, et valida DVD, kaabelvastuvõtia (STB) või kodukinosüsteem (HTS). Klahv vilgub niikaua, kui olete selle seadistuse juures.

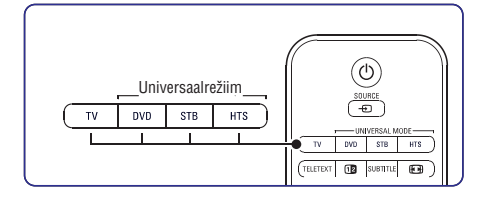

**2.** Kasutage klahve TV kaugjuhtimispuldil, et seadmega opereerida.

Kui seade ei reageeri või ei vasta korrektselt, siis peate oma kaugiuhtimispuldi vastava seadme jaoks seadistama. Vaadake peatükki **5.1.3 Kindla seadme opereerimiseks seadistamine.**

**3.** Vajutage klahvi **TV**, et naaseda tavalisse televiisori režiimi. Kui ühtelegi kaugjuhtimispuldi nupule ei vajutata 30 sekundi jooksul, lülitub see automaatselt tagasi tavalise TV režiimi.

#### **5.1.3 Kindla seadmega opereerimiseks seadistamine**

Te saate valida kolme võimaluse vahel, et programmeerida kaugjuhtimispulti kindla brändi seadme jaoks.

- Te võite kasutada universaalse
- kaugjuhtimispuldi abimeest, kes sind aitaks
- Te võite sisestada brändi seadistuskoodi või
- Te võite alustada automaatse otsinguga.  $\sim$

## **Märkus**

On võimalus, et kaugjuhtimispult ei toeta kõiki DVD, kaabelvastuvõtjate ning kodukinosüsteemide tüüpe.

#### **Meetod 1: Kasutage universaalse kaugjuhtimispuldi abimeest**

- **1.** Lülitage oma seadme peale.
- Vajutage ja hoidke all või **2. DVD, STB HTS** universaalrežiimi klahvi 4 sekundit, et valida soovitud universaalrežiim või vajutage Menu ning valige **Setup <sup>&</sup>gt; Installation <sup>&</sup>gt; Remote** (kaugjuhtimispuldi abimees) **control assistant** ja vajutage sisenemiseks $\blacktriangleright$ .
	- **DVD** hõlmab DVD, DVD-R, HDD ja Blu-ray plaate.
	- **STB** hõlmab digitaalse vastuvõtja ning STB-d (kaabel, satelliit).
	- **HTS** on kodukinosüsteemide ja audio/videosüsteemide jaoks.

Kaugjuhtimispult on nüüd valitud programmeerimisrežiimis. Järgige ekraanile ilmuvaid instruktsioone.

### **Märkus**

Hoolitsege, et televiisor ja seade oleks kaugiuhtimispuldi levialas.

## **8 TEHNI LISED ANDMED**

#### **Võimsus**

- Juhtmete vool: AC 220-240 (±10%)
- $\equiv$ Võimsus ja puhkerežiimis voolutarbimine:
- Vaadake tehnilisi andmeid aadressiltwww.philips.com
- Temperatuur: 5°C 35 °C

Tehnilised andmed võivad ilma ette teatamatamuutuda.

Lisainformatsiooni saamiseks selle toote kohtavaadake leheküljele www.philips.com/support.

#### **Mõõtmed ja kaal (umbkaudne)**

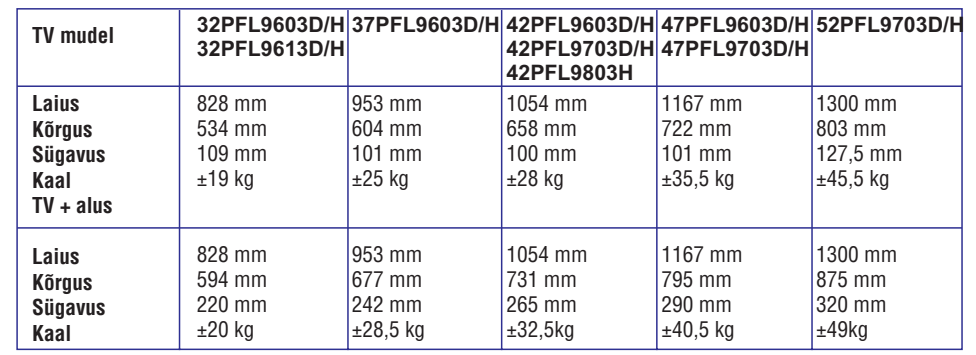

## **8 TEHNI LISED ANDMED**

#### **Pilt/Ekraan**

- $\overline{a}$ Pildi tüüp: LCD Full HD W-UXGA
- $\overline{a}$ Paneeli resolutsioon: 1920x1080p
- $\overline{a}$ Täiuslik piksli HD pildi täiustus
- 1080p 24/25/30/50/60Hz töötlus
- $\mathbf{r}$ 100 Hz selge LCD (kui saadaval)

#### **Toetatud ekraani resolutsioonid**

- $\overline{a}$ Arvuti formaadidVideo formaadidResolutsioon Värkendusmäär640 x 480 60 Hz800 x 600 60 Hz1024 x 768 60 Hz1280 x 1024 60 Hz1360 x 768 60 Hz1920 x 1080i 60 Hz1920 <sup>x</sup> 1080p 60 Hz Resolutsioon Värkendusmäär480i 60 Hz 480p 60 Hz 576i 50 Hz
	- 576p 50 Hz 720p 50 Hz, 60 Hz 1080i 50 Hz, 60 Hz 1080p 24 Hz, 25 Hz, 30 Hz 1080p 50 Hz, 60 Hz

#### **Raadio/Vastuvõtt/Ülekanne**

- $\overline{a}$ Antenni sisend: 75 oomi koaksiaalne (IEC75) TV süsteem: DVD COFDM 2K/8K, (MPEG2,
- $\sim$ MPEG4 kui saadaval)
- Video taasesitamine: NTSC, SECAM, PAL
- DVD: DVB Terrestrial (Vaadake valitud riike TV tüübiplaadil)

#### **Heli**

- . . Helisüsteem:
	- Virtual Dolby Digital . .
	- BBE-

#### **Multimeedia**

- $\overline{a}$ Ühendused: USB
- Taasesitamise formaadid: MP3, Slaidiesitlus (.alb) JPEG, MPEG1, MPEG2.

#### Toetatud meedia serveri tarkvara

- $\equiv$ Windows Media Player 11 (Microsoft Windows XP\* või Vista\*)
- PacketVideo Twonky Media 4.4.2 (PC\* ja Intel Mac OSX\*)
- Sony Vaio meedia server (Microsoft Windows XP või Vista)
- $\sim$ Tversity v.0.9.10.3 (Windows XP\*)
- Nero 8 Nero MediaHome (Microsoft Windows XP)
- $\sim$ DiXiM (Windows XP)
- Macrovision Network Media Server (Windows XP)
- \_ Fuppes (Linux)
- UShare (Linix)
- Philips Media Manager (Microsoft Windows XP)
- \_ Philips NAS SPD8020

\* Antud meedia serveri tarkvara kasutusjuhendid on saadaval internetis aadressil www.philips.com/support.

Toetatud USB/mäluseadme formaadid

FAT 16, FAT 32, NTFS.

#### **Kaugjuhtimispult**

- $\sim$ Tüüp: RC4492
- $\sim$ Patareid: 3 suurus AAA-LR03-1.5V tüüpi

#### **Ühendused**

#### **Tagumised**

- $\sim$ EXT1 (scart): Audio L/R, CVBS sisend, RGB
- $\sim$ EXT2 (scart): Audio L/R, CVBS sisend, RGB,
- \_ EXT3:Y Pb Pr või VGA, Audio L/R
- $\sim$ HDMI 1 sisend (HDMI 1.3a kõikide HDMI ühenduste jaoks)
- $\sim$ HDMI 2 sisend
- . . HDMI 3 sisend
- Audio In L/R (DVI ja HDMI)
- Audio Out L/R ekraan sünkroniseeritud
- Digitaalne Audio väljund (koaksiaalne-S/PDIF) ekraan sünkroniseeritud
- $\sim$ Võrk - (RJ45)

#### Külgmised

\_

- HDMI külgsisend
- $\overline{a}$ S-Video sisend (Y/C)
- \_ Video sisend (CVBS)
- \_ Audio L/R sisend
- Kõrvaklapid (stereo mini pesa)
- USB
- Common interface (kasutajaliides) pilu

# **5 VEE L TE LEVIISORI KASUTAMISEST**

### **Meetod 2: Sisestage otse seadistuskood**

Selle asemel, et kasutada universaalse kaugjuhtimispuldi abimeest, võite Te ka otse sisestada seadistuskoodi. Te leiate nimekirja koodide ning neile vastavate brändidega selle kasutusjuhendi lõpust.

- universaalrežiimi klahvi 4 sekundit, et valida soovitud universaalrežiim. **1.** Vajutage ja hoidke all **DVD, STB** või **HTS**
- sisestate õige koodi, siis kõik universaalrežiimi sisestate vale koodi, siis kõik universaalrežiimi **2.** Sisestage oma seadme tüübile ja brändile vastav kolmekohaline kood. Mõnedel brändidel on mituseadistuskoodi ning Te peate valima õige. Te võite neid ka ükshaaval proovida. Kui Te nupud vilguvad, et valikut kinnitada. Kui Te süttivad vaid 2 sekundiks. Korrake sammu 2järgmise koodiga.
- **3.** Suunake kaugjuhtimispult seadmele ning vajutage  $\mathsf{\Theta},$  et testida, kas Teie seade tunneb koodi.

Kui see õnnestub, siis proovige, kas saate opereerida kõikide funktsioonidega. Kui see aga ei õnnestu või kui Te ei saa opereerida kõikide funktsioonidega, korrake samme 1 ja 2 ühega järgmistest Teie brändile sobivatest seadistuskoodidest.

### **Meetod 3: Kõikide koodide automaatne otsing**

Kui Teil ei õnnestu leida õiget brändi ega koodi, siis võite proovida automaatset otsingut kõikide koodide jaoks. Automaatne otsing võib minuteid aega võtta.

Kui ka pärast automaatset otsingut õiget koodi leida ei õnnestu, siis Te ei saa seda seadet selle kaugjuhtimispuldiga juhtida. Sellisel juhul kasutage seadme enda kaugjuhtimispulti.

- **1.** Lülitage sisse seade, mille jaoks soovite TV kaugiuhtimispulti seadistada.
- **2.** Suunake automaatse otsingu ajal kaugiuhtimispult seadmele.
- universaalrežiimi klahvi 4 sekundit, et valida soovitud universaalrežiim. Valitud universaalrežiim süttib ning jääb püsivalt **3.** Vajutage ja hoidke all **DVD, STB** või **HTS** põlema.
- **4.** Vajutage **OK**, et alustada automaatset otsingut.

Iga kahe sekundi tagant, kui uus kood saadetakse, vilgub  $\mathop{\mathbb{O}}$  klahv.

Jätkake kaugjuhtimispuldi seadmele suunamist.

**5.** Kui seade lülitub välja, siis vajutage klahvi **OK**, et

#### otsing peatada.

- $\mathbf 6. \quad$  Vajutage  $\mathsf \circlearrowleft$ , et seade taas sisse lülitada.
- **7.** Kasutage kaugjuhtimispuldi klahve, et proovida, siis vajutage taas **OK** klahvi, et jätkata kas saate kõikide funktsioonidega opereerida. Kui Te ei saa kõikide funktsioonidega opereerida, automaatse otsinguga õige koodi otsimist.
- siis vajutage valitud universaalrežiimi klahvi, et **8.** Kui Te saate kõikide funktsioonidega opereerida, kinnitada ning väljuda automaatsest otsingust.

## **Märkus**

Automaatse otsingu katkestamiseks vajutage **OK**. Vajutage ▲ või ▼, et ükshaaval edasi või tagasi koode otsida, et leida õige kood oma seadme jaoks, või vajutage taas **OK**, et jätkata automaatse otsinguga.

#### **þuniversaalre iimis hoidmine5.1.4 Kaugjuhtimispuldi püsivalt valitud**

Kui Te vajutate DVD, STB või HTS klahve, siis suudab kaugjuhtimispult opereerida teiste seadmetega. Kui ühtegi nuppu ei vajutata 30 sekundi jooksul, lülitub kaugjuhtimispult tagasi tavalisse TV režiimi. Te saate kaugiuhtimispuldi seadistada universaalrežiimi hoidma nii kaua, kuni ühelegi teisele universaalrežiimi nupule ei vajutata, blokeerides sedaviisi 30 sekundi pärast tavalise TV režiimi juurde naasemise.

- **1.** Vajutage **TV** klahvi.
- **2.** Vajutage samal ajal ning hoidke 4 sekundit all **OK** ja 咪 klahve. <sup>(</sup>) klahv süttib 2 sekundiks.

Nüüdsest edasi ei lülitu kaugiuhtimispult enam tavalisse TV režiimi. Et naaseda tagasi 30 sekundi lülitamise juurde, järgige taas samme 1 ja 2.

#### **5.1.5 Ülevaade seadme funktsioonidest**

Kui kaugjuhtimispult on seatud konkreetse seadme jaoks, siis kõik klahvid omavad samasuguseid funktsioone, välja arvatud siin nmetatud klahvid.

> **DVD mängja Menu klahv <sup>=</sup>**DVD plaadimenüü **P+/–** = järgmine/eelmine DVD lugu

- **DVD salvestaja** klahv <sup>=</sup> eelmine DVD-R lugu **EXALLET F** klahv = järgmine DVD-R lugu
- **Menu**klahv <sup>=</sup> DVD-R HDD brauserklahv <sup>=</sup> eelmine DVD-R HDD lugu **EXAMPLE** klahv = järgmine DVD-R HDD lugu **Kõvakettaga DVD salvestaja**

 **Blu-ray plaatide mängija Digitaalne või satelliitvastuvõtja Menu** klahv <sup>=</sup> BD plaadimenüü  $CD$  klahv = BD sisumenüü

Funktsioonides ei ole muutusi

**KodukinosüsteemMenu** klahv <sup>=</sup> HTS plaadimenüü

**P+/–** = järgmine/eelmine HTS lugu klahv = HTS helitase

#### **5.1.6 Kaugjuhtimispuldi seadistuskoodid**

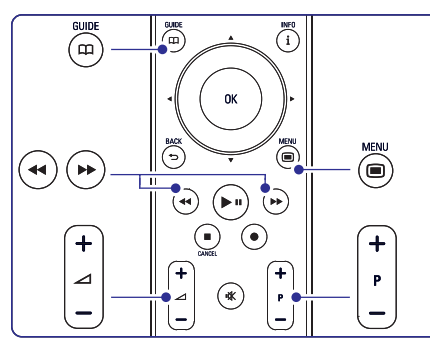

Vaadake selle kasutusjuhendi lõppu.

## **5.2 LightGuide heledus**

Televiisori esipaneelil asuv LightGuide näitab televiisori sisse lülitamist.

Kui televiisor on sisse lülitatud, süttib LightGuide jäädavalt. Te saate seadistada valgustugevust või lasta sellel pärast televiisori sisse lülitamist kustuda.

- **1.** Vajutage Menu  $\blacksquare$  > Setup > Installation > **LightGuide brightness** Preferences <sup>&</sup>gt; (LightGuide heledus).
- **2.** Vajutage ▶, et siseneda nimekirja.
- **3.** Vajutage ▲ või ▼, et valida heleduse tase nullist (väljas) kuni neljani.

## **5.3 Ülevaade televiisori menüüdest**

Menüüde abil saate Te televiisorit installeerida, muuta pildi, heli ja Ambilight seadeid ning ligi pääseda funktsioonidele. See peatükk annab ülevaate menüü struktuurist ja kuidas menüüdes liikuda.

#### **5.3.1 Menüü**

**1.** Vajutage **Menu ■** kaugjuhtimispuldil, et näha

peamenüüd.

**2.** Vajutage **Menu** ■, et menüüst väljuda.

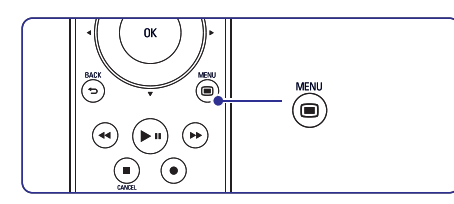

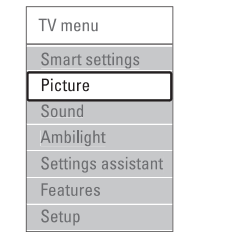

- Valige see menüüvalik, et seadistada TV ühele eelseadistatud seadetest. Ige seade kombineerib pildi, heli ja Ambilight režiimi.  $\textbf{S}$ **mart settings** (targad seadistused)  $\mathbf{r}$
- Valige see menüüvalik, et kohandada pildi **Picture** (pilt)  $\overline{a}$ 
	- seadistusi.
	- Valige see menüüvalik, et kohandada heliseadistusi.**Sound** (heli)

#### $\sim$ **Ambilight**

. .

 $\overline{a}$ 

Valige see menüüvalik, et kohandada kõiki Ambilighti seadistusi.

- Kasutage seadistuste abimeest, et see juhendaks Teid lihtsalt läbi peamiste pildi, heli ja Ambilight seadistuste. **Settings assistant** (seadistuste abimees)  $\equiv$
- Valige see valik teiste funktsioonide seadistuste jaoks. (funktsioonid) **Features** $\equiv$
- Valige see valik (seadistamine) **Setup**
- televiisori tarkvara installeerimiseks ja uuendamiseks;
- kaugjuhtimispuldi abimehe kasutamiseks, mis aitaks Teil seadistada kaugjuhtimispult teiste seadmetega opereerimiseks.
- ühenduse abimehe kasutamiseks, mis aitaks Teid seadmete ühendamisel televiisoriga.

#### **7ÜHENDUSED**

## **7.7 Arvutivõrgud**

Teil on võimalik ühendada televiisor oma arvuti koduvõrku. Vaadake televiisori kaudu fotosid ja kuulake muusikat ükskõik millisest võrgus olevast arvutist. Arvutivõrgu funktsioon on DLNA sertifitseeritud.

Te saate kasutada Microsoft Windows XP või Vista, Intel Mac OSX või Linuxit.

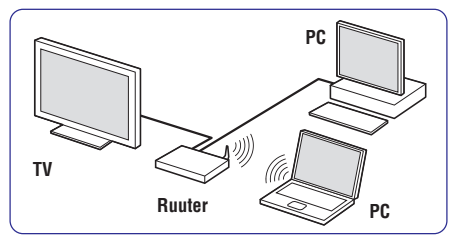

Näide kodusest arvutivõrgust.

### **7.7.1 Mida Te vajate**

Selleks, et ühendada televiisor kodusesse arvutivõrku, on Teil vaja:

- ruuter ja arvuti koduvõrgus
- võrgukaabel  $\overline{a}$
- hiljutine meedia serveri tarkvara (Windows, media player 11 või sarnane) Teie arvutis

Terve sobiva meedia serveri tarkvara nimekirja vaatamiseks lugege peatükki . **8 Tehnilised andmed**

#### **7.7.2 Arvutivõrgu ühenduse loomine**

Selleks, et ühendada automaatselt võrku, ei pea tegema spetsiaalseid seadistusi.

**1.**Ühendage võrgukaabel ruuterit televiisori võrgupesaga  $\frac{1}{6}$ , mis asub tagaküljel.

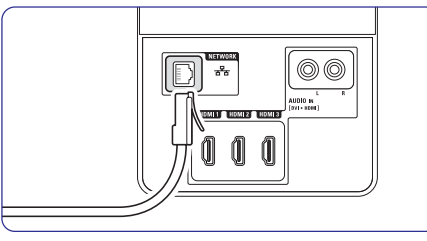

- **2.** Lülitage ruuter sisse. Lülitage ruuter DHCP On režiimi
- **3.** Lülitage arvuti sisse ja käivitage meedia serveri tarkvara.

**4.**Mõned meedia serveri tarkvarad vajavad seadistamist, et jagada faile televiisoriga.

> Meedia serveris on televiisor numbrina - MACvõi IP number.

**7.7** kasutusjuhendis vaadake peatükki **Arvutivõrgud** .Selleks, et see number ilmuks meedia serveris, peavad televiisor ja ruuter olema sisse lülitatud. Valige televiisori number meedia serveris ja pange server selle numbriga faile jagama. Meedia serveri tarkvara jaoks, mis on märgitud peatükis 8 Tehnilised andmed tärniga (\*), on Internetis saadaval seadistamisejuhised.Trükkige oma TV mudeli number sisse aadressil: <u>www.philips.com/support</u>. Täiustatud

Tulemüür, arvuti turvasüsteem, võib blokeerida võrguühenduse. Lubage meedia serveri tarkvaral minna võrku.

- **5.** Vajutage kaugjuhtimispuldil klahvile **Source** (allikas).
- **6.** Valige **PC network** (arvutivõrgud) ja vajutage  $\blacktriangleright$

Televiisori ühendamine võib kesta mõnda aega.

**7.**Kasutage värvilisi ja navigatsiooni/pööramise klahve, et lehitseda kaustu või taasesitada oma faile.

Kui televiisor ei suuda ühendada võrguga, kontrollige serveri tarkvara, ruuterit või arvuti kasutusjuhendit.

### **7.7.3 Manuaalne võrgu loomine**

Televiisoris on võimalik luua mõned ekspert võrgud. DHCP on lülitatud sisse, et ühendada automaatselt võrguga.

Vajutage <sup>&</sup>gt; Setup <sup>&</sup>gt; Installation <sup>&</sup>gt; Manual **Menu**network installation (menüü <sup>&</sup>gt; seadistamine <sup>&</sup>gt; installeerimine <sup>&</sup>gt; manuaalne võrgu installeerimine).

# **7 ÜHENDUSED**

## **7.6 Digitaalsed teenused**

Segamini läinud digitaalseid telekanaleid on võimalik lahti kodeerida kasutades Conditional Access Module (CAM) ja kiipkaart, mille varustab digitaalse telekanali operaator. CAM võib võimaldada mitmeid teenuseid sõltuvalt operaatori valikust (e.g. Pay TV).

Kontakteeruge oma digitaalse TV teenuse operaatoriga, et saada lisainformatsiooni.

## teenuse pakkujaga on leping tehtud. **7.6.1 Conditional Access Module (CAM) sisestamine**

### **Hoiatus**

Lülitage televiisor enne välja kui sisestate CAMi.Vaadake juhendeid, kuidas sisestada korrektselt CAM. Vale sisestamine kahjustab CAMi ja televiisorit.

- **1.** Sisestage CAM õrnalt **Common Interface** (kasutajaliides) teleri küljel asuvasse pilusse nii sügavale kui võimalik.
- **2.** Jätke CAM Common Interface (kasutajaliides) pilusse püsivalt.

Paar minutit võib aega võtta enne kui CAM aktiveeritakse. CAMi eemaldamine deaktiveeribdigitaalse televisiooni teenuse.

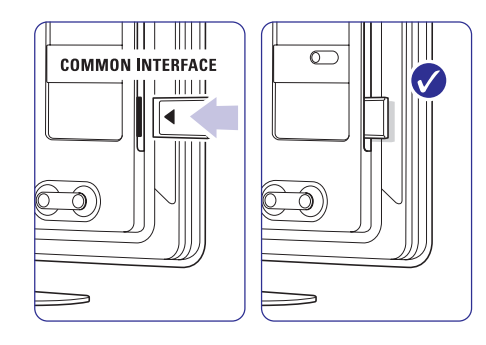

#### **7.6.2 Common interface (kasutajaliides) menüü**

Sellest menüüst saate Te siseneda CAM teenusesse, mida soovite installeerida. Funktsioonid ja nende toimed, sisu ja teated ekraanil tulevad CAM teenuse pakkujalt.

**1.** Vajutage kaugjuhtimispuldil klahvile **Menu Common interface** ja valige Features <sup>&</sup>gt; (Funktsioonid <sup>&</sup>gt; kasutajaliides).

See menüü on saadaval kui CAM on sisestatud ja

## **5 VEEL TELEVIISORI KASUTAMISEST**

#### **5.3.2 Menüü kasutamine**

Õppige menüüd kasutama järgmise näite abil.

**1.** Vajutage **Menu**  $\blacksquare$  kaugjuhtimispuldil. Televiisori menüü ilmub ekraanile.

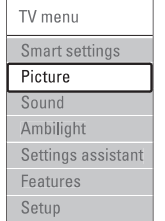

#### **2.** Vajutage ▲ või ▼, et valida **Picture** (Pilt).

**3.** Vajutage  $\blacktriangleright$ , et siseneda pildi seadetesse.

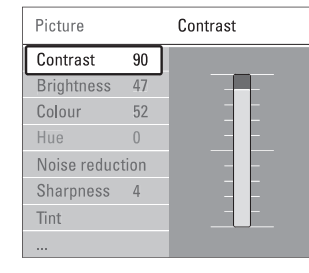

#### **4.** Vajutage **V**, et valida **Brightness** (Heledus).

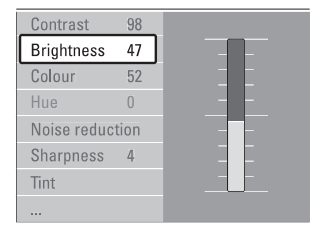

**5.** Vajutage  $\blacktriangleright$ , et siseneda heleduse seadetesse.

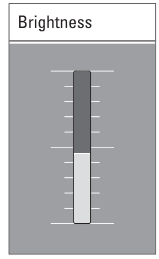

- **6.** Vajutage ▲ või ▼, et reguleerida seadistust.
- **7.** Vajutage <, et minna tagasi pildi seadetesse või vajutage **Menu** (, et sulgeda menüü.

## **Märkus**

Menüüelemente ja võimalusi tuleb juurde digitaalkanalite installeerimisel.

## **5.4 Pildi ja heli seaded**

Esimesel korral, kui lülitasite oma televiisori sisse, siis valisite eelistatud seadistused pildi, heli ja Ambilighti jaoks. See peatükk kirjeldab, kuidas muuta või reguleerida neid seadistusi menüüdes.

#### **5.4.1 Targad seadistused**

Sea televiisor ühele eelseadistatud seadistustest. Iga seadistus kombineerib pildi, heli ja Ambilighti.

- 1. Vajutage Menu **D** kaugjuhtimispuldil ning valige **Smart settings** .
- **2.** Vajutage ▶, et siseneda nimekirja.
- **3.**Vajutage  $\blacktriangle$  või  $\blacktriangledown$ , et valida seadistus.
- **4.** Vajutage **OK**.
- **5. Menu** Vajutage , et menüüst väljuda.

Targad seadistused: Personal (isiklik), Vivid (elav), Standard (tavaline), Movie (film), Energy saving (energiat säästev), Game (mäng).

#### **5.4.2 Seadistuste abimees**

Seadistuste abimees aitab Teil kergelt liikuda läbi põhiliste pildi ja heli seadistuste.

- **1. Menu** Vajutage kaugjuhtimispuldil, valige **Settings assistant** ja vajutage sisenemiseks .
- **2.** Vajutage rohelist nuppu puldil, et käivitada abimees.

- **3.** Vajutage ◀ või ▶, et liikuda vasakule ja paremale ning teha valik.
- **4.** Vajutage rohelist nuppu, et minna järgmise seadistuseni. Te liigute läbi paljude erinevate seadistuste. Kui Te olete lõpetanud, küsitakse Teilt, kas soovite seadistused salvestada.
- **5.** Vajutage rohelist nuppu, et salvestada kõik seadistused.

#### **5.4.3 Pildi seaded**

See peatükk õpetab, kuidas reguleerida eraldi kõiki pildi seadistusi.

- **1.** Vajutage **Menu**  $\blacksquare$  kaugjuhtimispuldil ning valige **Picture**.
- **2.** Vajutage ▶, et siseneda nimekirja.

#### **3.** Vajutage  $\blacktriangle$  ja  $\nabla$ , et valida seadistus.

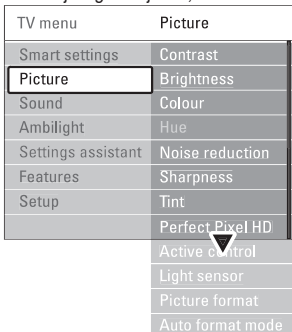

- $\equiv$ **Contrast**(kontrastsus) Reguleerib pildil olevate eredate kohtade intensiivsust, kuid jätab tumedamad kohad muutmata.
- **Brightness** (heledus) Reguleerib kogu pildi heledust.
- $\equiv$ **Colour**(värv) Selle valikuga saate reguleerida värvide küllastustaset.
- $\overline{a}$ **Hue**(värvus) Kompenseerib värvivariatsioonid NTSC kodeeritud ülekannetes.
- $\overline{\phantom{a}}$ **Sharpness** (teravus) Selle valikuga reguleeritakse pildil olevate detailide teravust.
- $\overline{\phantom{a}}$ **Noise Reduction**(digitaalne müra vähendamine) Filtreerib ja vähendab automaatselt kujutise müra. Valige: **Minimum** (minimaalne), **Medium** (keskmine), **Maximum** (maksimaalne) või **Off** (väljas).
- $\overline{a}$ **Tint** (värvitoon)

18Saab reguleerida värvitoone: **Normal, Warm (**punakas), **Cool** (sinakas). Valige **Custom**, kui

soovite seadistused ise määrata**Custom**menüüst.

- $\overline{a}$ **Custom**(isereguleeritud värvitoon) Vajutage rohelist nuppu, et valida riba kohandamiseks:
	- **R-WP** võimaldab Teil kohandada värvitoone, reguleerides pildi punaseid valgepunkte.
	- **G-WP** võimaldab Teil kohandada värvitoone, reguleerides pildi rohelisi valgepunkte.
	- **B-WP** võimaldab Teil kohandada värvitoone, reguleerides pildi siniseid valgepunkte.
	- **R-BL** võimaldab Teil kohandada värvitoone, reguleerides pildi punast mustataset.
	- **G-BL** võimaldab Teil kohandada värvitoone, reguleerides pildi rohelist mustataset.
- **Perfect Pixel HD**Kontrollib Perfect Pixel HD mootori arenenumaid
- seadistusi, mis tähendab parimat teravust, kontrastsust, värve ja liikumist.

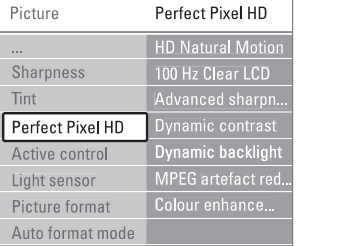

- $-$  **HD Natural Motion** (loomulik liikumine) Vähendab tegevusala ja joonte värelust ja tekitab sujuva liikumise, eriti filmides.
- **100Hz Clear LCD** (kui olemas) Pakub ideaalset liikumisteravust, paremat mustataset, kõrget kontrastsust vilkumisvaba, vaikse pildiga ning suuremat vaatenurka.
- **Advanced sharpness** (arenenud teravus) Võimaldab ideaalset teravust, eriti pildi joontel ia kontuuridel.
- (dünaamiline kontrast) **Dynamic contrast** Määrake tase, millal TV automaatselt muudab pildi tumedamate, keskmiste ja heledamate alade kontrasti märgatavamaks.
- **Dynamic backlight** (dünaamiline taustavalgus) Seab taseme, millel voolutarbimist vähendatake tumendades heledust ekraanil. Valige parim voolutarbimine või parima heledusega pildi jaoks.
- $-$  **MPEG** artefact reduction (MPEG tehise vähendamine) Silub pildi digitaalseid üleminekuid.
- 
- **Colour enhancement**(värvitäiustus)) Muudab värvid elavamaks ja parandab heledate detailide resolutsiooni.

#### **7ÜHENDUSED**

## **7.5 Ühenduste seadistamine**

Televiisor peab teadma, millise ühenduse Te olete teinud ja mis seade on ühendatud.

Kui Te olete kasutanud ühenduse abimeest(Connection assistant), siis on seadistus juba tehtud.

#### **7.5.1 Seadmetele nime panemine**

Nimetage ühendatud seadmed, et oleks kerge teha valikuid ja saavutada parim signaali käsitlemine.

Määrake seadme tüüp (DVD, VCR, Mängukonsool, ...), mis on ühendatud.

- **1.** Vajutage kaugjuhtimispuldil **Menu** > Setup **Rename devices**<sup>&</sup>gt; Installation <sup>&</sup>gt; (Menüü <sup>&</sup>gt; seadistamine <sup>&</sup>gt; installeerimine <sup>&</sup>gt; seadmeteümber nimetamine).
- **2.** Vajutage ▶, et siseneda nimekirja.
- **3.** Vajutage ▲ või ▼, et valida pesa, millega seade on ühendatud.
- **4.** Vajutage ▶.
- **5.** Vajutage ▲ või ▼, et valida seadme tüüp
- **6.** Valige **Menu** ■, et väljuda menüüst.

#### **7.5.2 Heli seadistamine**

Kui Te kasutate Audio In L/R (DVI ja HDMI) pesa, et ühendada seade HDMI pesaga, mis asub televiisori tagaküljel, määrake Audio In pesa HDMI 1, 2 või 3, millega seade on ühendatud.

- **1.** Vajutage kaugjuhtimispuldil **Menu** > Setup seadistamine > **installeerimine** > heli <sup>&</sup>gt; Installation <sup>&</sup>gt; Audio Setup (Menüü <sup>&</sup>gt; seadistamine).
- **2.** Vajutage ► kaks korda.
- **3.** Vajutage ▲ või ▼, et valida HDMI ühendus, mis peaks olema seotud Audio In pesaga.

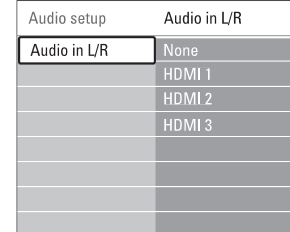

#### **7.5.3 Dekooderi kanalid**

Dekooderid kodeerivad lahti antennikanalid, mis on ühendatud **EXT1** või **EXT2** (scart).

Te peate määrama TV-kanali, mida soovite lahti kodeerida. Seejärel määrake pesa, millega dekooder on ühendatud.

- **1.** Vajutage kaugjuhtimispuldil **Menu ■** > Setup **Channel**<sup>&</sup>gt; Installation <sup>&</sup>gt; Decoder <sup>&</sup>gt; (Menüü <sup>&</sup>gt; seadistamine <sup>&</sup>gt; installeerimine <sup>&</sup>gt; dekooder <sup>&</sup>gt;kanal).
- **2.** Vajutage ▶, et siseneda nimekirja.
- **3.** Vajutage ▲ või ▼, et valida kanal, mida soovite lahti kodeerida.
- **4.** Vajutage  $\triangleleft$  ja liikuge tagasi, et valida **Status** (staatus).
- **5.** Vajutage ▲ või ▼, et valida pesa, millega dekooder on ühendatud.
- **6.** Valige **Menu (E)**, et väljuda menüüst.

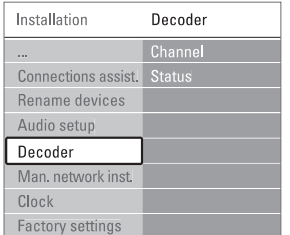

# **7 ÜHENDUSED**

#### **7.4.12 Personaalarvuti**

**7.7 Arvutivõrgud** .Teil on võimalik ühendada personaalarvuti otse televiisoriga. Televiisor funktsioneerib nagu Teie arvuti monitor. Lisafunktsioonide kasutamiseksühendage oma arvuti arvutivõrku. Vaadake peatükki

Arvutit saab ühendada televiisoriga kasutades küljel asuvat DVI ja HDMI adapterit või arvuti ja televiisori vahelist kaablit. Võimalik on ka ühendada VGAühenduse abil.

## **Hoiatus**

Enne, kui Te ühendate arvuti, muutke arvuti monitori värskendamisemäär 60Hz.

#### $\bullet$ **Nõuanne**

**5.4.4**pildi teravus. Vaadake peatükki **Laiekraani pildiformaat** . Seadke televiisori pildiformaat menüüs Picture format Unscaled, et saavutada maksimaalne

#### **DVI ja HDMI ühendus**

Kasutage DVI ja HDMI adapterit, et ühendada HDMI pesaga televiisori küljel.

Heli kuulmiseks ühendage Audio L/R pesaga televiisori küljel.

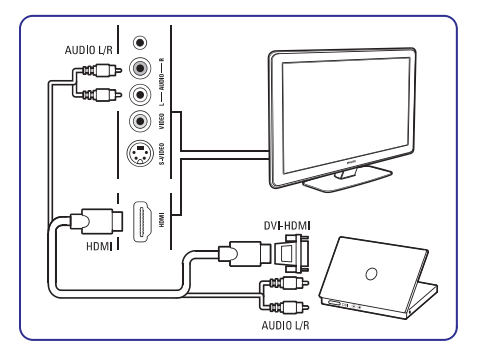

#### **Arvuti ja televiisori vaheline ühendus**

Kasutage PC-TV out kaabli S-Video ja Audio L/R kaablit, et ühendada pesaga televiisori küljel.

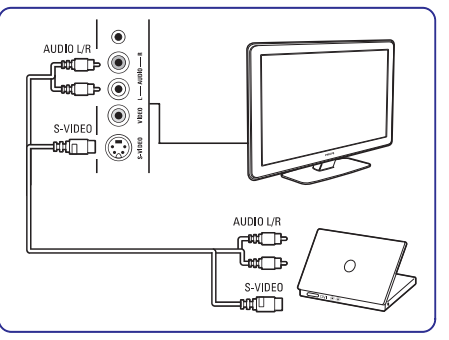

#### **VGA ühendus**

 Kasutage VGA kaablit, et ühendada arvuti EXT3 pesaga televiisori tagaküljel. Ühendage Audio L/R

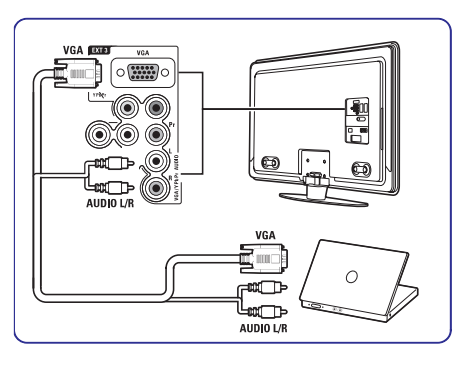

EXT3 Audio L/R pesaga.

vaadake peatükki **8 Tehnilised andmed**. Toetatud monitori reolutsioonide nägemiseks

## **5 VEEL TELEVIISORI KASUTAMISEST**

 **Active control** (aktiivkontroll) Mõõdab ja korrigeerib kõiki sissetulevaid signaale eesmärgiga anda parim võimalik pildikvaliteet.

Valik lülitab aktiivkontrolli sisse ja välja.

- **Light sensor** (valgussensor) Reguleerib automaatselt pildi- ja Ambilighti seadistusi vastavalt ruumis valitsevalevalgusseisundile. Valik lülitab valgussensori sisse ja välja.
- **Picture format / Auto format mode** Vaadake peatükki **5.4.4 Laiekraani pildiformaat** .(pildiformaat / automaatne formaat)  $\sim$

### **5.4.4 Laiekraani pildiformaat**

Võimaldab vältida mustasid ribasid pildi üla- ja allservas. Muudab pildiformaadi nii, et see kataks kogu ekraani.

**1.** Vajutage  $\textcircled{\textbf{B}}$ , et lülitada sisse pildiformaadi menüü.

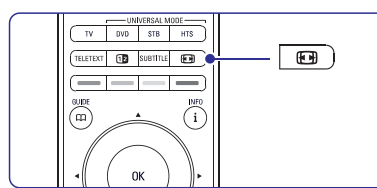

- **2.** Vajutage ▲ või ▼, et valida sobiv võimalike pildiformaatide seast.
- **3.** Vajutage **OK**.
- **4.** Vajutage ▲, et liigutada pilti ülespoole ja teha osaliselt kaetud subtiitrid nähtavaks.

## **A** Nõuanne

Autoformaadi valik on soovitatav vaidväiksemate muutuste tegemiseks.

- **Auto format (autoformaat)** (mitte PC-le) Täidab ekraani pildiga nii laialt kui võimalik. Subtiitrid jäävad nähtavaks. Te saate seadistada autoformaadi kahes erinevas režiimis.
- **1.** Valige TV menüüst Picture > **Auto format mode**.
- **2.** Valige **Auto-fill** (automaatne täitmine), et täita ekraan niipalju kui

võimalik. Valige **Autozoom**(automaatne suurendus), et hoida originaal pildiformaat, aga mustad ribad võivadnähtavale jääda.

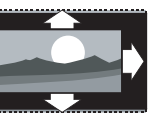

#### **Super zoom**

(supersuurendus) (mitte HD allikatele). Kaotab mustad ribad 4:3 programmi külgedelt ilma suurematemoonutusteta.

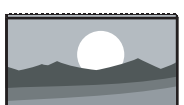

- **4:3**(mitte HD-le). Näitab
- **Movie expand 14:9** (mitte HD allikatele). Muudab tavalise 4:3formaadi 14:9-ks. -

klassikalist 4:3

-

formaadis pilti.

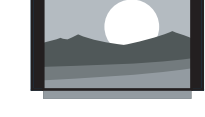

- **Movie expand 16:9** (mitte HD allikatele). Muudab tavalise 4:3formaadi 16:9-ks. -
- **Wide screen(Laiekraan)** (mitte HD allikatele). Venitab tavalise 4:3 formaadi 16:9-ks.. .

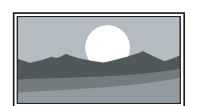

**Unscaled**(Ainult HD allikatele ja PC-le). Maksimaalne teravus. Äärtes võivad esineda. .

moonutused. PC-st piltid vaatamise korral võivad ilmuda mustad ribad

## **Märkus**

**Connection** (Ühendused) menüüs. Vaadake **peatükki 7.5.1 Seadmetele nime panemine**. Ärge unustage oma ühenduse nimetamist

42

#### **5.4.5 Heliseaded**

See peatükk õpetab reguleerima kõikvõimalikke heliseadeid.

- 1. Vajutage Menu **D** kaugjuhtimispuldil ning valige **Sound**.
- **2.** Vajutage ▶, et siseneda nimekirja.
- **3.** Vajutage ▲ või ▼, et valida soovitud seadistus.

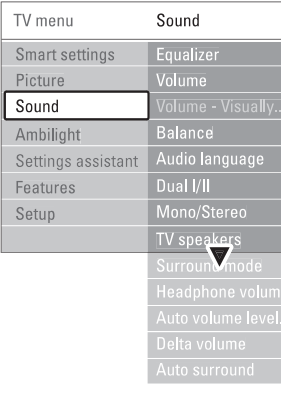

**Equalizer**  $\sim$ 

Võimaldab Teil muuta heli bassi ja tämbrit. Valige riba, mille seadistusi soovite muuta.

- **Volume**(helitugevus) Menu > Setup > Installation > **Preferences** Selle valikuga saate reguleerida helitugevust. Helitugevuse muutmisel ilmub ekraanile riba. Kui Te ei soovi, et riba ilmuks, minge (eelistused), vajutage $\blacktriangleright$  ja lülitage helitugevuseriba välja.  $\mathbf{r}$
- **Balance**(tasakaal) Selle valikuga saate reguleerida paremast ja  $\equiv$

vasakust kõlarist tuleva heli tugevust, et saavutada parim kuulamiskoht.

- **Audio language** (audio keel) vaadake peatükki 6 Kanalite seadistamine. Kui Teil on digitelevisioon paigaldatud, võite valida hetkel mängiva digitaalprogrammi jaoks saadaolevate ülekantavate keelte nimekirjast audio keele. Püsiva audioheli muutmiseks $\sim$
- **Dual I / II**  $\equiv$

Kui kahekordne heli ülekandmine on võimalik, siis siin saab iga kanali joaks valida kahe keele vahel.

**Mono / stereo**  $\overline{a}$ 

> valida iga kanali jaoks **Mono** (mono) või **Stereo** Kui stereo ülekanded on võimaldatud, saate siit

#### **TV speakers** (stereo) heli.

. .

Kui olete oma televiisoriga ühendanud audiosüsteemi, siis saate oma TV kõlarid välja lülitada.

**7.2.2 HDMI** funktsiooni, siis vaadake peatükki **koos EasyLink funktsiooniga** . Kui Teie audiosüsteem toetab Easylink

- Valige **Automatic** (automaatne), et ühendatud audiosüsteem edastaks automaatseltteleviisorist tulevat heli.
- $\bm{\mathsf{S}$ **urround mode** (ruumiline helirežiim) Siinkohal valitakse ruumiline- või surroundrežiimiline heli reproduktsioon sõltuvalt ülekandmissignaalidest või välispidistest sisenditest saadud signaalidest.
- **Headphone volume** (kõrvaklappide helitugevus) See valik võimaldab kontrollida kõrvaklappidest tuleva heli tugevust. . .

Televiisori valjuhääldi summutamiseks vajutage nuppu kaugjuhtimispuldil.

**Automatic volume levelling** (automaatne heli tasandamine)  $\overline{a}$ 

See valik vähendab äkilisi helierinevus, nt reklaamide alguses või kanalite vahetamisel. Saab lülitada kas sisse või välja.

- **Delta volume**(deltaheli) See valik võimaldab Teil parandada mistahes püsivaid helierinevusi televiisori kanalite ja välisallikate vahel.  $\sim$
- **1.** Valige kanal või seade, mille helierinevusi Te parandada tahate.
- **2.** Valige **Delta volume** (delta heli) helimenüüst ja muutke helitugevust.
- **Auto surround** (automaatne ruumilisus) Lülitab televiisori automaatselt ümber parima ruumilise heli režiimile, mida saatja üle kannab. Saab sisse ja välja lülitada.  $\sim$

## **5.5 Ambilight**

See peatükk õpetab Ambilight režiimi seadistuste muutmist.

- **1.** Vajutage **Menu ©** kaugjuhtimispuldil ning valige **Ambilight**.
- **2.** Vajutage ▶, et siseneda nimekirja.
- **3.** Vajutage ▲ või ▼, et valida seadistus.

#### **7ÜHENDUSED**

#### **7.4.10 Mängukonsool**

Enamik ühendusi mängukonsooli jaoks on televiisori küljel.

#### **Ühendused TV küljel**

Kasutage HDMI ühendust või S-Video ja Audio L/R ühendust või Video ja Audio L/R ühendusi.

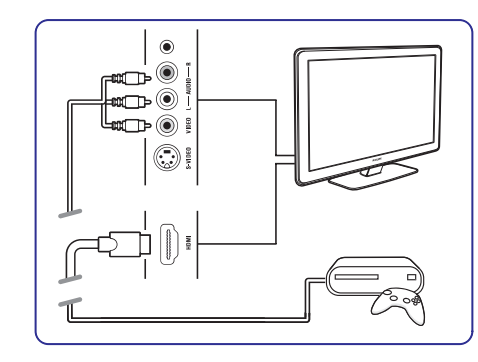

### **Ühendused TV tagaküljel**

Kasutage HDMI ühendust või EXT3-YpbPr ja Audio L/R ühendusi kõrgkvaliteedi saavutamis eks.

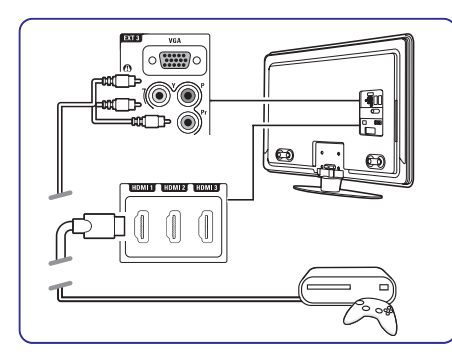

### **7.4.11 Videokaamera**

Enamik ühendusi videokaamera jaoks on televiisori küljel.

### **Ühendused TV küljel**

Kasutage HDMI ühendust või Video ja Audio L/R ühendust või kasutage S-Video ja Audio L/R ühendusi.

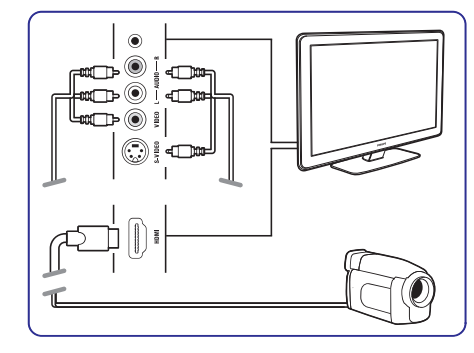

#### **Ühendused TV tagaküljel**

Kasutage HDMI ühendust või EXT3-YpbPr ja Audio L/R ühendusi kõrgkvaliteedi saavutamiseks.

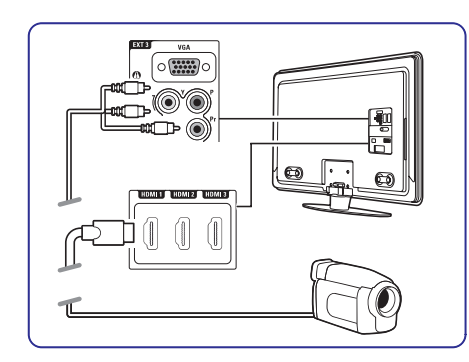

# **7 ÜHENDUSED**

#### **7.4.7 HD digitaalne vastuvõtja / HD satelliitvastuvõtja**

Kasutage HDMI kaablit ja 2 antennikaablit.

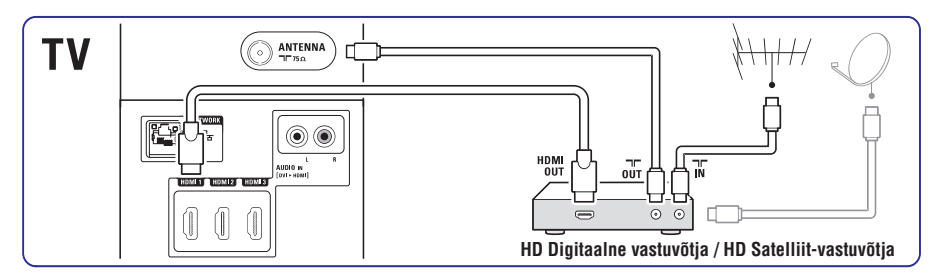

#### **7.4.8 DVD-R, kodukinosüsteem ja digitaalne vastuvõtja**

Kasutage 3 scart-kaablit, 3 antennikaablit ja 1 audiokaablit.

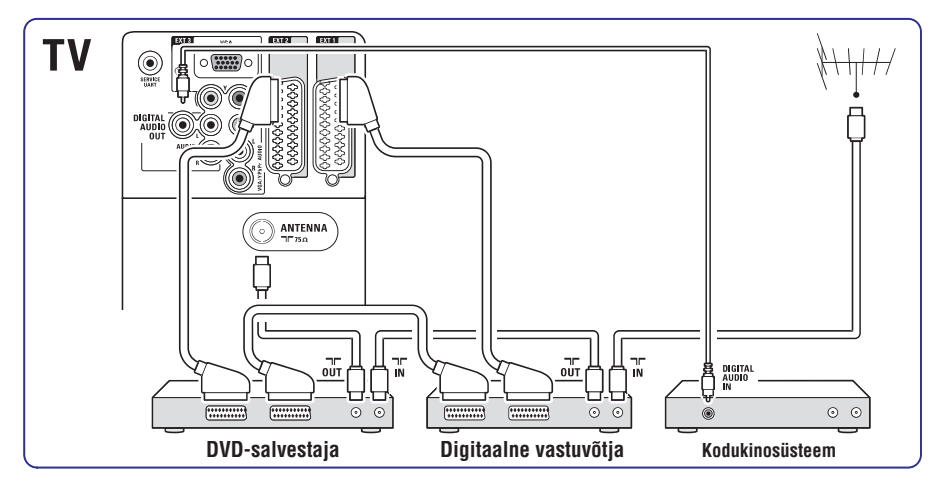

### **7.4.9 Blu-ray plaadimängija**

Kasutage HDMI kaablit.

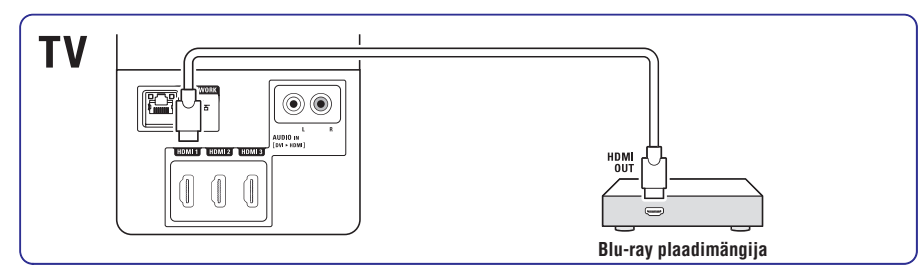

## **5 VEEL TELEVIISORI KASUTAMISEST**

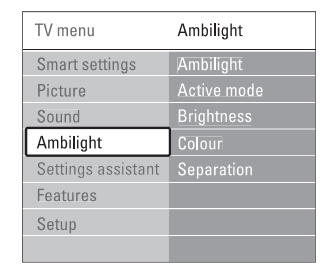

**Ambilight**

Lülitab Ambilight režiimi sisse välja.

**- Active Mode** (aktiivrežiim) **Relaxed**(rahulik) seab Ambilighti sõltuvalt **Dynamic** (dünaamiline) seab Ambilighti Kohandab Ambilighti rahulike ja dünaamiliste seadistuste vahel. Saadaval vaid siis, kui Ambilight on valitud Ambilighti värvimenüüst. piltidest ekraanilt muutuma pehmelt ja sujuvalt. muutuma kiirelt ja vastates.

- $\sim$ **Brightness** (heledus) Muudab Ambilighti heledust.
- $\sim$  . **Colour** (värv) Seab Ambilighti värvi dünaamiliselt käituma (aktiivrežiim) või ühele Ambilighti poolt seatud eelsalvestatud värvile.
- **Custom** (ise seadistatud) Võimaldab fikseeritud värvi häälestada.  $line)$

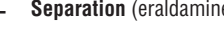

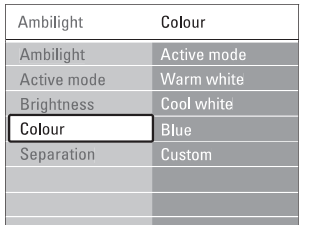

Seadistab värvierinevuse televiisori vasaku ja parema ääre Ambilighti vahel. Kui erinevus on välja lülitatud, siis on dünaamiline kuid ühevärviline Ambilight.

## **A** Hoiatus

Vältimaks mõju infrapunaseadmete tööle, paigaldage oma seadmed eemale Ambilighti vaateväljast.

## **5.6 Teletekst**

Teie televiisoril on 1200-leheküljeline mälu, mis salvestab teleteksti leheküljed ja alamleheküljed, kiirendades nii ooteaega lehtede avamisel.

**4.6** Teleteksti lehe valimiseks vaadake peatükki **Teleteksti lehe valimine**.

### **5.6.1 Teleteksti keele valimine**

**6.1**keele teleteksti jaoks. Vaadake peatükki **Automaatne kanalite seadistamine**.Mõned digitaalsed kanalid lubavad valida eelistatud

#### **5.6.2 Alamlehekülgede valimine**

Valitud teleteksti lehekülg võib sisaldada erinevaid alamlehekülgi. Lehekülje numbri kõrvale ilmub riba saadaval olevate alamlehekülgede nimekirjaga.

- **1.** Vajutage **Teletext**.
- **2.** Valige teleteksti lehekülg.
- **3.** Vajutage **v**õi  $\blacktriangleright$ , et valida alamlehekülg.

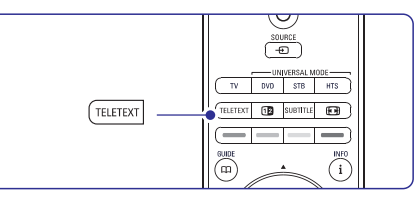

### **5.6.3 T.O.P teletekst**

T.O.P (Table of Pages) teleteksti ei ole saadaval kõigi kanalitega. Võite kergelt hüpata ühelt teemalt teisele ilma leheküljenumbrit kasutamata.

- **1.** Vajutage **Teletext**.
- **2.** Vajutage . Ilmub T.O.P teleteksti ülevaade.
- **3.** Vajutage  $\blacktriangle$  või ,  $\blacktriangleright$  ,  $\blacktriangle$  või  $\blacktriangledown$ , et valida teema.
- **4.** Vajutage **OK**, et vaadata lehekülge.

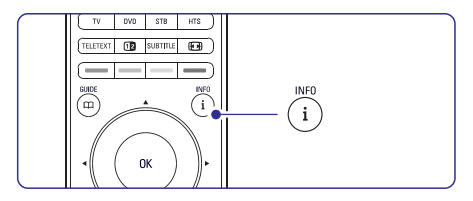

#### **5.6.4 Teletekst ja pilt üheskoos (ei ole saadaval kanalitega, mis kasutavat Digital Text teenust)**

Vaadake teleteksti ja telepilti samaaegselt üksteise kõrval.

- **1.** Vajutage **12**, et vaadata teksti ja telepilti samaaegselt.
- **2.**Vajutage Teletext uuesti, et vaadata normaalset teleteksti.
- **3.** Vajutage **Teletext**, et väljuda teletekstist.

#### **5.6.5 Otsing teletekstis**

Hüppamiseks kiirelt teemakohastele lehtedele või leida kindlaid sõnasid teleteksti lehtedelt.

- **1.** Vajutage **Teletext**.
- **2.** Vajutage **OK**, et tõsta esile esimene sõna või number.
- **3.** Vajutage ◀ või ▶, ▲ või ▼, et liikuda järgmisele sõnale ja numbrile tekstis.
- **4.** Vajutage **OK**, et otsida lehti, mis sisaldavad esiletõstetud sõna või numbrit.
- **5.** Vajutage ▲ kuni ükski number ja sõna poleks esile tõstetud, et lõpetada otsing.

#### **5.6.6 Teleteksti lehekülgede suurendamine**

Mugavamks lugemiseks on võimalik teleteksti lehekülgi suurendada.

- **1.** Vajutage **Teletext** ja valige teleteksti lehekülg.
- **2.** Vajutage **@** nuppu kaugjuhtimispuldil, et suurendada lehe ülemist osa.
- **3.** Vajutage uuesti **@** nuppu kaugjuhtimispuldil, et suurendada lehe alumist osa.
- **4.** Vajutage ▲ või ▼, et liikuda suurendatud lehekülge üles/alla.
- **5.** Vajutage uuesti nuppu **D**, et väljuda suurendusest.
- **5.6.7 Teleteksti menüü**

Teleteksti menüü valikutega saab teha nähtavaks peidetud info, lase alalehekülgede infol automaatselt

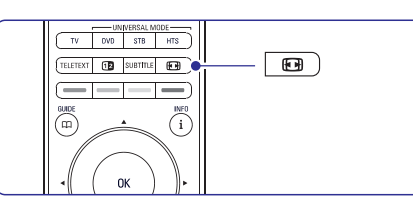

vahetuda ja muuda seadistuste omadusi.

- **Reveal** (Paljasta) Paljasta või peida varjatud infot nagu  $\sim$
- (Alalehed vahelduma) **Cycle subpages** lahendused keerdküsimustele ja mõistatustele. Kui alaleheküljed on olemas, siis saab neid  $\sim$
- **Language** (Keel) panna automaatselt vahetuma.  $\equiv$ 
	- Mõned keeled kasutavad teistsuguseid sümboleid. Vaheta keeltegruppi, et näha teleteksti korralikult.
- **1.** Vajutage **Teletext**.
- **2.** Vajutage **Menu D**.

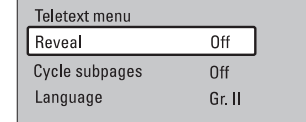

- **3.** Vajutage ▲ või ▼, et valida menüükäsk.
- **4.** Vajutage **OK**, et muuta seadistus.
- **5.** Vajutage **Menu ©**, et väljuda teleteksti menüüst.
- **6.** Vajutage **Teletext**, et panna kinni teletekst.

### **5.6.8 Teletekst 2.5**

Kui teletekst on edastatud telekanali poolt, pakub see rohkem värve ja paremat graafikat.

Teletekst 2.5 on programmeeritud kui tehase seadistus.

- **1. Menu** Vajutage kaugjuhtimispuldil ja valige **Teletext 2.5** ja vajutage ▶, et siseneda Setup (seadistamine) <sup>&</sup>gt; Installation (installeerimine) <sup>&</sup>gt; Preferences (eelistused) <sup>&</sup>gt; nimekirja.
- **2.** Valige sees või väljas.

#### **7ÜHENDUSED**

#### **7.4.4 DVD-salvestaja ja kodukinosüsteem**

Kasutage scart-kaablit, 2 antennikaablit ja 1 digitaalset audiokaablit.

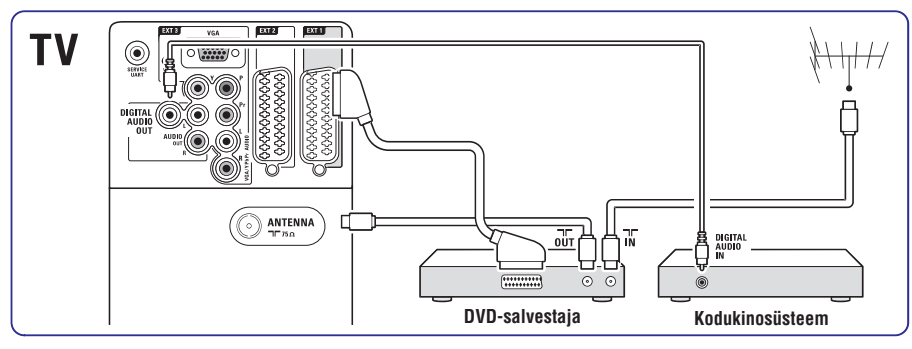

#### **7.4.5 DVD-salvestaja ja DVD kodukinosüsteem**

Kasutage scart-kaablit, 2 antennikaablit ja 1 digitaalset audiokaablit.

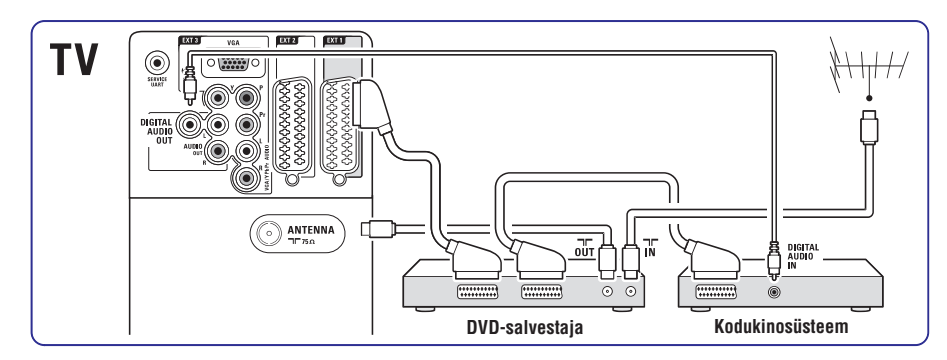

#### **7.4.6 Satelliit-vastuvõtja**

Kasutage scart-kaablit ja 2 antennikaablit.

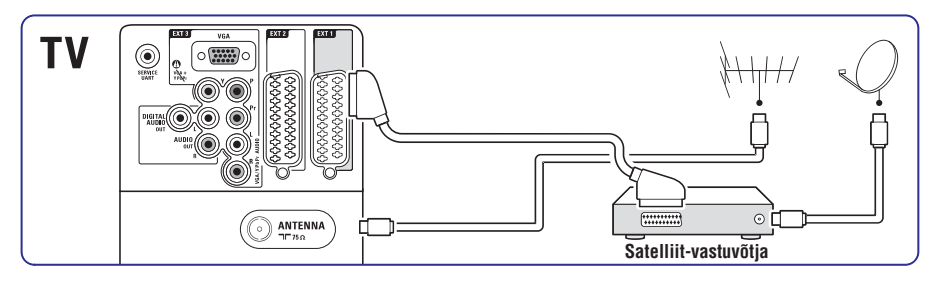

# **7 ÜHENDUSED**

#### **7.4.1 DVD-mängija**

Kasutage scart-kaablit, et ühendada seade **EXT1**sisendiga, mis asub televiisori taga.

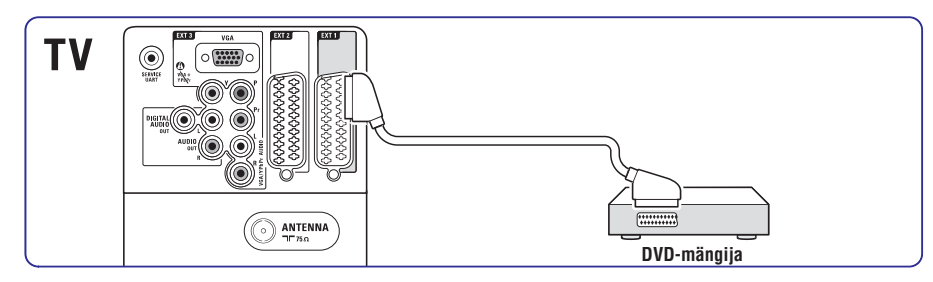

#### **7.4.2 DVD-salvestaja või digitaalne vastuvõtja**

Kasutage scart-kaablit ja 2 antennikaablit.

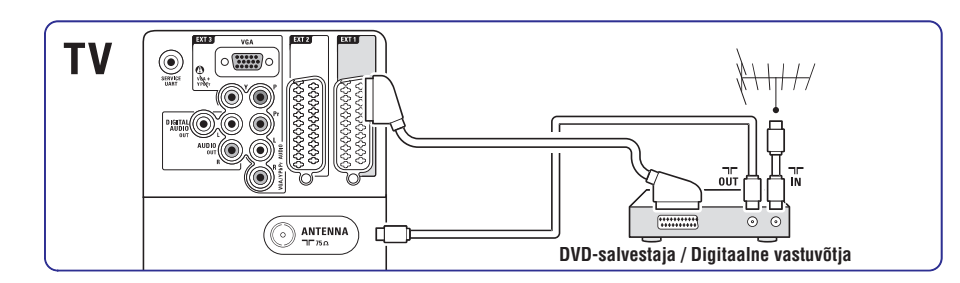

#### **7.4.3 DVD-salvestaja ja digitaalne vastuvõtja**

Kasutage 3 scart-kaablit ja 3 antennikaablit.

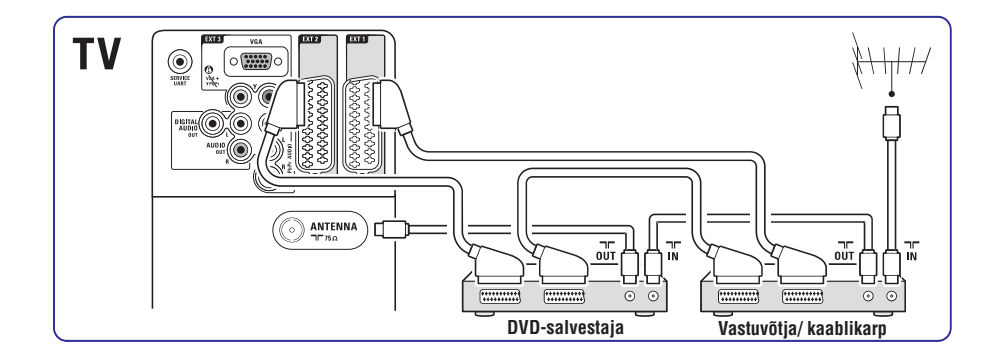

# **5 VEEL TELEVIISORI KASUTAMISEST**

## **5.7 Lemmikkanalite valimine**

Vaadake kõikide kanalite loetelu või looge oma lemmik tele- ja raadiokanalite nimekiri. Näiteks iga pereliige saab luua oma lemmikkanalite nimekirja.

### **5.7.1 Valige üks lemmikkanalite nimekiri**

Õppige, kuidas valida üks nimekiri kõikidest lemmikkanalite nimekirjadest.

**1.** Vajutage **OK**.

Esimest korda, kui olete lõpetanud lemmikkanalite installeerimise, näidatakse kõikide kanalite nimekirja. Teistes olukordades tuleb esile viimati valitud lemmikute nimekiri.

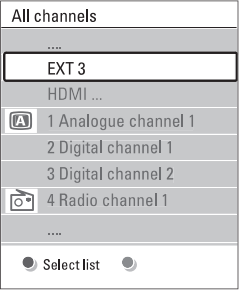

- **2.** Vajutage punast nuppu, et näha kõiki lemmikkanalite nimekirju.
- **3.** Vajutage ▲ või ▼, et valida nimekiri.
- **4.** Vajutage **OK**. Valitud lemmikute nimekiri avaneb.
- **5.** Vajutage taas **OK**, et lõpetada.

#### **5.7.2 Lemmikkanalite nimekirja seadistamine**

Looge või muutke oma lemmikkanalite nimekiri.

- **1.** Vajutage **OK**. Viimati valitud lemmikute nimekiri ilmub.
- **2.** Vajutage punast nuppu ja kõik lemmikkanalite nimekirjad ilmuvad.
- **3.** Vajutage ▲ või ▼, et valida nimekiri.
- **4.** Vajutage **OK**.
- **5.**Vajutage rohelist nuppu, et siseneda Edit (muutmise) menüüsse. Valitud nimekiri toob välja kõikide kanalite loetelu.
- **6.** Vajutage ▲ või ▼, et tõsta kanal esile.
- **7.** Vajutage **OK**, et märgistada (märgistus eemaldada) esiletõstetud kanal. Nüüd on kanal lisatud (või eemaldatud) nimekirjast.
- **8.** Vajutage uuesti rohelist nuppu, et väljuda Edit (muutmise) menüüst. Muudetud nimekiri ilmub taas.

#### **5.7.3 Valige kanal lemmikute nimekirjast**

- **1.** Vajutage **OK**. Viimati valitud lemmikute nimekiri ilmub.
- **2.** Vajutage ▲ või ▼, et tõsta kanal esile.
- **3.** Vajutage **OK**. Telekas lülitub sellele kanalile.

## **A** Nõuanne

- Kasutage -P+ , et läbi vaadata kõik lemmiknimekirja telekanalid.
- Numbrinuppudega saate ikka valida kanaleid, mis pole lemmikute nimekirjas.

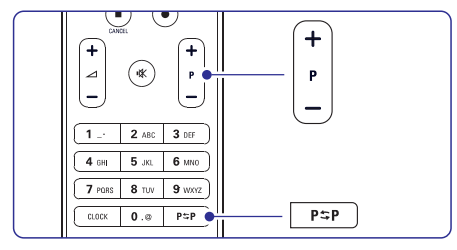

## **5.8 Elektrooniline telekava (E PG)**

Elektrooniline telekava (EPG) on ekraanil vaadatav digitaaltelevisooni kanalite telekava. Te võite muuta, valida ja vaadata saateid vastavalt ajale, pealkirjale, teemale. EPG-d on kahte liiki: **"Now and next"**(nüüd ja järgmine) ja (7 või 8 päeva) **"7 or 8 day"** EPG.

EPG on saadaval vaid digitaaltelevisiooni korral. **"Now and Next"** on alati saadval, **"7 or 8 day"** on aga saadaval vaid teatud riikides.

EPG menüü abil saate Te:

- vaadata hetkel kavas olevaidsaateid/programme
- vaadata järgmisena tulevat saadet/programmi  $\overline{\phantom{a}}$
- grupeerida saateid teema järgi -
- seada meeldetuletust, kui programm algab  $\overline{a}$
- seadistada eelistatud EPG kanaleid
- ine  $\overline{\phantom{a}}$

#### **5.8.1 Elektrooniline telekava (EPG)**

**1.** Vajutage  $\varpi$ .

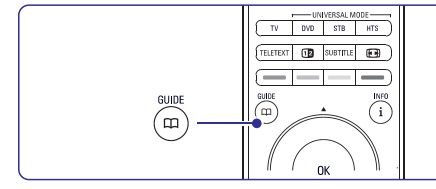

#### Ilmub järgmine EPG tüüp. **"Now and Next" EPG**

Kuvatakse detailne info hetkel jooksva programmi kohta.

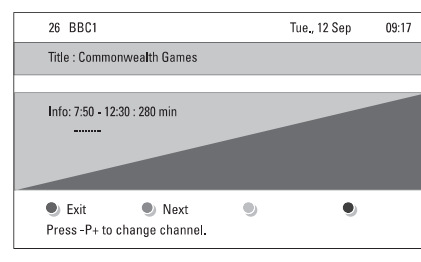

## Või

EPG andmete kättesaamiseks võib kuluda teatudaeg. Kuvatakse TV-kanalite nimekiri. **"7 or 8 day" EPG**

**2.**Kasutage järgmiste ekraani alaosas asuvate funktsioonide jaoks värvilisi nuppe:

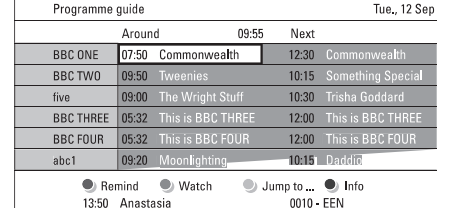

- **Next** (järgmine): järgmise programmi kohta info kuvamiseks.
- **Remind** (meenuta): programmi märkimiseks meeldetuletuseks. $\overline{a}$
- **Watch** (vaata): antud programmi vaatamiseks/kuulamiseks.
- (hüppa..): järgmise või eelmise **Jump to..** päeva valimiseks.  $\mathbf{r}$
- **Info:** antud programmi kohta lisainfo saamiseks (kui on saadaval). \_
- **3.** Vajutage EPG sulgemiseks.

### **5.8.2 Lisainfo "7 or 8 day" EPG kohta**

Programmi teema järgi otsimine, meeldetuletus ja muud funktsioonid on telekava menüüs.

- **1.** Vajutage CO kaugjuhtimispuldil.
- **2.** Vajutage **Menu D**. Ilmub telekava menüü.
- **3.** Vajutage ▲ või ▼, et valida menüüelement.

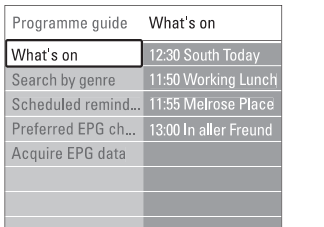

- **4.** Vajutage ►, et siseneda.
- **5.**Vajutage ▲ või ▼, et teha valik.
- **6.** Vajutage **OK,** et akiveerida või rohelist nuppu, et vaadata.
- **7.** Vajutage CC, et väljuda EPG-st.

### **Märkus**

EPG menüüs on näha vaid eelistatuks märgitud EPG kanalid.

#### **7ÜHENDUSED**

#### **Video - Põhikvaliteet** \*

Kasutage Videokaablit koos Audio L/R kaabliga. Sobitage kaabli värvid, kui ühendate seadme.

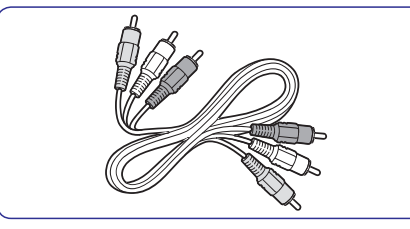

Kombineeritud video - kollane ja Audio L/R kaabel punane ja valge

### **7.2.2 HDMI koos EasyLink funktsiooniga**

Árenginiai, kurie sujungti su HDMI jungtimi ir tie árenginiai, kurie turi HDMi CEC standartà gali puikiai veikti kartu.

- **1.** Vajutage **Menu**  $\blacksquare$  > Setup > Installation > **Preferences**(Menüü <sup>&</sup>gt; seadistamine <sup>&</sup>gt; installeerimine > eelistused) ja vajutage  $\blacktriangleright$ , et siseneda nimekirja.
- **2.** Vajutage ▲ või ▼, et valida E**asyLink**.
- **3.** Vajutage , et siseneda.
- **4.** Vajutage ▲ või ▼, et valida **0n** (sees) või **0ff** (väljas).
- **5.** Valige **On** (sees), et aktiveerida EasyLink..

EasyLink ei pruugi töötada seadmetega, mis on teisest brandist.

#### **Ühe puutega taasesitamine**

Sisestage DVD-plaat ja vajutage Play (taasesita). Televiisor lülitub puhkerežiimist sisse ja automaatselt taasesitab DVD programmi.

#### **Süsteemi puhkere iim þ**

Hoidke kaugjuhtimispuldil klahvi  $\mathop{\mathbb{O}}$  all rohkem kui 2 sekundit, et lülitada ühendatud seade puhkerežiimi.

#### **Süsteemi helikontroll**

Kui Te ühendate helisüsteemi, on Teil võimalik sellega kuulata televiisori heli, kui televiisori kõlarid on lülitatud helitu režiimi peale. Vaadake peatükki .**5.4.5 Heliseaded**

## **Märkus**

Tehke kindlaks, et süsteemi helikontroll Teie HDMI-CEC seadmes (näiteks kodukinosüsteem) on korrektselt seadistatud.

#### **7.2.3 Ekraani sünkroniseeritud audio väljund**

Parima pildi ja heli kattumiseks, ühendage kodukinosüsteem Audio Out L/R või digitaalse audio väljundiga. Vaadake diagrammi peatükis ja . **7.4.4 7.4.8**

Ärge ühendage DVD-mängija, digitaalse vastuvõtja või mõne teise audio/video seadme helisignaali otse kodukinosüsteemiga.

## **7.3Ühenduse abimehe (Connection assistant) ühendamine (kui saadaval)**

Kasutage ühenduse abimeest, et see näitakse Teile, kuidas ühendada oma seadet televiisoriga. See seadistab kõik valikud automaatselt.

Teil on võimalik ka ühendada seade ilma ühenduseabimeest kasutamata. Vaadake peatükki **7.4**.**Ühendamine ilma ühenduse abimeheta**

- **1.** Vajutage **Menu**  $\triangleright$  > Setup > Installation > **Connection assistant**(Menüü <sup>&</sup>gt; seadistamine <sup>&</sup>gt; installeerimine <sup>&</sup>gt; ühenduse abimees).
- **2.** Vajutage ▶, et aktiveerida ühenduse abimees.
- **3.** Vajutage **OK**.

## **7.4 Ühendamine ilma ühenduse abimeheta**

Ühendused, mis on näidatud selles peatükis, on soovitused iga näite jaoks. Teised lahendused on ka võimalikud.

Kui seade on ühendatud, peab televiisor teadma, mis ühenduse Te tegite. Vaadake peatükki **7.5**.**Ühenduste seadistamine**

# **7 ÜHENDUSED**

## **7.2 Ühendamisest**

#### **7.2.1 Mida Te peaksite teadma**

Ühendage oma seade kõige kõrgema võimaliku kvaliteediga ühendusega.

Leidke oma seadmel kõige kõrgema kvaliteediga ühenduskoht. Kasutage seda, et ühendada televiisor.

#### **HDMI - Kõrgeim kvaliteet** \*\*\*\*\*

HDMI ühendusel on parim pildi- ja helikvaliteet. Üks kaabel ühendab video ja audio signaalid. Kasutage HDMI ühendust HD (high definition) TV signaali jaoks. HDMI koos EasyLink funktsiooniga võimaldab ühendatud seadmeid, mis on HDMI CEC standardiga, kergelt käsitleda. Vaadake peatükki . Seade, **7.2.2 HDMI koos EasyLink funktsiooniga** mis on HDMI-ga ühendatud televiisoriga, saab välja saata ainult audio ja video signaale. Seade ei saa vastuvõtta või salvestada video ja audio signaale Teie televiisorist.

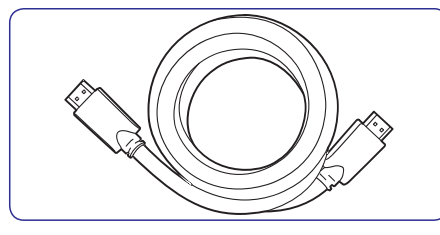

HDMI kaabel (maksimaalselt 5m)

## **Nõuanne**

#### **DVI ja HDMI - Kõrgem kvaliteet** \*\*\*\*

Kasutage DVI ja HDMI adapterit, kui Teie seadmel on ainult DVI ühendus.

Heli saavutamiseks ühendage Audio L/R kaabel Audio L/R sisendisse (DVI ja HDMI).

Te peate määrama Audio sisendi (DVI ja HDMI) ühenduse HDMI 1, 2 või 3ga, kui soovite kasutada seda seadet. Vaadake peatükki **7.5.2 Heli** .**seadistamine**

## **Märkus**

HDMI teotab HDCP (High-bandwidth Digital Contents Protection). HDCP on kopeerimiskaitse signaal, mis sisaldub HDs (DVD plaat või Blu-ray plaat).

#### **YpbPr - Kõrgem kvaliteet** \*\*\*\*

Kasutage Component Video YpbPr ühendusi koos Audio Left (vasak) ja Right (parem). Sobitage kaabli värvid, kui Te ühendate seadme.

YpbPr suudab edasi kanda HD TV signaale.

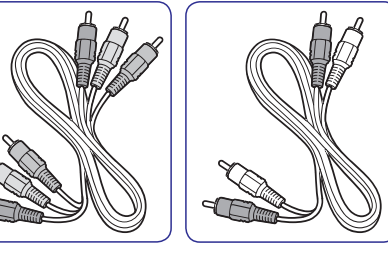

Component Video Audio L/R laidas

– Punane, valge – Punane, roheline, sinine

#### **Scart - hea kvaliteet**\*\*\*

Üks kaabel ühendab video ja audio signaalid. Scart ühendus ssudab üle kanda RGB video, aga mitte HD TV signaali.

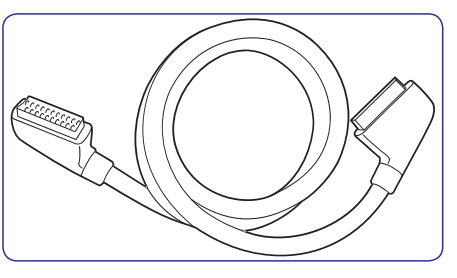

Scart-kaabel

#### **S-Video - hea valiteet**\*\*

Kasutage S-Video kaablit koos Audio L/R kaabliga. Sobitage kaabli värvid, kui Te ühendate seadet.

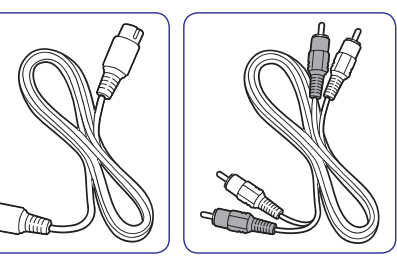

S-Video kaabel **Audio L/R** kaabel - Punane, valge

# **5 VEE L TE LEVIISORI KASUTAMISEST**

## **5.9 Taimerid ja lukud**

See peatükk õpetab, kuidas teatud kellaajal televiisorit automaatselt lukustada ja sisse/välja lülitada.

#### **5.9.1 Automaatselt puhkere iimile lülitamine þ**

Unetaimer lülitab televiisori pärast kindlat ajavahemikku automaatselt puhkerežiimile.

- **1.** Vajutage **Menu ©** kaugjuhtimispuldil ja valige Features > Sleeptimer ning vajutage >, et avada unetaimeri riba.
- **2.** Vajutage ▲ või ▼, et seada aeg 5 minutiliste intervallidega maksimaalselt 180 minutini. Kui unetaimer on 0 minuti peal, siis on see väljalülitatud.

Te võite alati televiisori varem välja lülitada või taimeri nullida.

### **5.9.2 Automaatselt televiisori sisselülitamine**

Käivitustaimer lülitab televiisori soovitud ajal automaatselt soovitud kanalile.

- **1.** Vajutage **Menu ©** kaugjuhtimispuldil ja liikuge Features > **On timer** ning vajutage  $\blacktriangleright$ , et avada käivitustaimeri menüü.
- **2.** Vajutage ◀ või ▶, ▲ või ▼, et panna paika kanal, nädalapäev või iga päev ning algusaeg.
- **3.** Vajutage **OK**, et kinnitada.
- **4.** Vajutage **Menu I**, et sulgeda menüü.

## **Nõuanne**

Käivitumistaimeri väljalülitamiseks, valige **Off** (väljas) taimeri menüüst.

#### **5.9.3 Telekanalite ja -programmide lukustamine**

Lastele ebasobilike kanalite ja programmide lukustamine. Lukustamine ja luku avamine käib neljakohalise koodi abil.

#### **Koodi seadmine ja muutmine**

- **1.** Vajutage **Menu ■** kaugjuhtimispuldil ja valige **Features > Set or change code** ja vajutage  $\blacktriangleright$ , et sisestada oma kood.
- **2.** Sisestage kood numbrinuppude abil. Ilmub taas **Features** menüü ja teade, et kood on loodud või muudetud.

#### **Olete koodi ära unustanud?**

- **1. Change Code** Valige (muuda koodi).
- **2.** Vajutage  $\blacktriangleright$ .
- **3.**Sisestage ülekirjutamiskood 8-8-8-8.
- **4.**Sisestage uus personaalne kood.
- **5.**Kinnitage oma uus kood. Eelnev kood kustutatakse ja uus salvestatakse.

## **5.9.4 Lapseluku aktiveerimine/deaktiveerimine**

Kui Teil on olemas neljakohaline kood, siis võite lukustada kõik kanalid ja seadmed, lukustada ühe teatud kanali või seadme, seada aja, millal kõik kanalid ja seadmed lukustuvad või seadistada vanusepiirangu, kui digitaaltelevisoon on installeeritud.

- **1.** Vajutage **Menu**  $\blacksquare$  kaugjuhtimispuldil, valige **Features > Child lock** (lapselukk) ja vajutage  $\blacktriangleright$ , et sisestada oma kood.
- **2.**Sisestage kood, kasutades numbrinuppe.
- **3.** Valige üks valikutest.
- **4.** Vajutage  $\blacktriangleright$ .

### **Kõikide kanalite ja seadmete lukustamine ja avamine**

**1.** Valige **Lock** (lukusta) või **Unlock** (tee lahti).

#### **Kindla programmi lukustamine ja kõikide kanalite lukustamine teatud ajast.**

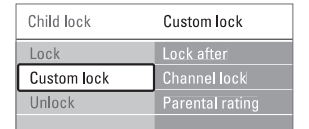

- **1.** Valige **Custom lock** (reguleeritud lukk).
	- **2.** Vajutage ▶, et minna reguleeritud luku menüüsse.
	- **3.** Vajutage **L**uuesti, et siseneda Lock after (lukk pärast teatud kellaaaeg) menüüsse.
- **4.** Valige **On** (sisse), et lülitada sisse ajaline lukk.

- **5.** Vajutage  $\blacktriangleleft$ .
- **6.** Valige **Time**.
- **7.**Vajutage >.
- **8.**Sisestage aeg, kasutades nuppe  $\blacktriangle$  või  $\blacktriangledown$  ja  $\blacktriangleright$ .
- **9.** Vajutage **OK**.

### **Ühe või rohkemate kanalite lukustamine**

- **1.** Valige **Custom lock** (reguleeritud lukk).
- **2.** Vajutage ▶, et siseneda.
- **3.** Vajutage  $\blacktriangle$  või  $\nabla$ , et valida **Channel lock** (kanalilukk).
- 4. Vajutage  $\blacktriangleright$ .
- **5.** Vajutage ▲ või ▼, et valida kanal(id), mida soovite lukustada.
- **6.** Igal korral vajutage **OK**, et lukustada või avada kanalilukk.

### **Digitaalkanalitele vanusepiirangu seadmine**

Mõned digitaaltelevisioonipakkujad seavad programmidele teatud vanuseastmed. Kui vanuseaste on kõrgem Teie laste vanusest, siis programm lukustatakse.

- **1.** Valige **Custom lock** (reguleeritud lukk).
- Vajutage $\blacktriangleright$ , et siseneda. **2.**
- **3.** Vajutage  $\blacktriangle$  või  $\blacktriangledown$ , et valida Parental rating (vanusepiirang).
- **4.** Vajutage ▶.
- Vajutage ▲ või ▼, et seadistada **5.**vanusepiirang.
- **6.** Vajutage **Menu** ■, et sulgeda lapselukumenüü.

## **5.10 Subtiitrid**

Iga telekanali jaoks on võimalik sisse lülitada subtiitrid, kas teletekstist või digitaalülekandest (DVB-T). Kui omate digitaaltelevisiooni, siis on võimalik valida eelistatud subtiitrite keel.

#### **5.10.1 Subtiitrite lisamine analoogsetele telekanalitele.**

- **1.** Valige analoogne telekanal.
- **2.** Vajutage **Teletext**, et teletekst sisse lülitada.
- **3.**Sisestage kolmekohaline subtiitrite lehe leheküljenumber.
- **4.** Vajutage **Teletext**, et teletekst välja lülitada.

## **Märkus**

Г

Teleteksti subtiitrite lehe peab salvestama iga kanali puhul eraldi.

#### **5.10.2 Subtiitrite aktiveerimine ja deaktiveerimine**

- , et nimekirja siseneda. **1. Menu** Vajutage kaugjuhtimispuldil, liikuge Features > **Subtitle** (subtiitrid) ning vajutage
- **2.** Vajutage ▲ või ▼, et valida **0n** (sees), et näidata koguaeg subtiitreid, või **On during** nupuga **'**K kaugjuhtimispuldil. **mute**(sees summutamise ajal), et näidata subtiitreid ainult siis, kui heli on summutatud
- **3.** Vajutage <, et naaseda **Features** (funktsioonid) menüüsse.

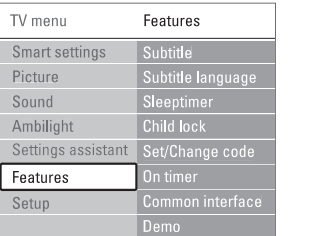

### **5.10.3 Digitaalkanalite subtiitrite keele valimine**

Eelistatud subtiitrite keel, mis on valitud **Installation** Kui Teie digitaalülekanne võimaldab ka subtiitreid, siis võite eelistatud keele valida keelte nimekirjast. (seadistamine) menüüs jäetakse ajutiselt kõrvale.

- ja vajutage  $\blacktriangleright$ , et näha keelte nimekirja. **1.** Vajutage **Menu ■** kaugjuhtimispuldil, liikuge Features > Subtitle language (subtiitrite keel)
- **2.** Vajutage ▲ või ▼, et valida subtiitrite keel.
- **3.** Vajutage **OK**.

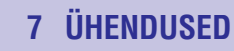

## **7.1 Ühenduste ülevaade**

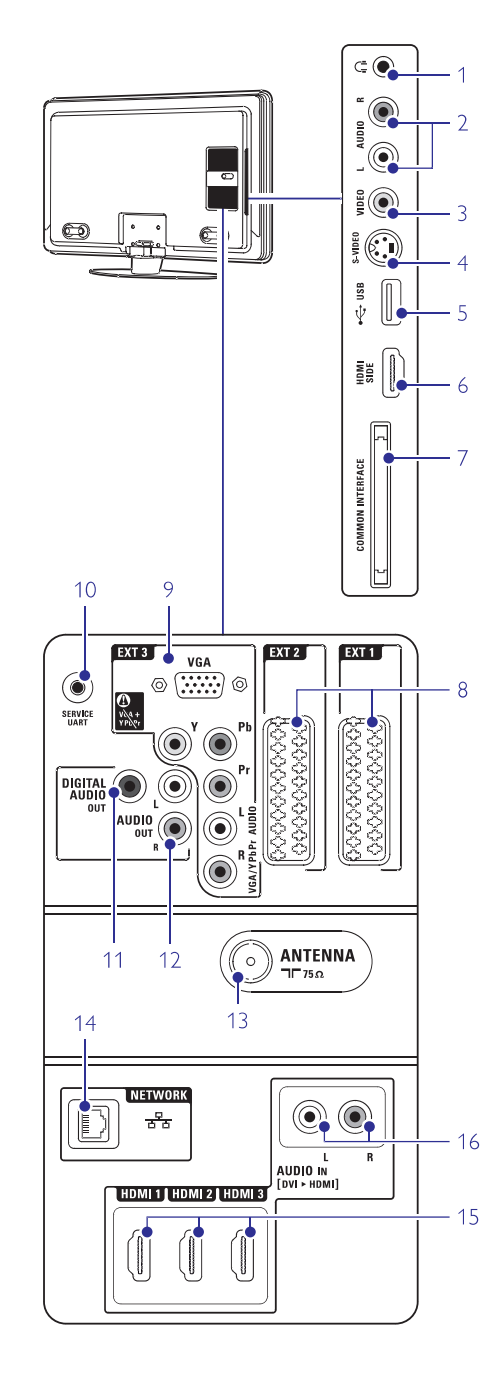

#### **Külgmised ühendused**

Stereo Mini pesa **1 Kõrvaklapid**

#### **2 Audio L/R**

Audio L/R (vasak/parem) sisendit võib kasutada koos televiisori küljel asuva Video või S-Video pesaga.

#### **3Video**

Video sisendit saab kasutada koos televiisori küljel asuva Audio L/R pesaga.

#### **4S-Video**

S-Video sisendit võib kasutada koos televiisori küljel asuva Audio L/R pesaga.

- USB pesa **5USB**
- HDMI sisend**6HDMI Side**
- **7Common interface**

Pilu Conditional Access Module (CAM) jaoks

#### **Tagumised ühendused**

#### **8EXT1, EXT2**

Scart ühendused DVD, VCR, digitaalse vastuvõtja, mängukonsooli jne. Jaoks.

#### **9EXT3**

Komponent video YpbPr ja Audio L/R ühendused DVD, digitaalse vastuvõtja või mängukonsooli jaoks.

## **10 Teenuse UART**

Ainult teenuse jaoks.

#### Heliväljundi ühendus kodukinosüsteemi jaoks. **11 Digitaalne heliväljund**

**12 Audio Out L/R**

- Heliväljundi ühendus kodukinosüsteemi jaoks.
- **13 Antenni sisend**
- **14 Võrk**
	- Koduvõrgu ühendus.

#### **15 HDMI 1, HDMI 2, HDMI 3**

HDMI sisendi ühendus Blu-ray plaadimängija, HD digitaalse vastuvõtja või HD mängukonsooli jaoks.

Audio L/R sisendi ühendus, mida saab kasutada koos DVI ja HDMI ühendusega. **16 Audio L/R sisend (DVI ja HDMI)**

## **6 KANALITE SEADISTAMINE**

#### **6.4.2 Manuaalne otsing**

Teil on võimalik installeerida uuendused ise omavalitud ajal.

- **1.** Vajutage kaugjuhtimispuldil **Menu**  $\blacksquare$  (menüü) **i**nstallation > **Installation update** (seadistamine ja valige Setup <sup>&</sup>gt; Installation <sup>&</sup>gt; Channel <sup>&</sup>gt; installeerimine <sup>&</sup>gt; kanalite installeerimine <sup>&</sup>gt;uuenduste installeerimine).
- **2.** Vajutage ▶, et siseneda uuenduste installeerimise menüüsse.
- **3.** Vajutage **OK**.
- **4.**Vajutage rohelist klahvi, et alustada. Uuendamine algab ja võib võtta mõned minutid aega.
- **5.**Kui uuendamine on lõppenud, vajutage punasele klahvile, et liikuda tagasi kanali installeerimise menüüsse.
- **6.** Vajutage **Menu (men**üü), et lahkuda **1988. Ka**jutage menüüst.

## **6.5 Digitaalse vastuvõtu kontroll**

Kui te võtate vastu digitaalset TV ülekannet saate kindlaks teha konkreetse kanali kvaliteedi ja signaali tugevuse.

- **1.** Valige kanal.
- **2.** Vajutage kaugjuhtimispuldil **Menu ■** (menüü) **Digital: Test reception** installation <sup>&</sup>gt;ja valige Setup <sup>&</sup>gt; Installation <sup>&</sup>gt; Channel (seadistamine <sup>&</sup>gt; installeerimine <sup>&</sup>gt; kanalite installeerimine <sup>&</sup>gt; Digitaalne: vastuvõtu testimine).
- **3.**Vajutage $\blacktriangleright$ , et siseneda.
- **4.** Vajutage **OK**. Kuvatakse kanali sagedus, võrgu nimi, signaali kvaliteet ja tugevus.
- **5.** Vajutage rohelisele klahvile, et alustada või sisestada otse kanali sagedus, mida soovide testida. Kui signaali kvaliteet ja tugevus on halvad, paigutage antenn ümber.
- **6.** Vajutage kollast klahvi, et salvestada kanali sagedus kui signaali kvaliteet ja tugevus on head.
- **7.**Vajutage punast klahvi, et liikuda tagasi kanali salvestamise menüüsse.
- **8.** Vajutage **Menu ➡** (menüü), et lahkuda menüüst.

#### **Nõuanne**

Selleks, et saavutada parimad tulemused, ühendage spetsiaalne antenni seadistaja.

## **6.6 Tehase seaded**

Teil on võimalik taastada tehase poolt antud seadistused. Ainuly pildi-, heli- ja Ambilight seadistustused taastatakse.

- **1.** Vajutage kaugjuhtimispuldil **Menu □** (menüü) **Factory settings** ja valige Setup <sup>&</sup>gt; Installation <sup>&</sup>gt; (seadistamine <sup>&</sup>gt; installeerimine <sup>&</sup>gt; Tehase seaded).
- **2.** Vajutage ▶, et siseneda tehase seadete menüüsse.
- **3.** Vajutage **OK**.
- **4.** Vajutage **Menu ➡** (menüü), et lahkuda menüüst.

## **5 VEEL TELEVIISORI KASUTAMISEST**

## **5.11 Vaadake ja taasesitage oma pilte ja muusikat**

Vaadake pilte ja taasesitage muusikat otse USBpulgalt (ei ole televiisoriga kaasas), videokaamerast (ainult piltide jaoks) või oma arvutivõrgust. Vaadake oma pilte slaidivaatena või kuulake isetehtud muusikalisti.

## **Märkus**

Philips ei ole vastutav juhul, kui teler ei toeta Teie USB-pulka. Samuti ei vastuta Philips andmete riknemise või kdaumisega seotud probleemide eest.

#### **5.11.1 USB-seadme ühendamine**

Sisestage sisselülitatud televiisoril USB-pulk **1.** televiisori küljele. Ilmub sõnum, et USB pulk tunti ära, ning USB seade ühendub automaatselt.

## **Märkus**

Kui USB pulk ei ühendu automaatselt, vajutage Source  $\bigoplus$  > USB/Memory cards (USB/mälukaardid) ning vajutage **OK**. Valige Side (külg) ning vajutage **OK**, et kuvada oma videokaamera sisu.

#### **5.11.2 USB-seadme eemaldamine**

- 1. Vajutage **SOURCE** <del>·©</del>.
- **2.** Eemaldage USB-seade.
- Valige TV või mõni teine ühendatud seade, et **3.** saada pilt.

#### **5.11.3 Vaadake oma pilte, alustage slaidishowga ning taasesitage muusikat**

Vaadake oma pilte pildialbumist oma USB seadmel.

**1.** Valige piltide kaust, kus hoiate oma pilte, USB seadmel.

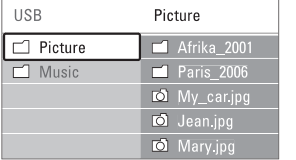

**2.** Vajutage ▶, et sisendeda kausta Picture (pilt).

#### **3.** Vajutage ▲ või ▼, et valida pilt või pildialbum.

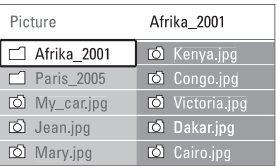

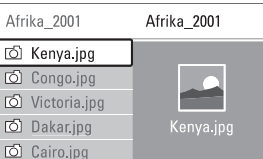

- **4.** Vajutage **OK**, et vaadata pilti või käivitada slaidivaade albumi vaatamiseks.
- **5.** Vajutage **OK**, et peatada ajutiselt slaidivaade. Vajutage uuesti, et taasalustada.
- Vajutage ühte värvilistest nuppudest **6.**kaugjuhtimispuldil, et käivitada ekraani allosas olev funktsioon. Kui ekraani allosas asuvfunktsioonide riba kaob, vajutage ükskõik missugust värvilist nuppu selle taasavamiseks.
- **7.** Vajutage <, et valida teine pilt või album.

#### **Slaidivaate seaded**

- **\_ Details/more details** (info/rohkem infot) Näitab pildi nime, kuupäeva, suurust ja järgmist pilti slaidivaates.
- (üleminekud) **Transitions**Näitab erinevaid piltide üleminekustiile. Vajutage ▲või ▼, et valida, ja **OK**, et aktiveerida.
- **\_ Slide time** (slaidi aeg) Saab seada slaidide näitamise aja ehk slaidivaate kiiruse: (lühike), **Short Medium**(keskmine) ja **Long** (pikk).
- **Rotate** (pööramine) Pildi pööramiseks. -
- Slaidikava peatamiseks, ajutiseks katkestamiseks ja taasalustamiseks. **Start / Show/ Pause**

#### **Minipildid**

Valitud albumi piltide ülevaatlik vaatamine minipildivaates.

- **1.**Valige pildialbum.
- **2.**Vajutage  $\blacktriangleright$ , et sisenedea piltide nimekirja.
- **3.**Vajutage sinist nuppu.
- **4.**Vajutage  $\blacktriangle$  või  $\blacktriangledown$ ,  $\blacktriangleright$  või  $\blacktriangleleft$ , et valida pilt.
- **5.** Vajutage **OK**, et vaada pilti suuremana.
- **6.**Vajutage  $\blacktriangleleft$ , et minna tagasi minipildivaatesse.
- **7.**Vajutage uuesti sinist nuppu, et minna piltide nimekirja.

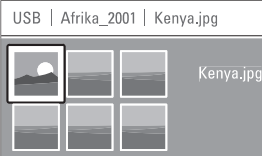

#### **Muusika kuulamine**

Leidke oma lugu muusikaalbumist Teie USB seadmel.

- **1.**Valige USB seadmelt muusikakaust, kus hoiate oma muusikafaile.
- **2.** Vajutage ▶, et siseneda muusikakausta.
- **3.**Vajutage ▲ või ▼, et valida lugu või muusikaalbum.
- **4.** Vajutage **OK**, et mängida valitud lugu või järgmist lugu samast albumist.
- **5.**Vajutage ühte värvilistest nuppudest kaugjuhtimispuldil, et käivitada ekraani allosas olev funktsioon. Kui ekraani allosas asuvfunktsioonide riba kaob, vajutage ükskõik missugust värvilist nuppu selle taasavamiseks.

#### **Muusika seaded**

- **Details** (detailid) Näitab failinime.  $\sim$
- **Repeat one/all** (korda ühte/kõike) Saab valida, kas korrata kõiki lugusid albumis või ainult ühte lugu pidevalt.  $\overline{\phantom{a}}$
- **Shuffle** (segamini) Mängib lugusid suvalises järjekorras.  $\overline{a}$

#### **Slaidiesitluse vaatamine taustamuusikaga**

Vaadake oma salvestatud pilte koos Teie valitud tasutamuusikaga.

- **1.** Valige algul kaust lugudega ja vajutage **OK**.
- **2.** Märgistage pildikaust ja valige album ning seejärel vajutage **OK**.

#### **5.11.4 Piltide vaatamine või muusika kuulaminearvutist**

Selleks, et vaadata pilte ja kuulata muusikat ühendatud arvutist, tehke kindlaks, et:

Teie ruuter ja arvuti oleks sisse lülitatud Meedia tarkvara server on käivitatud Teiearvutis $\mathbf{u}$  $\sim$ 

#### Vaadake peatükki **7.7 Arvutivõrgud**.

- **1.** Vajutage kaugjuhtimispuldil klahvile **Source** (allikas)  $\bigoplus$ .
- **2.** Valige **PC network** (arvutivõrgud) ja vajutage . Oodake kuni arvuti sisu kuvatakse.
- **3.**Valige sisu, mida soovite vaadata või kuulata, ja vajutage $\blacktriangleright$ .
- **4.** Kasutage klahve ▲ või ▼, ▶ või ◀, et liikuda pildifailide, muusikafailide või kaustade vahel.
- **5.** Vajutage **OK**, et vaadata või kuulata faile.
- **6.** Vajutage <, et liikuda tagasi eelmisesse nimekirja.

## Vaadake peatükki **9 Probleemide lahendamine**

juhul, kui tekivad probleemid failide taasesitamisega või kui arvutit ei kuvata arvutivõrkude menüüs.

## **5.12 Digitaalsete raadiokanalite kuulamine**

Kui digitaalsete raadiokanalite ülekandmine on võimalik, installeeritakse need raadiokanalid paigaldamise käigus. Selleks, et kuulata digitaalset raadiokanalit:

- **1.** Vajutage kaugjuhtimispuldil **OK**. Kuvatakse **All channels**(kõik kanalid) menüü.
- **2.**Kasutage numbriklahve, et valida raadiokanal **6.3.3 Kanalite** muuta, vaadake peatükki **järjekorra muutmine** .alates numbrist 400. Selleks, et järjekorda
- **3.** Vajutage **OK**.

## **6 KANALITE SEADISTAMINE**

**7.** Vajutage **OK**.

Ilmub teade "**Done**" (valmis).

**8.** Vajutage **Menu ➡** (menüü), et lahkuda kanali installeerimise menüüst.

#### **6.2.3 Kanali häälestamine**

Kui vastuvõtt on halb, on võimalik kanalit häälestada.

- **1.** Vajutage kaugjuhtimispuldil **Menu** ja valige Setup <sup>&</sup>gt; Installation <sup>&</sup>gt; Channel installation <sup>&</sup>gt; **A**nalogue: manual installation > **Fine tune** (seadistamine <sup>&</sup>gt; installeerimine <sup>&</sup>gt; kanalite installeerimine <sup>&</sup>gt; analoog: manuaalne installeerimine <sup>&</sup>gt; häälestamine).
- **2.** Vajutage ▶, et siseneda Fine tune menüüsse.
- **3.** Vajutage ▲ või ▼, et kohandada sagedust.
- 4. Vajutage <kui olete lõpetanud häälestamise.
- **5.** Valige **Store current channel** (antud kanali salvestamine), et salvestada häälestatud kanal antud kanali numbri all.
- **6.** Vajutage ►, et siseneda.
- **7.** Vajutage **OK**.
- Ilmub teade **"Done**" (valmis).
- **8.** Vajutage **Menu ■** (menüü), et lahkuda kanali installeerimise menüüst.

## **6.3 Eelnevalt seadistatud kanalite ümberjärjestamine**

Salvestatud kanalite ümber nimetamine, eemaldamine ja uuesti installeerimine.

#### **6.3.1 Kanali ümber nimetamine**

Kanali nime muutmine või uue panemine kanalile, millele nime pole veel sisestatud.

- **1.** Vajutage kaugjuhtimispuldil **Menu ■** (menüü) ja valige Setup <sup>&</sup>gt; Installation <sup>&</sup>gt; Channel installation **Rearrange** <sup>&</sup>gt; (seadistamine <sup>&</sup>gt; installeerimine <sup>&</sup>gt; kanalite installeerimine <sup>&</sup>gt; ümber muutmine).
- **2.** Vajutage ▶, et siseneda kanalite nimekirja.
- **3.** Vajutage ▲ või ▼ kanalite nimekirjas, et valida kanal, mille nime soovite ümber nimetada.
- **4.**Vajutage punasele klahvile.
- **5.** Vajutage ◀ või ▶, et valida tähemärke või ▲ või teised spetsiaalsed tähemärgid asuvad **z** ja **A**  $\blacktriangledown$ , et vahetada tähemärke. Tühik, numbrid ja vahel.
- **6.** Vajutage rohelisele klahvile või **OK**, et lõpetada.

#### **Nõuanne**

Kollase klahviga on võimalik kustutada kõik tähemärgid. Sinise klahviga saate kustutada tähemärke, mis on märgistatud.

#### **6.3.2 Kanali eemaldamine või uuesti installeerimine**

Salvestatud kanalit on võimalik eemaldada ning seda pole enam võimalik häälestada.

Eemaldatud kanalit on võimalik uuesti installeerida.

- **1.** Vajutage kaugjuhtimispuldil **Menu ■** (menüü) ja ja valige Setup <sup>&</sup>gt; Installation <sup>&</sup>gt; Channel installation **Rearrange** <sup>&</sup>gt; (seadistamine <sup>&</sup>gt; installeerimine <sup>&</sup>gt; kanalite installeerimine <sup>&</sup>gt; ümber muutmine).
- **2.** Vajutage ▶, et siseneda kanalite nimekirja.
- **3.** Vajutage ▲ või ▼ kanalite nimekirjas, et valida kanal, mida soovite eemaldada või uuesti installeerida.
- **4.**Vajutage rohelisele klahvile.
- **5. Menu** Vajutage (menüü), et lahkuda menüüst.

#### **6.3.3 Kanalite järjekorra muutmine**

Teil on võimalik muuta salvestatud kanalite järjekorda.

- **1.** Vajutage kaugjuhtimispuldil **Menu ■** (menüü) ja **Rearrange** (seadistamine <sup>&</sup>gt; installeerimine <sup>&</sup>gt; valige Setup <sup>&</sup>gt; Installation <sup>&</sup>gt; Channel installation <sup>&</sup>gt; kanalite installeerimine <sup>&</sup>gt; ümber muutmine).
- **2.** Vajutage  $\blacktriangleright$ , et siseneda kanalite nimekirja.
- **3.** Vajutage ▲ või ▼ kanalite nimekirjas, et valida kanal, mida soovite ümber paigutada.
- **4.** Vajutage kollasele klahvile, et liigutada valitud kanalit üles poole kanalite nimekirjas.
- **5.** Vajutage sinisele klahvile, et liigutada valitud kanalit alla poole kanalite nimekirjas.
- **6.** Vajutage **Menu ➡** (menüü), et lahkuda menüüst.

## **6.4 Kanalite haldamine**

#### **6.4.1 Automaatne otsing**

Korra päevas, kell 15.00, otsib televiisor automaatselt saadaval olevaid kanaleid. Jätke oma televiisorpuhkerežiimi. Eelnevalt salvestatud kanaleid uuendatakse ja uued kanalid salvestatakse. Salvestatud kanalid, mida otsingu käigus enam ei leita, eemaldatakse kanalite nimekirjast. Kui Channel Management on leidnud või eemaldanud kanaleid, ilmub teade, kui televiisor sisse lülitatakse. Teil on võimalik aktiveerida või blokeerida see teade.

- **1.** Vajutage kaugjuhtimispuldil **Menu ■** (menüü) ja valige Setup <sup>&</sup>gt; Installation <sup>&</sup>gt; Channel installation **Startup message** <sup>&</sup>gt; (seadistamine <sup>&</sup>gt; installeerimine <sup>&</sup>gt; kanalite installeerimine <sup>&</sup>gt;alustamise teade).
- **2.**Valige On (sees) või Off (väljas).

## **6 KANALITE SEADISTAMINE**

#### **Samm 3: TV ja raadiokanalite installeerimine**

Teie televiisor otsib ja salvestab kõik saadaval olevad digitaalsed ja mitte digitaalsed telekanalid ning kõik saadaval olevad digitaalsed raadiokanalid.

- **1.**Alustamiseks vajutage rohelist klahvi. Installeerimine võtab paar minutit aega.
- **2.**Kui kanalite osting on lõppenud, vajutage punast klahvi, et liikuda tagasi installeerimise meüüsse.
- **3.** Vajutage **Menu ©** (menüü), et lahkuda menüüst.

## **Nõuanne**

**6.3 Eelnevalt salvestatud kanalite** peatükki **ümberjärjestamine** .Kui digitaalsed kanalid on leitud, võib installeeritud kanalite inmekirjas ilmuda mõned tühjad kanalinumbrid. Kui Te soovite ümber nimetada, järjestust muuta või eemaldada salvestatud kanalid, vaadake

#### **Samm 4 Kellaaja, ajatsooni ja päevavalguse säästmise valik**

See funktsioon on saadaval, kui valitud riik toetab digitaalset ülekannet

Liikuge järgmise sammu juurde kui see samm ei ole rakendatav.

- **1.** Vajutage ▼, et valida Clock (kellaaeg).
- **2.** Vajutage ▶, et siseneda.
- **3.** Vajutage ▲ või ▼, et valida **Auto clock mode** (automaatne kellaaja režiim).

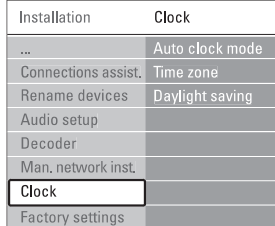

#### **4.** Vajutage ▶, et siseneda.

#### **Auto clock mode (automaatne kellaaja reþiim)**

Valige **Automatic** (automaatne), et seadistada oma televiisor alati õiget kellaaega seadistama. Time zone (ajatsoon) ja Daylight saving correction (päevavalguse säästmise korrigeerimine) seadistatakse automaatselt. Valige **Manual**, kui Universal Time Coordinated (UTC) funktsioon ei ole saadaval Teie piirkonnas.

**Time zone/Daylight saving** (ajatsoon, päevavalguse säästmine)

Kui Te valisite Auto clock režiimi manuaalselt, valige oma kohalik ajatsoon ja valige **Standard** (talv) ja **Daylight saving time** (suvi).

### **6.2 Manuaalne kanalite seadistamine**

Teil on võimalik seadistada analoog kanaleid manuaalselt kasutades Manual installationfunktsiooni.

#### **6.2.1 Süsteemi valimine**

- **1.** Vajutage kaugjuhtimispuldil **Menu ■** ja valige **Analogue: Manual installation** (seadistamine > installeerimine > kanalite installeerimine > Setup <sup>&</sup>gt; Installation <sup>&</sup>gt; Channel installation <sup>&</sup>gt; analoog: manuaalne installeerimine.
- **2.** Vajutage ▶, et siseneda manuaalse installeerimise menüüsse.
	- Valik **System** (süsteem) on märgistatud.
- **3.** Vajutage ▶, et siseneda System nimekirja.
- **4.** Vajutage ▲ või ▼, et valida oma riik või maailmaosa, kui Te asute.
- **5.** Vajutage **<**, et liikuda tagasi manuaalse installeerimise menüüsse.

#### Channel install... Analogue: Manual...

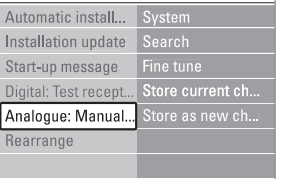

#### **6.2.2 Uute kanalite otsimine ja salvestamine**

- **1.** Vajutage kaugjuhtimispuldil **Menu ■** (menüü) **Search**(seadistamine <sup>&</sup>gt; installeerimine <sup>&</sup>gt; kanalite installeerimine <sup>&</sup>gt; analoog: manuaalne ja valige Setup <sup>&</sup>gt; Installation <sup>&</sup>gt; Channel installation <sup>&</sup>gt; Analogue: manual installation <sup>&</sup>gt; installeerimine <sup>&</sup>gt; Otsing).
- **2.** Vajutage ▶, et siseneda otsingu menüüsse.
- **3.**Vajutage punasele klahvile, et sisestada ise sagedus või vajutage rohelist klahvi, et otsida järgmist kanalit.

#### $\bullet$ **Nõuanne**

Kui Te teate sagedust, sisestage kolm numbrit kasutades klahve kaugiuhtimispuldil.

- **4.** Vajutage **<**, kui leitakse uus kanal.
- **5. Store as new channel** Valige (salvesta uue kanalina), et salvestada uus kanal uue kanalinumbri all.
- **6.** Vajutage , et siseneda.

## **5 VEE L TE LEVIISORI KASUTAMISEST**

### **5.13 Tarkvara uuendamine**

Philips proovib pidevalt täiustada oma tooteid. Soovituslik on oma televiisori tarkvara uuendada. Selleks, et seda teha, on Teil vaja USB mälupulka (mitte varustuses kaasas).

Tehke kindlaks, et Teie USB mälupulgal on vähemalt 48Mb vaba ruumi. Kontrollige, et kirjutuskaitse on maha võetud. Mõned USB mälupulgad ei tööta Teie TV puhul.

#### **5.13.1 Uuendamise abimees**

Uuendamise abimees aitab Teil uuendada omateleviisori tarkvara.

#### **Samm 1: TV identifitseerimine**

Televiisor peab identifitseerima Teie USB mäluseadme.

- **1.** Vajutage **Menu © > Setup** (menüü > seadistamine).
- **2.** Vajutage  $\blacktriangleright$ .
- **3.** Vajutage  $\blacktriangle$  või  $\nabla$ , et valida **Software update** (tarkvara uuendamine).
- **4.** Vajutage ▶.

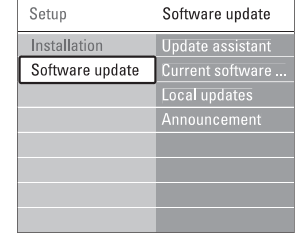

- **5.** Vajutage  $\blacktriangle$  või  $\blacktriangledown$ , et valida **Update assistant** (uuendamise abimees).
- **6.** Vajutage **.**
- **7.** Vajutage aktiveerimiseks **OK**.
- **8.** Sisestage USB mälupulk televiisori küljel olevasse USB pessa. Kuvatakse televiisori menüü.
- **9.**Jätkamiseks vajutage rohelist kalhvi. Ekraanile kuvatakse teade, et televiisor on edukalt kirjutanud oma identifitseerimise faili USB mälupulgale.
- **10.** Lõpetamiseks vajutage uuesti rohelist klahvi.
- **11.**Eemaldage USB mäluseade televiisori küljest.

#### **Samm 2: Tarkvara allalaadimine arvutist Teie USB seadmele**

- **1.** Sisestage USB mäluseade arvuti külge, mis on ühendatud internetiga.
- **2.** Leidke üles ja avage fail **update.htm** oma USB pulgal
- **3.** Lugege ekraanil olevaid instruktsioone ja klikkige nupul **Send ID** (saada ID). Kui uus tarkvara on saadaval, laetakse uuendus alla Teie USB mälupulgale.
- **4.** Eemaldage USB mälupulk arvuti küljest.

#### **Samm 3: Tarkvara uuenduse ülekandmine televiisorisse**

USB mälupulgale alla laetud uuendatud tarkvara on tarvis sisestada Teie televiisorisse.

### **Hoiatus**

- Ärge eemaldage oma USB mäluseadet televiisori küljest, kui toimub tarkvara uuenduste ülekandmine. . .
- Kui juhtub elektrikatkestus ülekande käigus, ärge eemaldage USB mäluseadet televiisori küljest. Televiisor jätkab ülekannet kohe, kui elektriühendus on taastatud.
- **1.**Lülitage televiisor sisse.
- **2.** Sisestage USB mälupulk televiisori küljel asuvasse pessa.

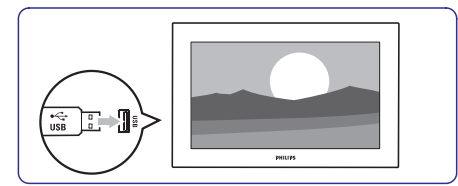

**3.** Televiisor lülitub välja. Ekraan muutub 10 sekundiks mustaks. Oodake ja ärge vajutage televiisoril asuvat nuppu  $\mathsf{\Theta}.$ 

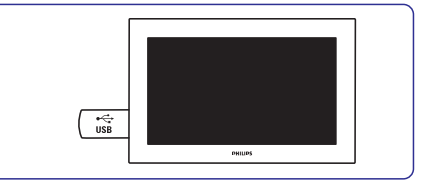

**4.**Uuendamise protsess algab automaatselt. Palun oodake.

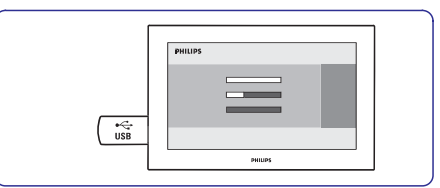

**teade "Operation successful"** (tegevus Uuendus on lõppenud, kui ekraanile ilmub edukas).

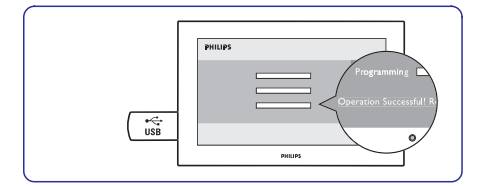

**5.** Eemaldage USB seade oma televiisori küljest.

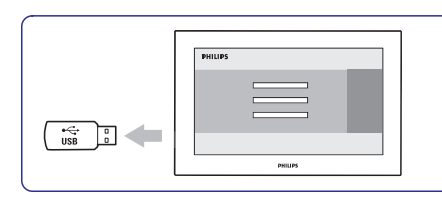

**6.** Vajutage kaugjuhtimispuldil klahvile  $\mathbb O$ . Vajutage seda ainult üks kord, kuid ärge vajutage televiisoril asuvale klahvile  $\mathsf{\circlearrowleft}$ .

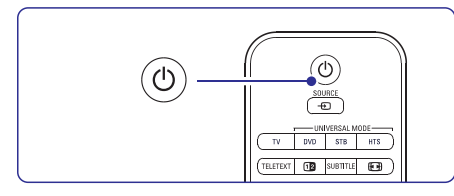

**7.**Televiisor lülitub välja. Ekraan muutub 10 sekundiks mustaks. Palun oodake.

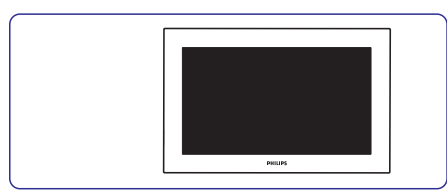

**8.**Televiisor lülitub uuesti sisse. Uuendus ontehtud.

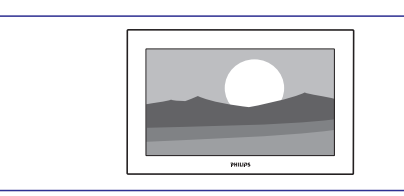

#### **5.13.2 Tarkvara uuendamine kasutades digitaalset ülekannet (DVB-T)**

Teie televiisor võib automaatselt uut tarkvara vastu võtta kasutades digitaalset ülekande süsteemi. Kui ekraanile ilmub tarkvara uuendamise kohta teade, on tugevalt soovituslik uuendada oma tarkvara kohe - valige **Now** (kohe).

Valige **Later** (hiljem), kui soovite uuendusi hiljem teha. Vajutage **Cancel** (katkesta), et loobuda uuendusest (ei ole soovitatud). Kui Te loobute uuendusest, saate uuendust teha endale sobival ajal, kui valite TV menu <sup>&</sup>gt; Setup <sup>&</sup>gt; Software update <sup>&</sup>gt; Local updates (TV menüü <sup>&</sup>gt; seadistamine <sup>&</sup>gt; tarkvara uuendamine <sup>&</sup>gt; kohalikud uuendused).

## **6 KANALITE SEADISTAMINE**

Kui Te lülitasite televiisori esimest korda sisse, valisite TV menüüde keele ja kõik saadaval olevad kanalid installeeriti.

See peatükk annab juhendeid nii selle kohta, kuidas installeerida kanaleid uuesti, kui ka teiste kasulike installeerimise funktsioonide kohta.

### **Märkus**

Re-installation (uuesti installeerimine) muudab All channels (kõik kanalid) nimekirja ja uusi lisatud kanaleid ei lisata lemmikute nimekirja.

## **6.1 Automaatne kanalite seadistamine**

Antud peatükk kirjeldab, kuidas otsida ja salvestada kõik saadaval olevad kanalid automaatselt.

#### **Samm 1: Menüü keel**

Seadistab televiisori menüüde keele.

Liikuge järgmise sammu juurde, kui Teie keele seadistused on korrektsed.

- Vajutage kaugjuhtimispuldil oleval klahvil **1. Menu** ja valige Setup <sup>&</sup>gt; Installation <sup>&</sup>gt; **Languages** (seadistamine <sup>&</sup>gt; installerimine <sup>&</sup>gt; keeled) ja vajutage klahvile $\blacktriangleright$ , et siseneda menüüse (menüü keel). **Menu language**
- **2.** Vajutage klahvile ▲ või ▼, et valida oma keel.
- **3.** Kinnitamiseks vajutage **OK**.
- 4. Vajutage <, et liikuda tagasi installeerimise menüüsse.

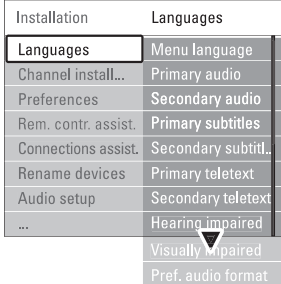

Keeltemenüü pakub järgnevaid keeleseadistusi kui digitaalsed kanalid on installeeritud ja ülekantud.

(eelistatud audio **Preferred audio language** keel)

Valige üks saadaval olevatest audio keeltest oma esimese eelistusena ja teise eelistusena.

**Preferred subtitle languages** (eelistatud subtiitrite keeled) Valige üks saadaval olevatest subtiitrite keeltest  $\sim$ 

oma esimese eelistusena ja teise eelistusena. Vaadake peatükki **5.10 Subtiitrid**.

- **Preferred teletext languages** (eelistatud teleteksti keeled) Valige üks saadaval olevatest teleteksti keeltest oma esimese eelistusena ja teise eelistusena.
- **Hearing impaired** (kuulmispuude) Valige **On** (sees), et kuvada kuulmise kahjustusega inimeste jaoks mõeldud subtiitrid Teie eelistatud audio või subtiitri keeles, kui need on saadaval.
- **Preferred audio format** (eelistatud audio formaat)

Valige oma eelistatud ja saadaval oleva audio formaat, et saavutada parim helikvaliteet. Valige Advanced (arenenud), et saavutada parim helikvaliteet, kui kodukinosüsteem on ühendatud Teie televiisoriga. Valige Standard kõikide teiste juhtude puhul.

#### **Samm 2: Valige oma riik**

Valige riik, kus Te asute. Teie televiisor installeerib ja kohandab telekanalid vastavalt Teie riigile.

Liikuge järgmise sammu juurde, kui Teie riigivalik on korrektne.

- Vajutage , et valida **1. Channel installation**(kanali installeerimine).
- **2.** Vajutage ▶, et siseneda kanali installeerimise menüüsse. Valik**Automatic installation** (automaatne installeerimine) on märgistatud.
- **3.** Vajutage ►, et siseneda.
- **4.** Vajutage **OK**.
- **5.** Vajutage ▲ või ▼, et valida oma riik.
- Vajutage rohelist klahvi. **6.**

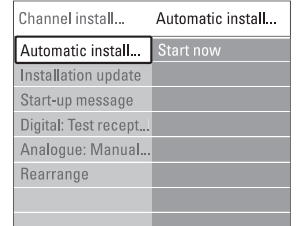